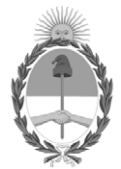

#### **República Argentina - Poder Ejecutivo Nacional** 2020 - Año del General Manuel Belgrano

#### **Disposición**

**Número:** 

# DI-2020-1207-APN-ANMAT#MS<br>CIUDAD DE BUENOS AIRES<br>Viernes 6 de Marzo de 2020

**Referencia:** 1-47-4180-19-6

VISTO el Expediente Nº 1-47-4180-19-6 del Registro de esta Administración Nacional de Medicamentos, Alimentos y Tecnología Médica (ANMAT), y

CONSIDERANDO:

Que por las presentes actuaciones VCG IMAGEN S.R.L., solicita se autorice la inscripción en el Registro Productores y Productos de Tecnología Médica (RPPTM) de esta Administración Nacional, de un nuevo producto médico.

Que las actividades de elaboración y comercialización de productos médicos se encuentran contempladas por la Ley 16463, el Decreto 9763/64, y MERCOSUR/GMC/RES. Nº 40/00, incorporada al ordenamiento jurídico nacional por Disposición ANMAT Nº 2318/02 (TO 2004), y normas complementarias.

Que consta la evaluación técnica producida por el Instituto Nacional de Productos Médicos, en la que informa que el producto estudiado reúne los requisitos técnicos que contempla la norma legal vigente, y que los establecimientos declarados demuestran aptitud para la elaboración y el control de calidad del producto cuya inscripción en el Registro se solicita.

Que corresponde autorizar la inscripción en el RPPTM del producto médico objeto de la solicitud.

Que se actúa en virtud de las facultades conferidas por el Decreto N° 1490/92 y sus modificatorios.

#### EL ADMINISTRADOR NACIONAL DE LA ADMINISTRACIÓN NACIONAL DE

#### MEDICAMENTOS, ALIMENTOS Y TECNOLOGÍA MÉDICA

#### DISPONE:

ARTÍCULO 1º.- Autorízase la inscripción en el Registro Nacional de Productores y Productos de Tecnología Médica (RPPTM) de la Administración Nacional de Medicamentos, Alimentos y Tecnología Médica (ANMAT) del producto médico marca VCG IMAGEN S.R.L. nombre descriptivo Sistemas de Densitometría Ósea por Rayos X y nombre técnico Sistemas de Densitometría Ósea por Rayos X, de acuerdo con lo solicitado por VCG IMAGEN S.R.L., con los Datos Identificatorios Característicos que figuran al pie de la presente.

ARTÍCULO 2º.- Autorízanse los textos de los proyectos de rótulo/s y de instrucciones de uso que obran en documento N° IF-2020-06393994-APN-INPM#ANMAT.

ARTÍCULO 3º.- En los rótulos e instrucciones de uso autorizados deberá figurar la leyenda "Autorizado por la ANMAT PM-1186-45", con exclusión de toda otra leyenda no contemplada en la normativa vigente.

ARTICULO 4°.- Extiéndase el Certificado de Autorización e Inscripción en el RPPTM con los datos característicos mencionados en esta disposición.

ARTÍCULO 5º.- La vigencia del Certificado de Autorización será de cinco (5) años, a partir de la fecha de la presente disposición.

ARTÍCULO 6º.- Regístrese. Inscríbase en el Registro Nacional de Productores y Productos de Tecnología Médica al nuevo producto. Por el Departamento de Mesa de Entrada, notifíquese al interesado, haciéndole entrega de la presente Disposición, conjuntamente con rótulos e instrucciones de uso autorizados y el Certificado mencionado en el artículo 4°. Gírese a la Dirección de Gestión de Información Técnica a los fines de confeccionar el legajo correspondiente. Cumplido, archívese.

#### DATOS IDENTIFICATORIOS CARACTERISTICOS

Nombre descriptivo: Sistemas de Densitometría Ósea por Rayos X

Código de identificación y nombre técnico UMDNS: 15-129 Sistemas de Densitometría Ósea

Marca(s) de (los) producto(s) médico(s): MEDILINK

Clase de Riesgo: III

Indicación autorizada: Diagnóstico de la osteoporosis, determinación de la composición corporal del paciente.

Modelo/s: MEDIX 90, MEDIX DR

Forma de presentación: Unidad principal y accesorios

Condición de uso: Venta exclusiva a profesionales e instituciones sanitarias

#### Nombre del fabricante: MEDILINK SARL

Lugar/es de elaboración: 393 rue Charles Lindbergh-34130 Mauguio-Francia

Expediente Nº 1-47-4180-19-6

Digitally signed by GARAY Valeria Teresa Date: 2020.03.06 16:51:03 ART Location: Ciudad Autónoma de Buenos Aires

Valeria Teresa Garay Subadministradora Nacional Administración Nacional de Medicamentos, Alimentos y Tecnología Médica

### **Anexo III B**

.<br>⊟magen s.r.L.

### **Modelo de rótulo para importar Densitómetro óseo**

**Marca MEDILINK** 

**Modelo de familia: MEDIX** 

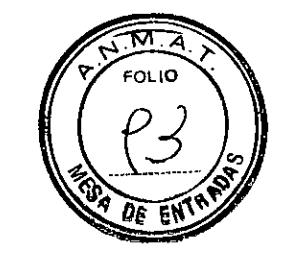

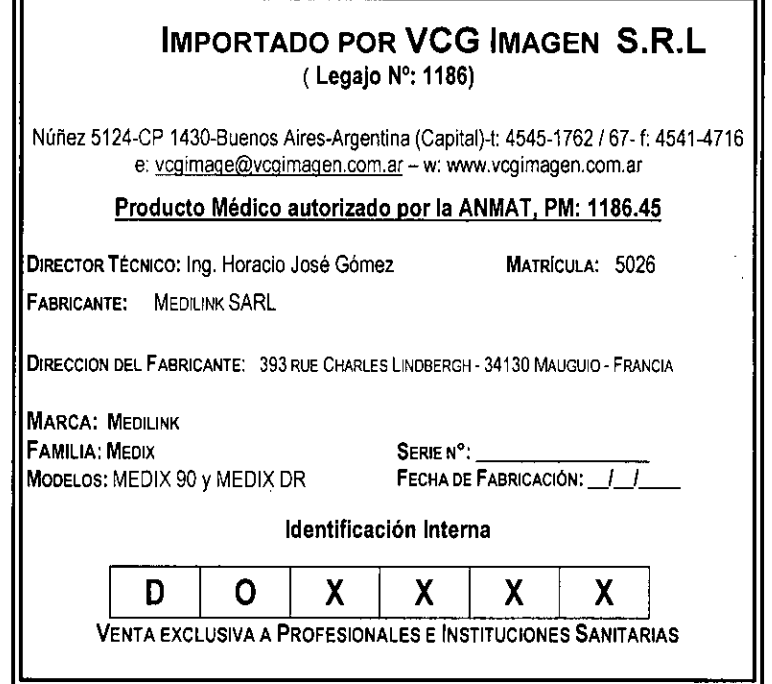

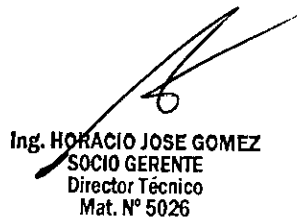

Nuñez 5124 \* Código Postal 1431 \* Buenos Aires \* Argentina \* Teléfono: + 54 11- 45 45 17 67/62 \* Fax: + 54 11- 45 41 47 16 E-mail: vcgimage@vcgimagen.com.or" http ://www.vcgimagen.com.ar

IF-2020-06393994-APN-INPM#ANMAT

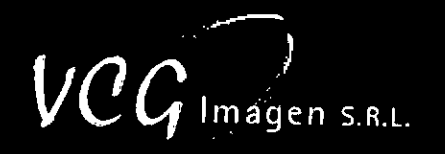

**FOLID** 

102

### **ANEXO III.B DE LA DISP. 2318/02**

### **INSTRUCTIVO**

Para los sistemas de Densitometrla Mineral ósea por Rayos X. **Fabricados y comercializados por** MEDILINK SARL. **Fam lb** MEDÍ; en **sus modelos:** MEDIX 90v MEDIX DR. Importados y comercializados por VCG Imagen SRL, en su local de la calle Núñez 5124 o en el destino final del producto, deberán ser utilizados bajo las siguientes precauciones, recomendaciones y métodos de manejo.

Las diferencias fundamentales entre los productos de la familia MEDIX, se ven reflejadas en las siguientes figuras:

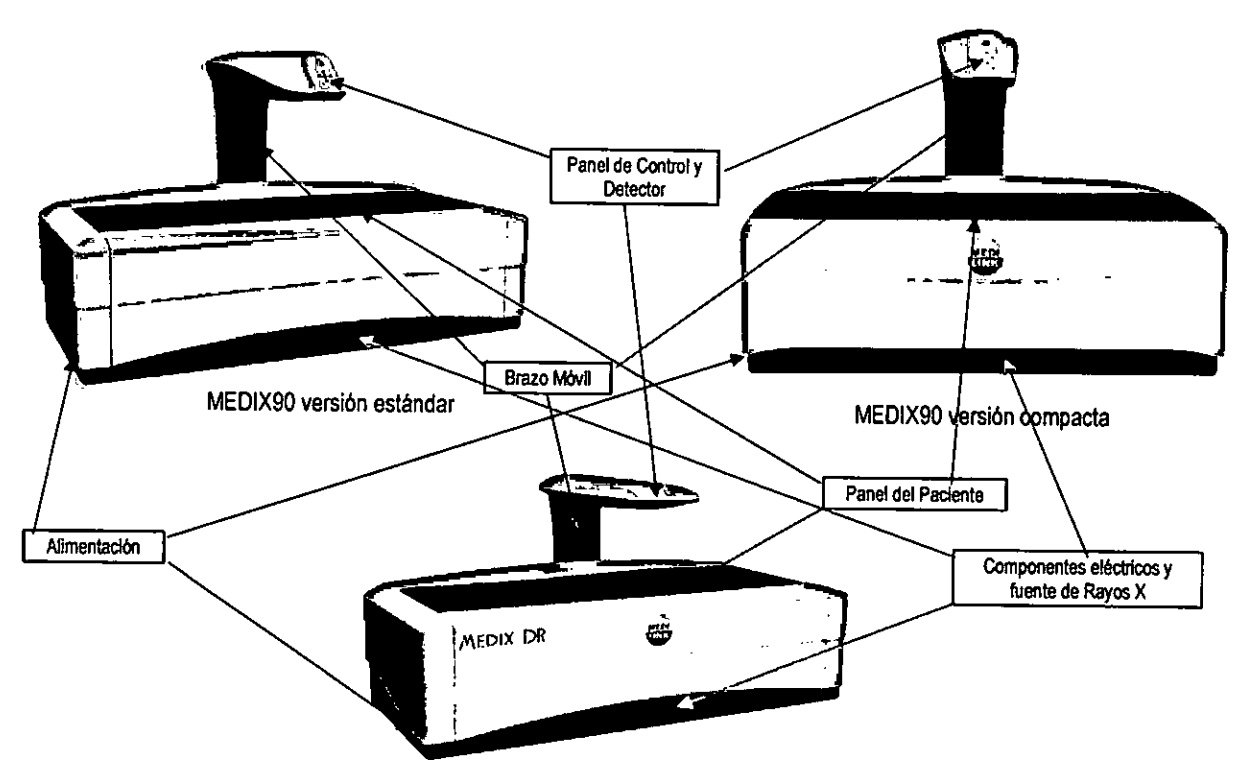

, siendo su metodología de manejo la misma para todos ellos. MEDIX DR

Los rayos X de doble energla, emitidos por un tubo de rayos X que se encuentra bajo el dispositivo, se dirigen hacia la zona que se vaya a examinar. El cuerpo del paciente absorbe una parte de los rayos X, otra parte se dispersa en todas direcciones y el resto se mide mediante un detector que está colocado en el brazo, encima del dispositivo.

El detector convierte directamente la señal de radiación en señales digitales que se transfieren, procesan y visualizan. Se combina con:

- 1. Una estación de trabajo formada por
	- 1.1. Un ordenador para el procesamiento de las imágenes.
	- 1.2. Un monitor, un teclado y un ratón para el manejo de las imágenes y de las listas de paciente.

Núñez 5124 \* Código Postal 1431 \* Buenos Alres \* Argentina \* Teléfono: + 54 11- 45 45 17 67/62 \* Fax: + 54 11- 45 41 47 16 E-mail: vcgimage@vegimagen.com.ar • http://www.vcgimagen.com.ar

**IF-2020-063939947APN-INPM#ANMAT**<br>Ing. **HOBACIO IOSE GOMEZ** 10 GERENTE Director Técnico M at. N° **5026**  Página 2 de 59

El modelo de las instrucciones de uso debe contener las siguientes informaciones cuando corresponda:

3.1- Las indicaciones contempladas en el ítem 2 de éste reglamento (Rótulo), salvo las que figuran en

los ítem 2.4 y 2.5;

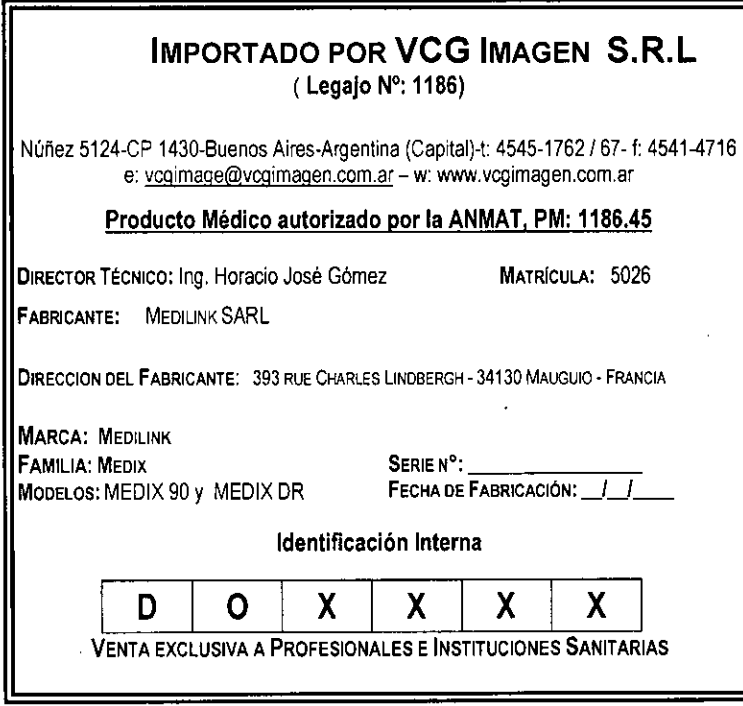

Nuñez 5124 • Código Postal 1431 \* Buenos Aires • Argentina \* Teléfono: + 54 11- 45 45 1767/62 \* Fax. + 54 11- 45 41 47 16 E-mail: vcgimage@vcgimagen.com.ar\* http ://www.vcgimagen.com.ar

IF-2020-063939RACIO JESE ENPM#ANMAT irector Tecnico<br>Mat. Nº 5026

Imagen s.R.L.

⊼ **FOLIO** 

 $\rho_{\vec{0}}$  (

3.2- Las prestaciones contempladas en el ítem 3 del Anexo de la Resolución GMC N° 72198 que dispone sobre los Requisitos Esenciales de Seguridad y Eficacia de los Productos Médicos y los posibles efectos secundarios no deseados

#### 3.2.1. PRESTACIÓN

La densitometria ósea es un sistema de diagnóstico de la osteoporosis. Está indicada para la población en general, ind pendientemente de su edad y sexo, para la patología o terapia de la osteoporosis. Está indicada sobre todo en mujeres posmenopáusicas yen casos de menopausia antes de los 40 años.

La densitometría ósea se realiza en varias partes del cuerpo:

- Columna vertebral
- Fémur
- Antebrazo
- Cuerpo entero

En estos puntos del esqueleto, proporciona información sobre el área proyectada con respecto al contenido mineral óseo (CMO). La prueba de cuerpo entero puede proporcionar la composición corporal (proporción de masa ósea, grasa y masa libre de grasa).

#### 3.2.2. PRECAUCIONES GENERALES DE SEGURIDAD

#### 3.2.2.1. Precauciones generales de USO

Corresponde al operador utilizar la unidad de acuerdo con las normas de seguridad relativas a la instalación y el uso de unidades de rayos X. Observe todas las precauciones, expresas o implícitas, de las Instrucciones de uso y de esta Información de seguridad y reglamentaria.

- A Durante el examen, el operador debe permanecer en la sala para evitar cualquier problema.
- A El operador debe asegurarse de tener una visibilidad total del sistema durante el examen, con el fin de garantizar la seguridad del paciente y de cualquier otra persona.
- A Durante el uso de los rayos X, el personal de la sala debe seguir las normas aplicables en materia de protección contra las radiaciones ionizantes.
- A Esta unidad de rayos X puede ser peligrosa para el paciente y el operador, a menos que se observen unos factores de exposición seguros y las instrucciones de funcionamiento.
- A Este equipo no debe funcionar fuera de los limites definidos para las condiciones de funcionamiento. Consulte los Datos técnicos asociados, que se encuentran en las Instrucciones de uso.

IF-2020orge163894come INPM#ANMAT

Imagen s.R.L.

wτ **FOLIO** 

10 GERENTE Director Técnico Met. N°5026

Página 4 de 59

Nuñez 5124 \* Código Postal 1431 \* Buenos Aires \* Argentina \* Teléfono: + 54 11- 45 45 17 67/62 \* Fax: + 54 11- 45  $-3$ vcgimage@vcgimagen.com.ar\* http ://www.vcgimagen.com.ar

A Este examen solo debe ser realizado por un médico o un profesional de la salud y solo si está médica FOLIO te justificado, autorizado por la normativa y/o en el contexto de exámenes rutinarios.

 $m$ agen s. $R.L.$ 

- Este equipo no está diseñado para su uso en una atmósfera que contenga gases explosivos, tales co gases anestésicos o inflamables, ni en áreas donde exista riesgo de explosión.
- Los circuitos y los sistemas de seguridad nunca deben moverse, modificarse o retirarse. Antes de utilizar la unidad, el operador debe asegurarse de que todos los dispositivos de seguridad funcionen correctament
- No utilice el dispositivo cuando estén encendidos los indicadores de avería. No intente puentear los sistemas de seguridad incorporados en el equipo.
- No retire las cubiertas por ningún motivo.
- Observe todas las etiquetas de seguridad colocadas en el equipo.
- A No intente mover el equipo, ni conectar/desconectar ningún cable de comunicación. Si es necesario cambiar la instalación del equipo, póngase en contacto con el servicio autorizado del fabricante.

En términos generales, no realice ninguna modificación en la unidad sin la autorización del fabricante.

Si el equipo no funciona correctamente, no intente realizar ninguna reparación por su cuenta y póngase en contacto inmediatamente con el representante de servicio autorizado del fabricante.

#### 3.2.2.2. Precauciones relativas a la radiación ionizante

A Esta unidad solo puede ser utilizada por personal cualificado en radioprotección y debidamente formado acerca de la seguridad de una unidad de rayos X y de las normas de funcionamiento.

#### 3.2.2.2.1. Efectos deterministas

La exposición a la radiación de los rayos X puede ser perjudicial para la salud, y algunos de sus efectos pueden ser acumulativos y extenderse durante periodos de muchos meses o incluso años. Los operadores de rayos X deben evitar cualquier exposición al haz primario y adoptar medidas de protección para protegerse contra la radiación dispersa. La radiación dispersa es causada por cualquier objeto situado en la trayectoria del haz primario y puede ser de igual o menor intensidad que el haz primario que expone el detector.

A Una exposición excesiva a la dosis de radiación puede tener efectos perjudiciales en el paciente,

#### 3.2.2.2.2. Protección del operador

Durante el uso de los rayos X, el personal de la sala debe seguir las normas relativas a la protección contra las radiaciones ionizantes.

A Esté siempre atento y no deje nunca a un paciente desatendido en la sala.

La distancia es la mejor protección contra la radiación. Por lo tanto, se recomienda mantenerse lo más lejos posible de la fuente de rayos X y del objetivo de la exposición.

Nuñez 5124 \* Código Postal 1431 \* Buenos Aires \* Argentina \* Teléfono: + 54 11- 45 45 17 67/62 \* Fax: + 54 11- 45 4 E-mail: vcgimage@vcgimagen.comiar• http ://www.vegimagen.com.ar

Ing. HORACIO JOSE GOMEZ SOGIO GERENTE rector Técnico Página 5 de 59 **1928** IF-2020-06393994-APN-INPM#ANMAT

Ningún diseño práctico puede incorporar una protección completa para los operadores o el personal de servicio que no adopten las precauciones de seguridad adecuadas. Solo se debe permitir que trabajen con este equipo de rayos X el personal de servicio y los operadores autorizados y debidamente capacitados. El personal apropiado debe conocer los riesgos inherentes al peligro de exposición excesiva a la radiación de rayos X durant  $\int_0^{\frac{1}{2}}$ funcionamiento del sistema.  $\mathbf{1}$ 

 $Ima$ gen s.R.L.

তা **FOLIO** 

#### Recordatorio:

- Los operadores deberán recibir formación del instalador acerca del uso de la fuente de rayos X, en e  $\bullet$ momento de la instalación. Las Instrucciones de uso pueden utilizarse como ayuda para la formación.
- Manténgase lo más alejado posible del objeto expuesto y del conjunto de la fuente de rayos X.
- A Este equipo de rayos X solo se puede utilizar en salas médicas que cumplan con los requisitos de radioprotección de IEC.

#### 3.2.2.2.3. Pulsador de parada de emergencia

El dispositivo tiene un pulsador de parada de emergencia. Cuando se pulsa, el escáner se detiene inmediatamente y no se emiten rayos X hasta que se extrae el pulsador.

El pulsador de emergencia debe estar siempre en condiciones de uso. No debe utilizarse nunca para encender/apagar el dispositivo.

Este pulsador solo debe utilizarse en situaciones de emergencia, tales como:

- La lámpara amarilla de rayos X que hay en el brazo permanece encendida después de finalizar la exploración
- El usuario cree que la máquina no funciona como deberia, p. ej., el ordenador se bloquea antes, durante o después del examen.

#### 3.2.2.2.4. Efectos Secundarios

El número de exámenes realizados por paciente debe ser el mínimo y no superar las normas europeas/internacionales vigentes:

#### 3.2.2.3. Precauciones de seguridad eléctrica y mecánica

A Las cubiertas de la unidad solo pueden ser retiradas por personal debidamente capacitado y autorizado por el fabricante.

Para la seguridad tanto del paciente como del operador, es imprescindible realizar el programa de mantenimiento preventivo de la unidad, para garantizar su eficiencia y fiabilidad durante su vida útil.

A La sustitución de cualquier componente eléctrico y mecánico solo debe ser realizada por el representante de servicio autorizado del fabricante.

Nuflez 5124 • Código Postal 1431 • Buenos Aires \* Argentina • Teléfono: + 54 11-45 45 1767/62 \* Fax: + 54 11- 45 4 E-mail: vcgimage@vcgimagen.com.ar\* http://www.vcgimagen.com.ar

ing. HORACIO JOSE GOMEZ OCIO GERENTE Director Técnico Mat. Ni 5020  $\,$ IF-2020-06393994-APN-DIPM#ANMAT Página 6 de

 $.5.$ 

El montaje, desmontaje, cambio o reparación de la unidad de rayos X solo debe ser realizado por el repre sentante de servicio autorizado del fabricante.

A Mantenga los dedos, las manos y las herramientas lejos de las partes móviles del dispositivo. No maneje la unidad si se han quitado las cubiertas o los paneles de acceso.

Los cables deben estar tendidos correctamente para eliminar el riesgo de tropiezo.

- A Para evitar el riesgo de descarga eléctrica, esta unidad de rayos X solo debe conectarse a la red eléctrica con una conexión a masa de protección.
- A No modifique o desconecte nunca los circuitos o dispositivos de seguridad diseñados para evitar la exposición accidental.
- A El usuario es responsable del uso correcto del dispositivo, de acuerdo con las Instrucciones de uso y la capacitación. En caso de colisión del brazo móvil con cualquier objeto inesperado, el usuario deberá ponerse en contacto con el representante de servicio autorizado del fabricante para que compruebe la seguridad del dispositivo.
- A El operador debe asegurarse de que el paciente esté colocado correctamente y de que ninguna otra persona u objeto se encuentre cerca del dispositivo, antes y durante la realización de cualquier movimiento.

#### 3.2.2.4. Precauciones relativas al Láser

A No mire nunca directa o fijamente el rayo láser.

En principio, no se requiere ninguna otra precaución para el láser, pero puede ponerse en contacto con la oficina del departamento de seguridad, salud y radiación, para conocer las posibles normativas.

3.2.2.5. Precauciones de seguridad relativas al peso del paciente

- A El peso máximo autorizado del paciente para el uso del dispositivo es de 200 kg.
- 3.2.2.6. Compatibilidad electromagnética (CEM)
	- A Para esta unidad de rayos X, es necesario adoptar precauciones especiales de seguridad con respecto a la compatibilidad electromagnética (CEM). La unidad debe instalarse y ponerse en servicio de acuerdo con la información de CEM que se ofrece en este capitulo.

El sistema cumple con la norma IEC/EN 60601-1-2, que define los niveles permitidos de emisión de los dispositivos electrónicos y la inmunidad requerida a las interferencias causadas por campos electromagnéticos generados externamente.

Sin embargo, no es posible excluir las señales de radio procedentes de transmisores, tales como teléfonos móviles u otros dispositivos de radio móvil similares. Estos dispositivos y otros transmisores, incluidos los que cumplen con las normas de CEM, pueden influir en el funcionamiento adecuado de los dispositivos médicos cuando se usan cerca y con una potencia de transmisión relativamente alta.

Nuñez 5124 • Código Postal 1431 • Buenos Aires " Argentina \* Teléfono: + 54 11- 45 45 17 67/62 Fax. + 54 11- 45 41 47 16 E-mail: vcgimage@vcgimagen.com.ar\* http ://www.vcgimagen.com.ar

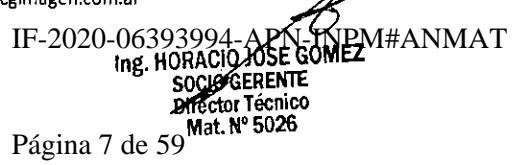

 $\overline{M}$  ,  $\overline{\lambda}$ **FOLIO** 

nagen s.r.l.

Por lo tanto, para eliminar cualquier riesgo de interferencia, se debe evitar el uso de equipos de radio cerca de sistemas controlados electrónicamente.  $\overline{\mathbf{M}}$ 

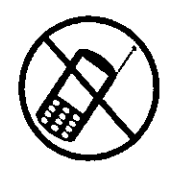

Se debe evitar cualquier transmisión mediante equipos de radio móviles.

Los teléfonos móviles deben estar apagados en las áreas cercanas a la unidad.

Estas reglas deben aplicarse cuando se encienda la unidad (es decir, que esté conectada a la fuente de alimentación principal y lista para su uso).

A Si los cables o accesorios se sustituyen por otros que no sean los suministrados por el representante de servicio autorizado del fabricante, se puede producir un aumento de las emisiones o una disminución de la inmunidad del sistema.

El sistema se ha validado de acuerdo con las normas intemacionales vigentes. Se debe utilizar e instalar de acuerdo con las recomendaciones de las siguientes tablas:

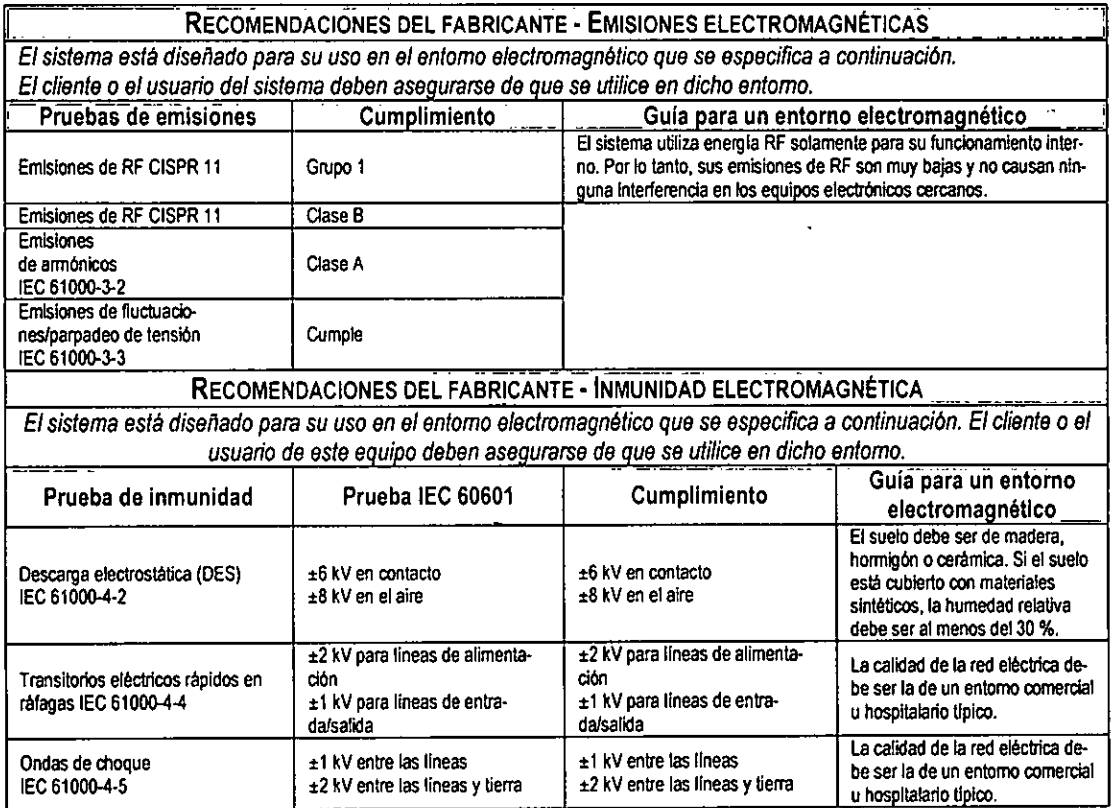

Ing. HORACKLASE GOMEZ SOORD GERENTE rector écnico **Mat** N' 6020

magen s.r.L.

**FOLIO** 

Nuñez 5124 \* Código Postal 1431 \* Buenos Aires \* Argentina \* Teléfono: + 54 11- 45 45 17 67/62 \* Fax: + 54 11- 45 41 47 16 - 7 -E-mail: vcgimage@vcgimagen.com.ar • http ://www,vagimagen.com.ar

IF-2020-06393994-APN-INPM#ANMAT

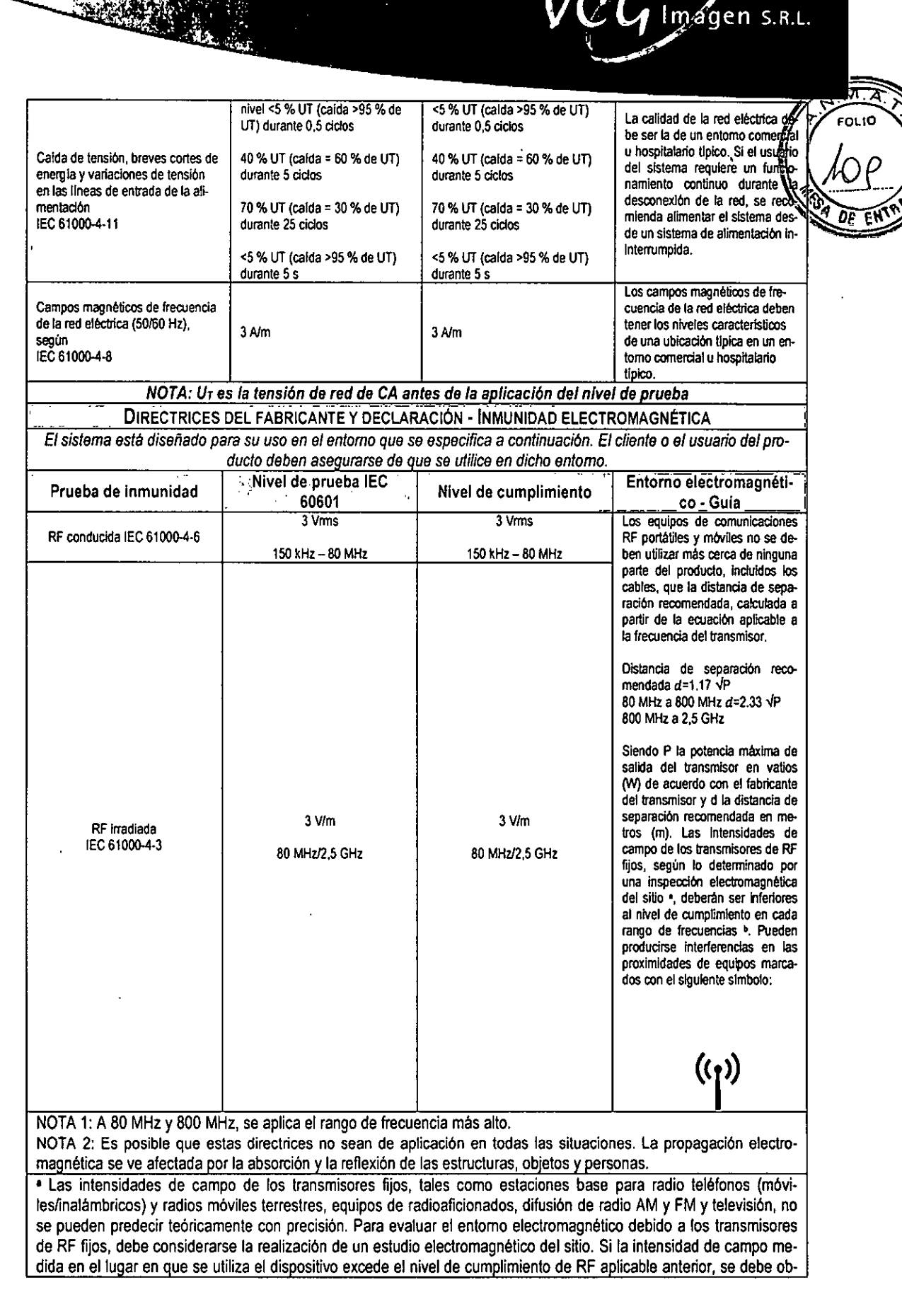

Nuñez 5124 • Código Postal 1431 • Buenos Aires • Argentina • Teléfono: + 54 11- 45 45 17 67/62 • Fax: « 54 11- 45 41 47 16  $-8-$ E-mail: vcgimage@vcgimagen.com.ar• http://www.vcglmagen.com.ar

ng. HOR**OETY JOSE GOMEZ**<br>50CIO GERENTE Director Técnico hm. N°5026 IF-2020-06393994-ADNAT Página 9 de 59

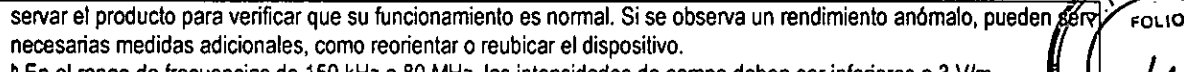

**<sup>b</sup>**En el rango de frecuencias de 150 kHz a 80 MHz, las intensidades de campo deben ser inferiores a 3 V/m. Distancias de separación recomendadas entre el equipo de comunicaciones RF portátil y móvil y separación escap<br>La dispositivo de comunicaciones RF portátil y móvil y separación el dispositivo de comunicaciones RF portátil

El sistema está diseñado para su uso en un entorno electromagnético en el que estén controladas las perturbacionegs de RF irradiada El cliente o el usuario del sistema pueden ayudar a prevenir interferencias electromagnéticas manteniendo una distancia mínima entre el equipo de comunicaciones RF portátil y móvil (transmisores) y el sistema, como se recomienda a continuación, de acuerdo con la potencia de salida máxima del equipo de comunicaciones.

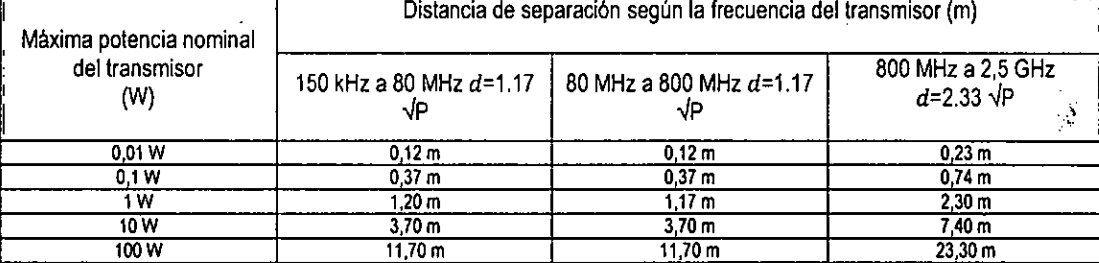

Para los transmisores con una potencia máxima no mencionada anteriormente, la distancia de separación recomendada den metros (m) se puede calcular utilizando la ecuación aplicable a la frecuencia del transmisor, siendo P la potencia nominal máxima del transmisor en vatios ( *<sup>1</sup>*/ *<sup>4</sup>*9, de acuerdo con el fabricante del transmisor. NOTA 1: A 80 MHz y 800 MHz, se aplica la distancia de separación del rango de frecuencia más alto. NOTA 2: Es posible que estas directrices no sean de aplicación en todas las situaciones. La propagación electromagnética se ve afectada por la absorción y la reflexión de las estructuras, objetos y personas.

#### **3.2.3.** PRECAUCIONES AMBIENTALES

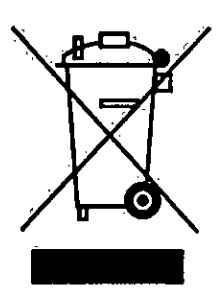

Para la eliminación adecuada de la unidad de rayos X al final de su vida útil prevista de acuerdo con la directiva europea RAEE, se debe contactar con un centro apropiado de recogida y reciclaje.

Consulte la sección 8 de esta Información de seguridad y reglamentaria.

Póngase en contacto con el representante de servicio autorizado del fabricante, para obtener información adicional sobre los programas de recogida y recuperación disponibles para este producto.

**A** Este equipo contiene plomo y su eliminación está regulada debido a consideraciones ambientales.

Ing. HORACIO<sub>2</sub>05E GOMEZ SOCIO GERENTE Director Técnico<br>⁄Mat. N° 5026

Nuñez 5124 \* Código Postal 1431 \* Buenos Aires \* Argentina \* Teléfono: + 54 11- 45 45 17 67/62 \* Fax: + 54 11- 45 41 47 16  $-9-$ E-mall: vcgimage@vcgimagen.com.ar• http ://www.vcglmagen.com.ar

IF-2020-06393994-APN-INPM#ANMAT

 $\overrightarrow{\cdot}$ 

magen s.R.L.

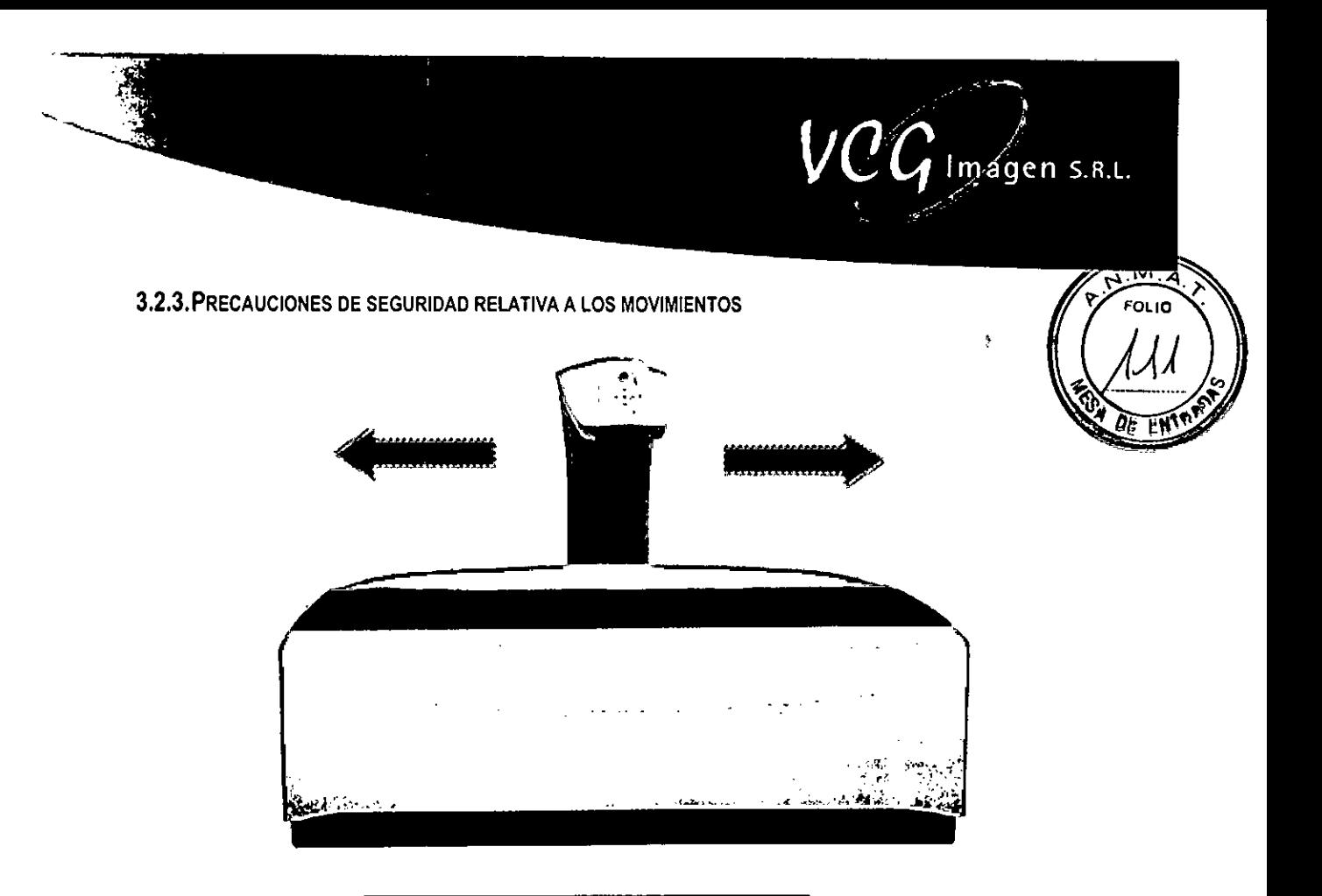

#### El brazo se mueve hacia la izquierda y hacia la derecha

NOTA: Los movimientos se limitan solamente al desplazamiento a izquierda y derecha.

- A Cuando el brazo esté en movimiento, asegúrese de que el paciente esté tumbado y de que el brazo no pueda lastimarle.
- A No se apoye ni se siente en el dispositivo con otros fines distintos a la exploración.
- A No mueva el brazo si el paciente está sentado o de pie.

#### **3,2.4.** DESCRIPCIÓN GENERAL DE LAS ETIQUETAS

3.2.4.1. Etiquetas en el marco - Vista lateral izquierda

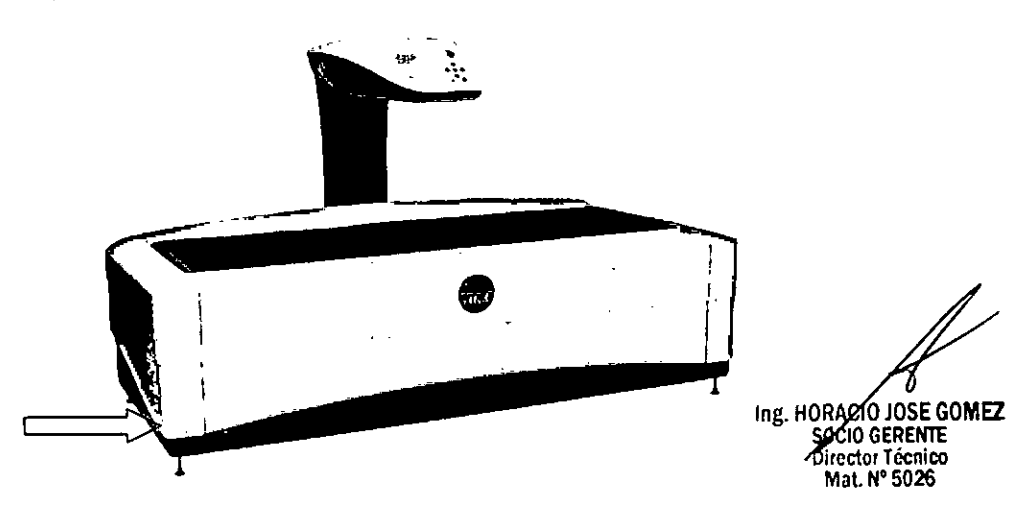

Nuñez 5124 \* Código Postal 1431 \* Buenos Aires \* Argentina \* Teléfono: + 54 11- 45 45 17 67/62 \* Fax: + 54 11- 45 41 47 16 - 10 -E-mail: vcgimage@vcgimagen.com.ar • http ://www.vcgimagen.com.ar

IF-2020-06393994-APN-INPM#ANMAT

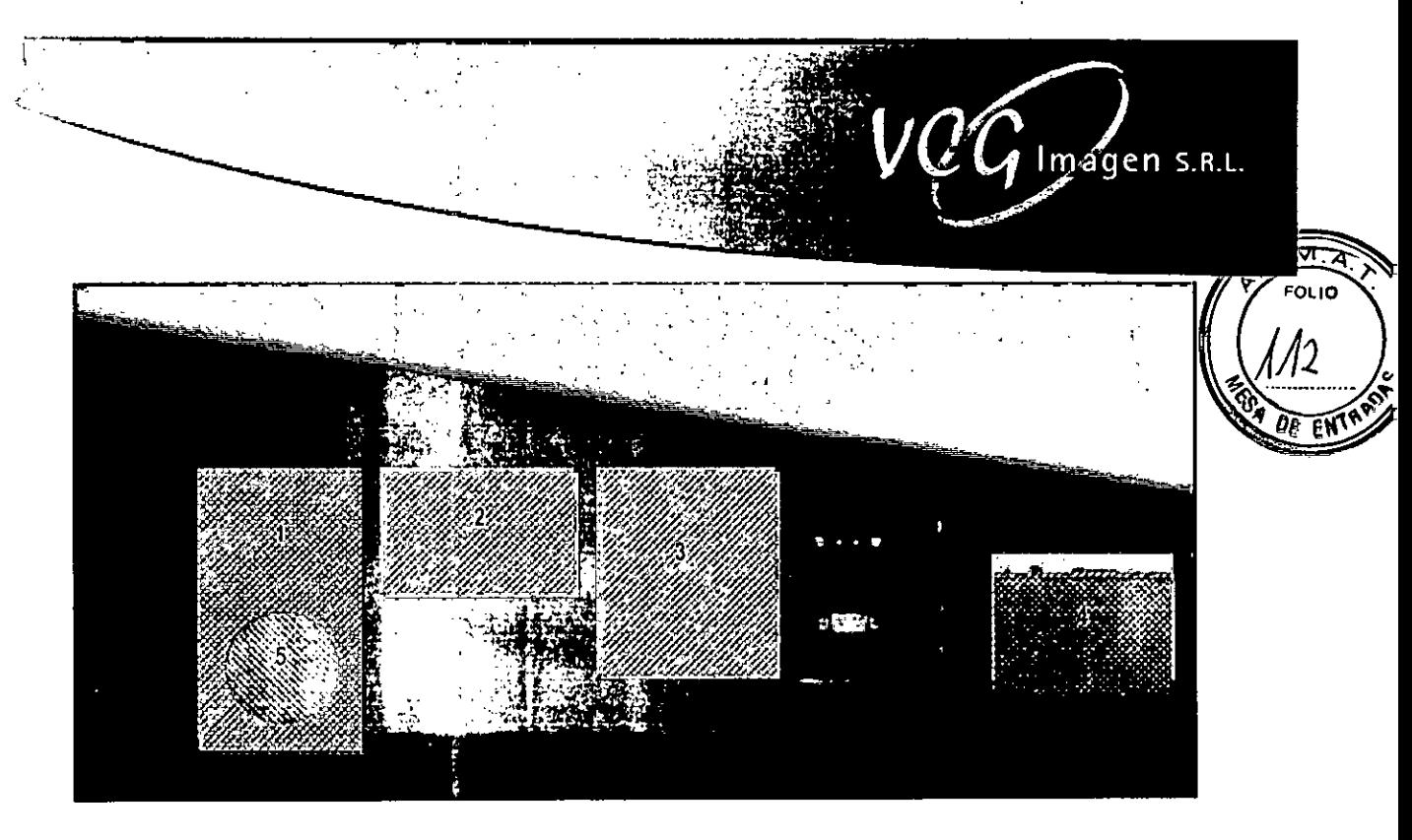

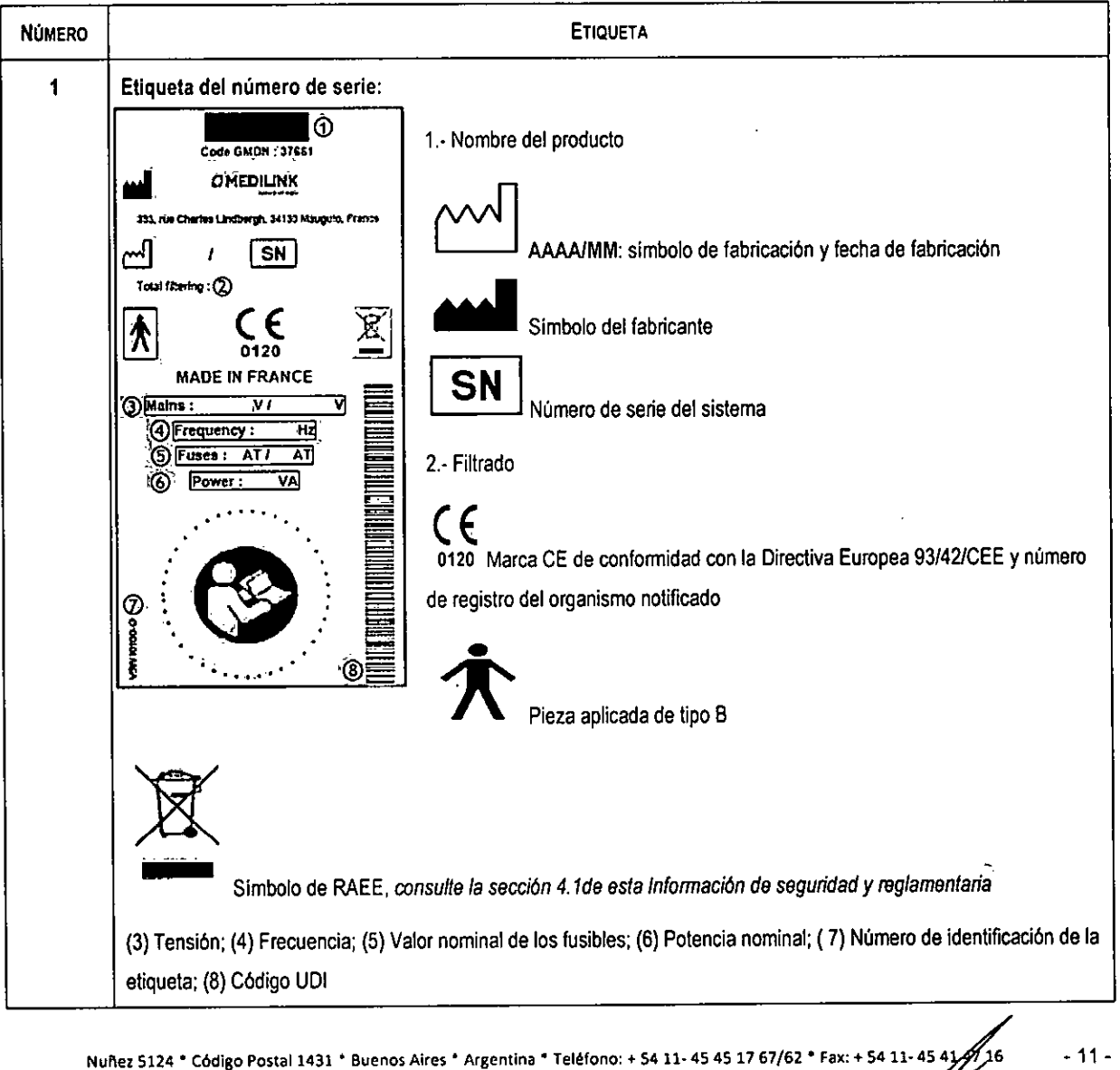

E-mail:vcgimage@vcgimagen.com.ar • http ://www.vcgimagen.cormar

ING. HORA SE <del>TOZE G</del>OMEZ 10 **GERENTE**  autor Técnico Mat. N°5026 IF-2020th66800045109ENOMPLAMMAT

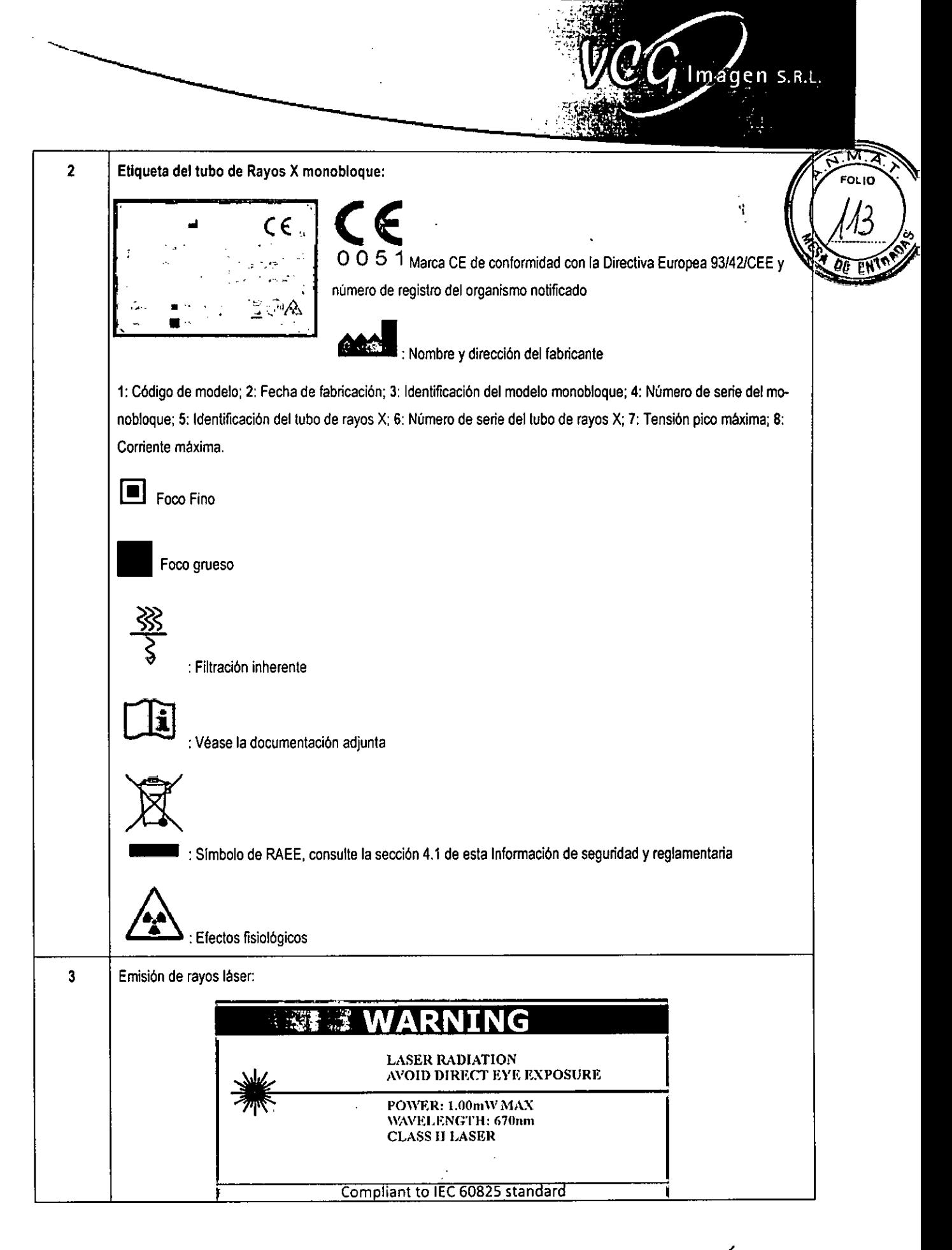

Nuñez 5124 • Código Postal 1431 • Buenos Aires • Argentina • Teléfono: + 54 11- 45 45 17 67/62 • Fax: + 54 11- 45 41 47/6 $\sim$  - 12 -E-mail: vcgimageeDvegimagen.com.ar• http ://www.vcgimagen.com.ar

> ng, HOR JOSE GOMEZ **a**  10 GERENTE rector Técnico MM. N°5026 IF-2020-0639399425PMP-ANMAT

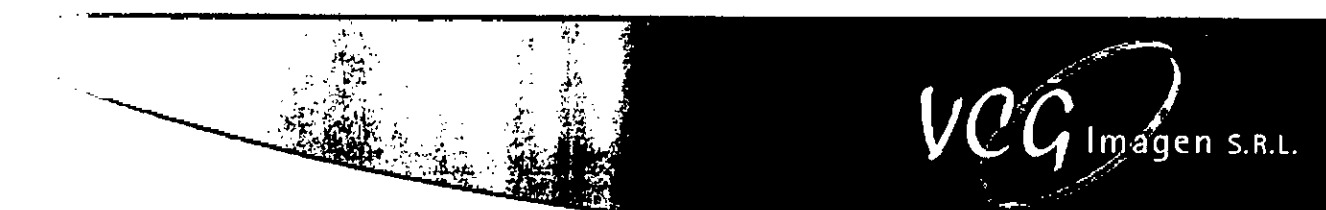

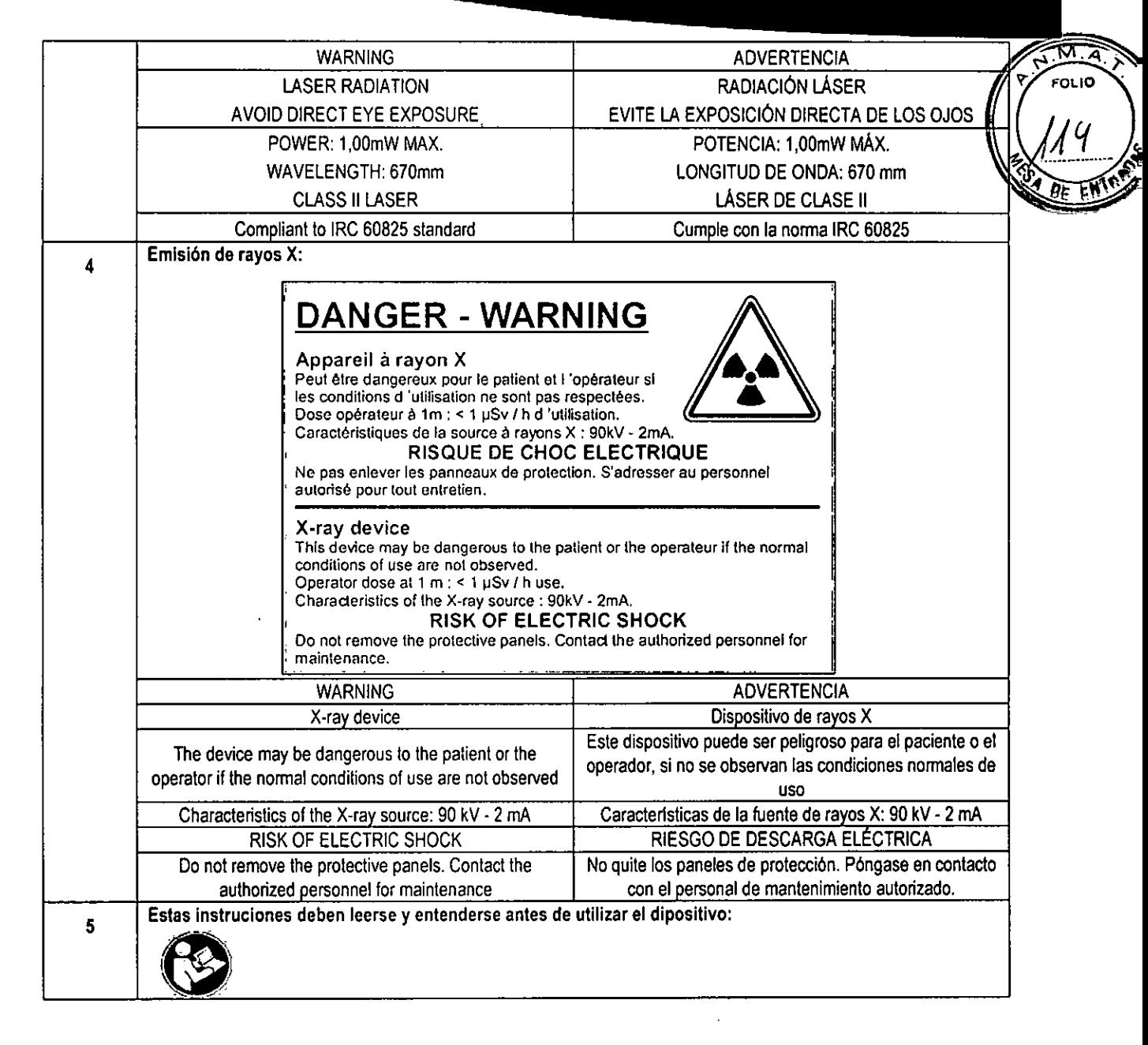

3.2.4.2. Etiquetas externas -Vista posterior

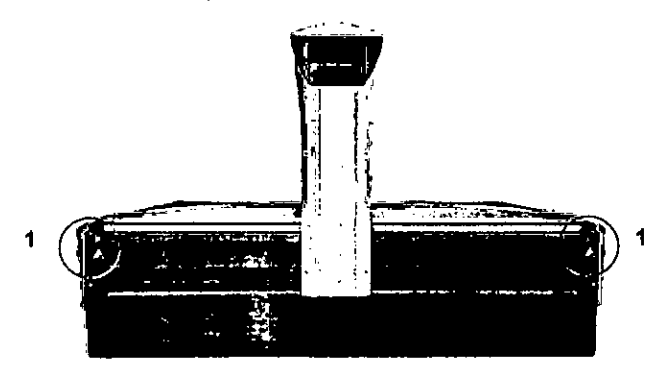

Nuñez 5124 \* Código Postal 1431 \* Buenos Aires \* Argentina \* Teléfono: + 54 11- 45 45 17 67/62 \* Fax: + 54 11- 45 41 47 16 / - - 13 -E-mail:vcgimage@vcgimagen.com.ar• http ://www.vcglmagen.com.ar

> IF-2020-06393994-APN-INBM#ANMAT SOCIO GERENTE **Birector Técnico** Mal. **N°** 5026

Página 14 de 59

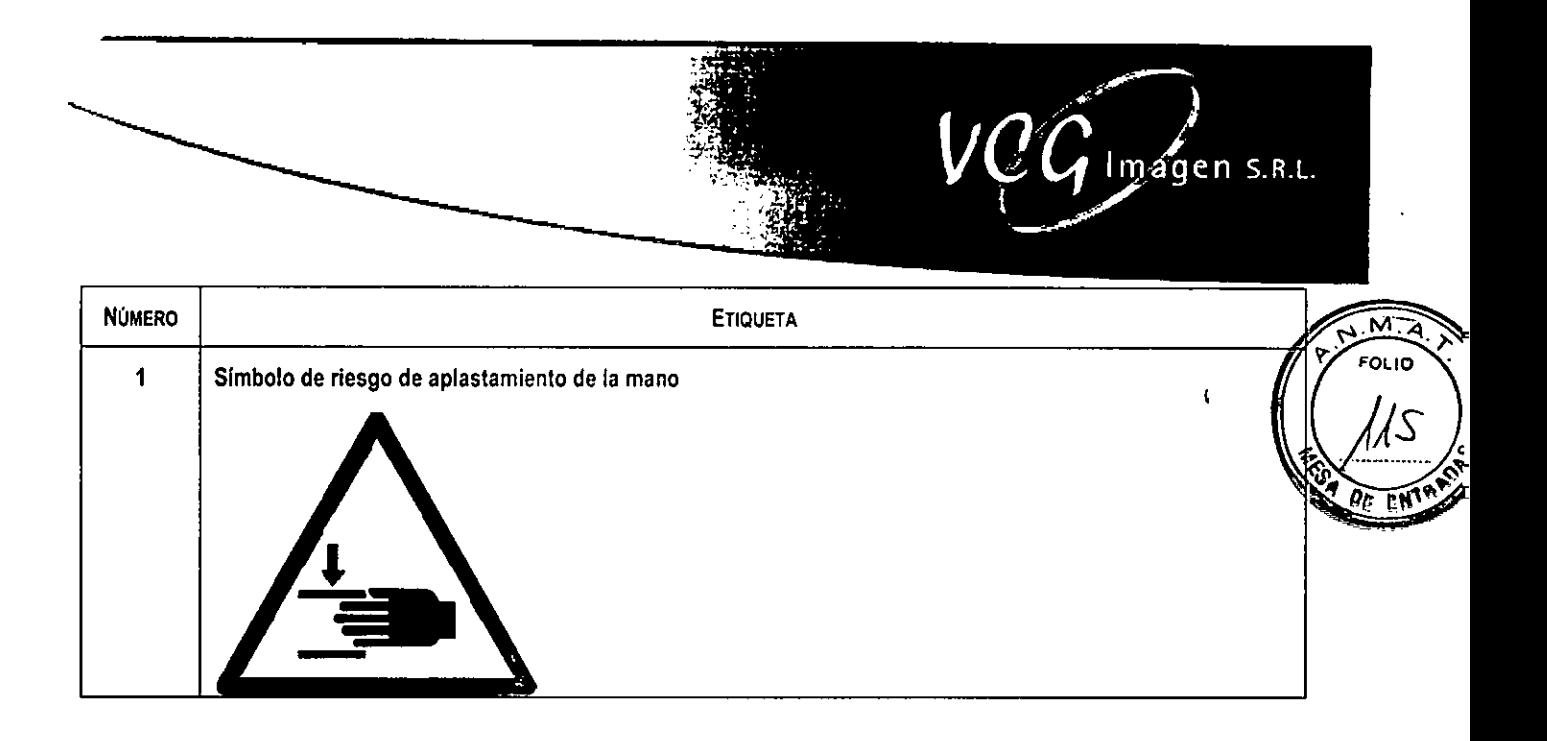

3.2.4.2. Etiquetas internas • Placas de conexión

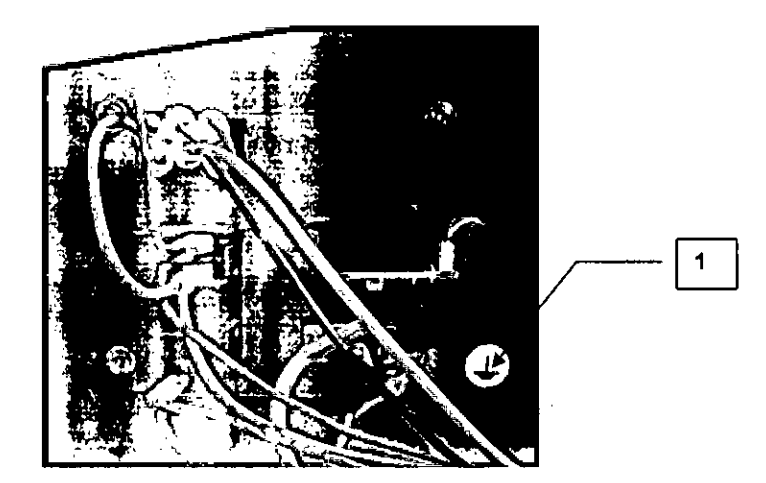

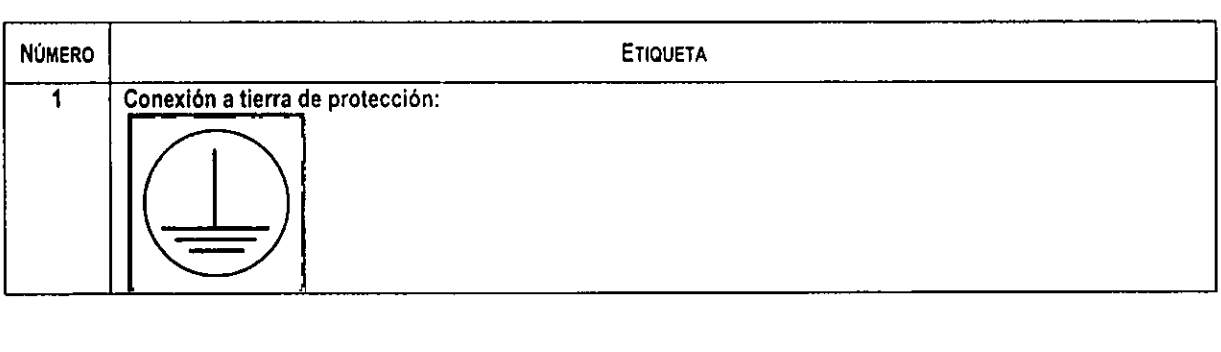

3.2.4.3. Etiquetas Internas • Etiquetas del carro

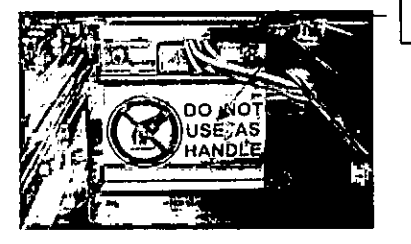

1

Nuñez 5124 • Código Postal 1431 • Buenos Aires ' Argentina • Teléfono: + 54 11- 45 45 17 67/62 • Fax: + 54 11- 45 41 47 16 - 14 - E-mail: vcgimage@vcgimagen.com.ar \* http ://www.vcgimagen.com.ar

SE **COME**  IO GERENTE<br>ctor Técnico at N° 5025 HORACI)<br>SOCIO<br>Digecto IF-2020-06393994-APN-INPM#ANMAT Página 15 de 59

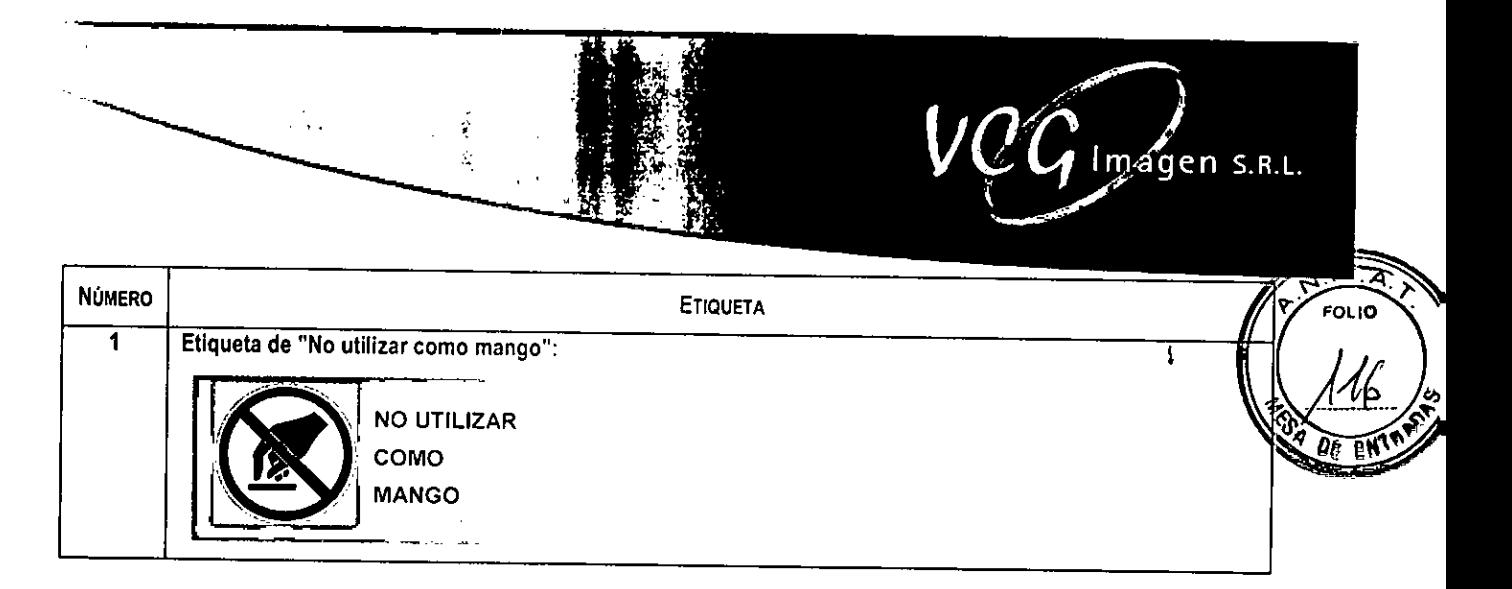

3.2.4.4. Etiquetas internas - Etiquetas de la fuente

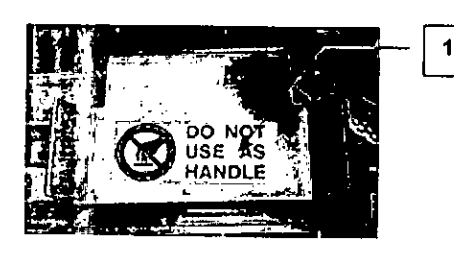

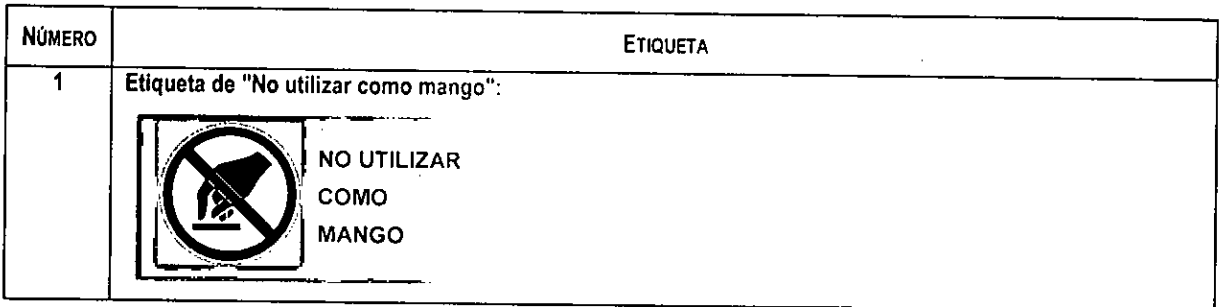

3.2.4.5. Etiquetas internas- Etiqueta del Inversor

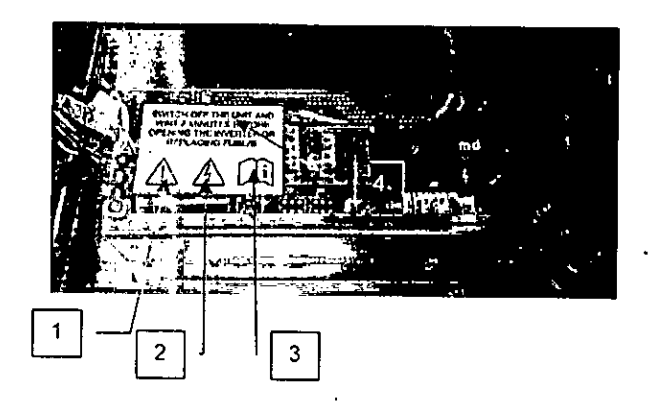

- 15 کم Nortes 5124 • Código Postal 1431 " Buenos Aires ' Argentina ' Teléfono: r 54 11- 45 45 17 67/62 • Fax: + 54 11- 45 41 47 16 E-mail: vcgimage@vcgimagen.com.ar • http ://www.vcglmagen.com.ar

> <sub>H</sub>ORACIO JOSE GOMEZ<br>| søcio gerente . 'rector Téonlo0 N 8026

IF-2020-06393994-APNAPMHANMAT

Página 16 de 59 ·

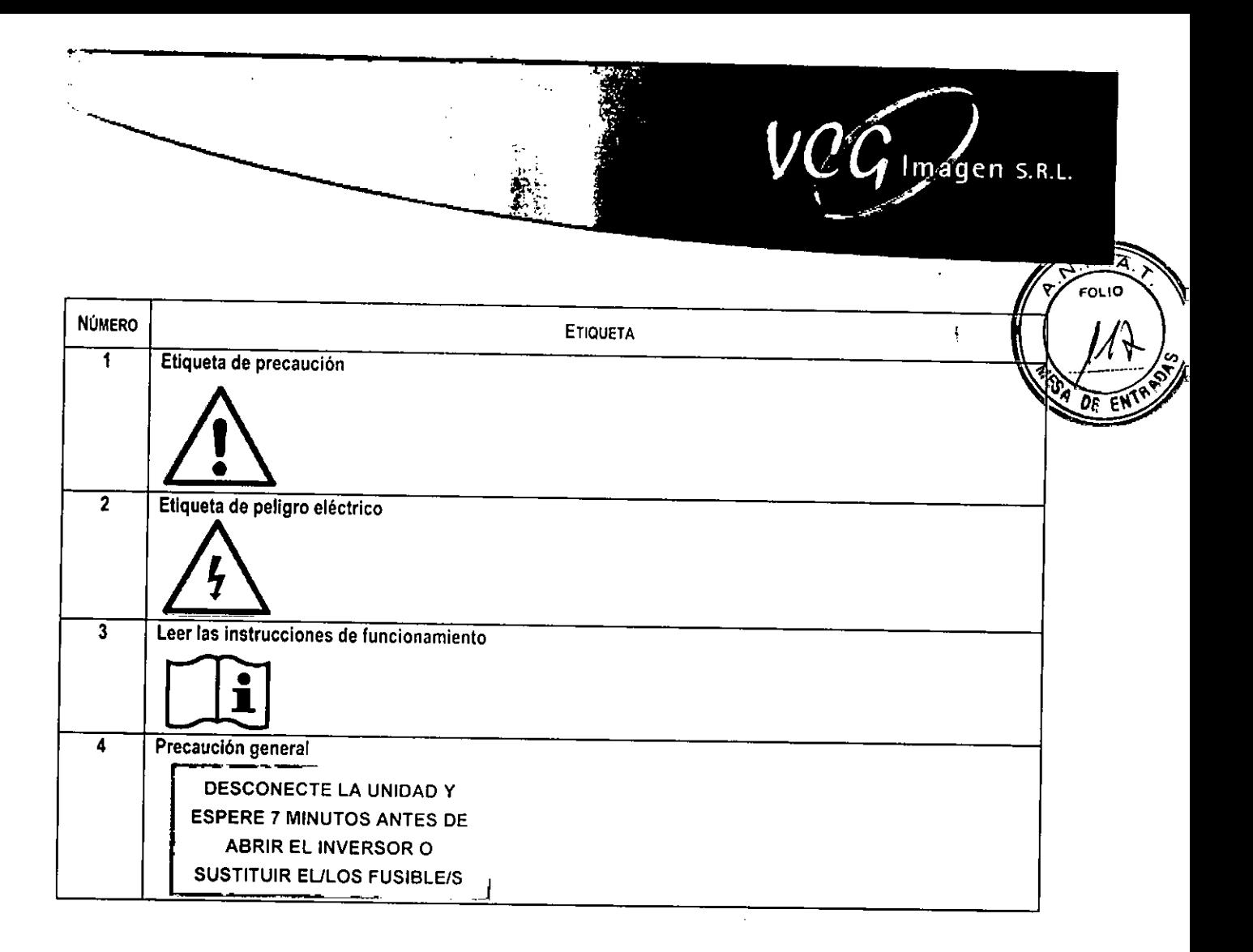

#### 3.2.4.6. Etiquetas del phantom

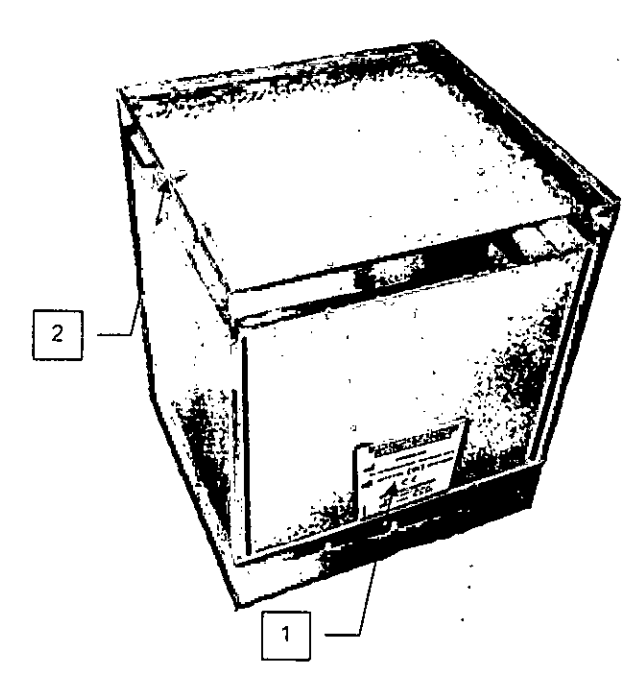

Nuñez 5124 • Código Postal 1431 • Buenos Aires • Argentina • Teléfono: + 54 11- 45 45 17 67/62 • Fax: + 54 11- 45 41 47 16  $\frac{1}{16}$ . E-mail: vcgimap,e@wgimagen.com.ar http ://www.vcglmagen.com.ar

Ing. HORACIO TOSE GUNNATI<br>SOCIO GERENTE éctor Técnico<br>lat. N° 5026 IF-2020-06393994-AMAT Página 17 de 59

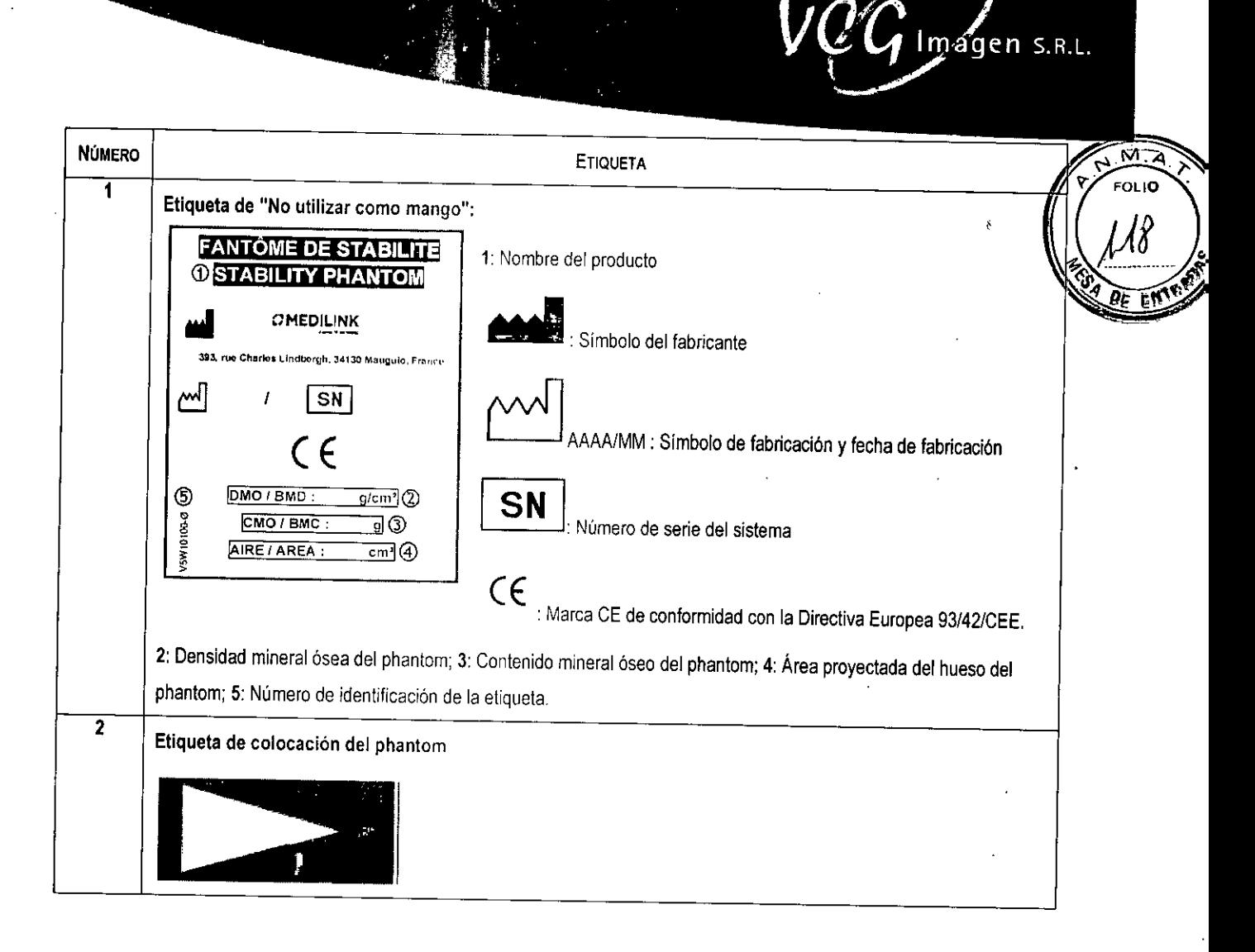

3.3. Cuando un producto médico deba instalarse con otros productos médicos o conectarse a los mismos para funcionar con arreglo a su finalidad prevista, debe ser provista de información suficiente sobre sus características para identificar los productos médicos que deberán utilizarse a fin de tener una combinación segura.

#### 3.3.1. RECOMENDACIONES

El usuario debe asegurarse de que otros equipos utilizados con el sistema no comprometan el sistema.

El usuario también es responsable de la seguridad y compatibilidad EM de cualquier equipo accesorio que no haya sido recomendado, instalado o suministrado por el representante autorizado del fabricante.

Los accesorios y/o el hardware que se utilicen sin cumplir con los requisitos equivalentes de seguridad y CEM de este producto pueden reducir el nivel de seguridad y/o rendimiento de CEM del sistema resultante.

A la hora de elegir el equipo accesorio que se vaya a utilizar con este producto, se deberá tener en cuenta:

El uso del accesorio cerca del paciente.

Nuñez 5124 \* Código Postal 1431 \* Buenos Aires \* Argentina \* Teléfono: + 54 11- 45 45 17 67/62 \* Fax: + 54 11- 45 41 47 1 E-mail: vcgimage@vcgimagen.corn.ar http ://www.vcgimagen.com.ar - 17-

IF-2020-06393994-APN-INPM#ANMAT SOCIÓ GERENTE Director Técnico Mat. N° 5026 Página 18 de 59

La garantía de que la certificación de seguridad del accesorio se ha llevado a cabo de acuerdo con las normas armonizadas y coordinadas de seguridad del producto aplicables conforme a IEC/EN 60601-1 en su última versión aplica ble.

- La garantía de que se ha realizado una certificación CEM adecuada del accesorio.
	- A Observe todas las precauciones de seguridad recomendadas por el representante de servicio autorizado del  $\ddot{\hat{r}}$ bricante del equipo, que se encuentran en las Instrucciones de uso suministradas con el equipo. Observe todas las precauciones relativas al láser.

Los componentes indicados para su uso con los sistemas han sido seleccionados, probados y verificados por el fabricante y cumplen con las aplicaciones previstas. Todos los componentes indicados cumplen con los requisitos de las agencias reguladoras en los países donde se venden, con respecto a las aplicaciones previstas.

#### 3.3.2. USO DEL DENSITÓMETRO

3.3.2.2. ACTIVACIÓN DEL ESCÁNER yuso DEL SOFTWARE

- 3.3.2.2.1 Encienda el densitómetro óseo utilizando el interruptor principal (posición "1", en el lado inferior izquierdo del dispositivo).
- 3.3.2.2.2 Arranque del ordenador
- 3.3.2.2.3 Haga doble clic en el acceso directo del software situado en el escritorio del ordenador:

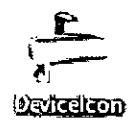

3.3.2.2.4. Aparecerá la siguiente pantalla

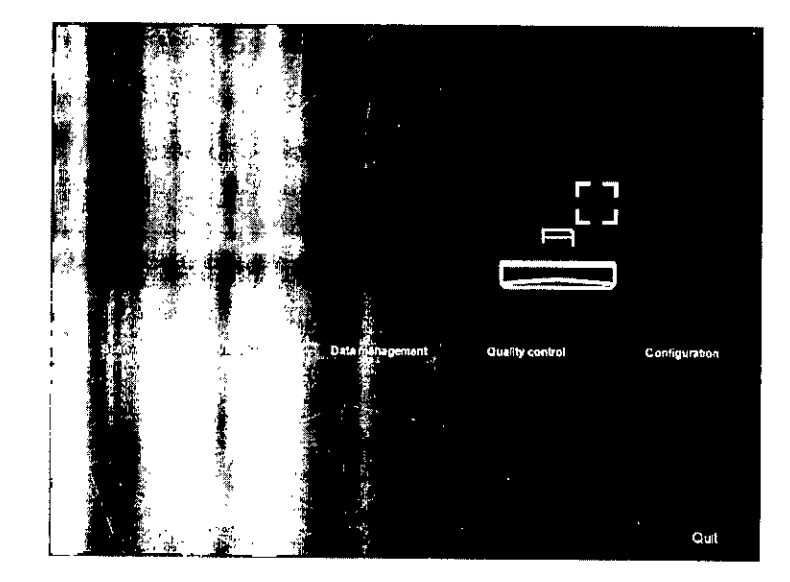

Nuñez 5124 \* Código Postal 1-a31 \* Buenos Aires \* Argentina \* Teléfono: + 54 11- 45 45 17 67/62 \* Fax: + 54 11- 45 41 47 16 / - 18 -I -mail: vcg.mage@vegin.i.gen.com.ar \* http ://www.vcgimagen.com.ar<br>IF-2020-0639399<br>HORA

IF-2020-06393994-APA-INPM#ANMAT SOCIO SERENTE Director Técnico Mat. N° 50**26** 

 $\mathit{VCG}$  Imagen S.R.L.

M FOLIO

Página 19 de 59

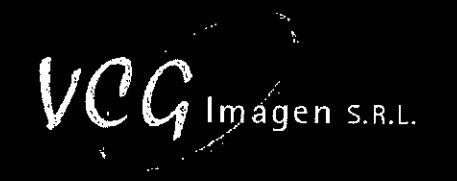

<u>राज, प्र</u> **FOLID** 

A Antes de hacer clic en "Realizar inicialización" ("Perform initialization"), asegúrese de que:

- $\blacksquare$ La mesa de examen esté libre de cualquier objeto (cojín, phantom o cualquier otro objeto).
- El botón de parada de emergencia esté extraído.
- Nada pueda obstaculizar el movimiento del brazo del dispositivo.
- 3.3.2.2.5. Haga clic en "Realizar inicialización" ("Perform initialization") o espere hasta el final del proceso automático. El brazo del escáner se coloca automáticamente en el lado derecho del dispositivo. En la pantalla, aparece la siguiente ventana

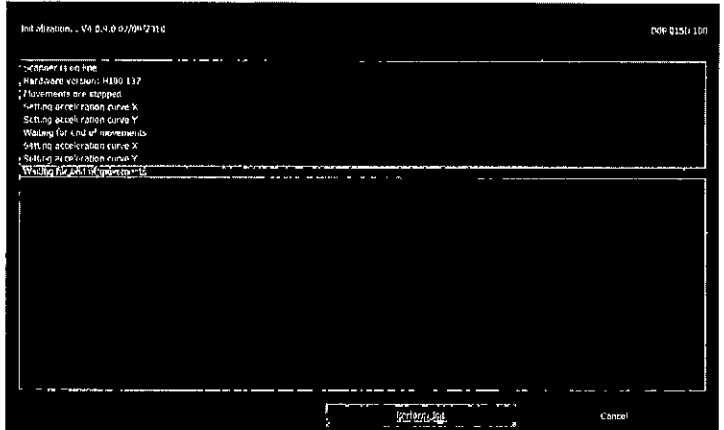

- A Cada tres meses de inactividad, debe realizarse una fase de precalentamiento de la fuente de rayos X durante la inicialización. Esta etapa de precalentamiento de los filamentos previene el daño del tubo y dura solamente 50 minutos.
	- 3.3.2.2.6. Después de inicializar el equipo, aparece el siguiente mensaje: "Se debe realizar un control de calidad" ("A quality control must be carried out") (se puede modificar en los ajustes). Haga clic en "Si" ("Yes") para realizar el control de calidad:

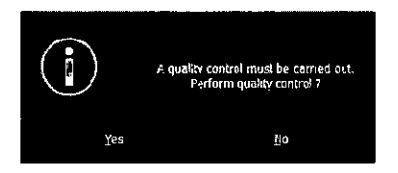

- A El control de calidad debe realizarse una vez al día (si se han realizado exámenes en el día). No es necesario realizar un control de calidad al iniciar el software. Para realizar un control de calidad adicional, consulte el capítulo 11.
- A Cada semana debe realizarse un mínimo de 3 controles de calidad.

Núñez 5124 \* Código Postal 1431 \* Buenos Aires \* Argentina \* Teléfono: + 54 11- 45 45 17 67/62 \* Fax: + 54 11- 45 41 47 16  $\sim$  - 19 -E-mail: vcgimage@vcgimagen.com.ar\* http ://www.vcgimagen.com.ar

> IF-2020-06393994-APN-INPM#ANMAT **SOCIO GERENTE** *ab*irector Técnico Mat. N°5026

Página 20 de 59

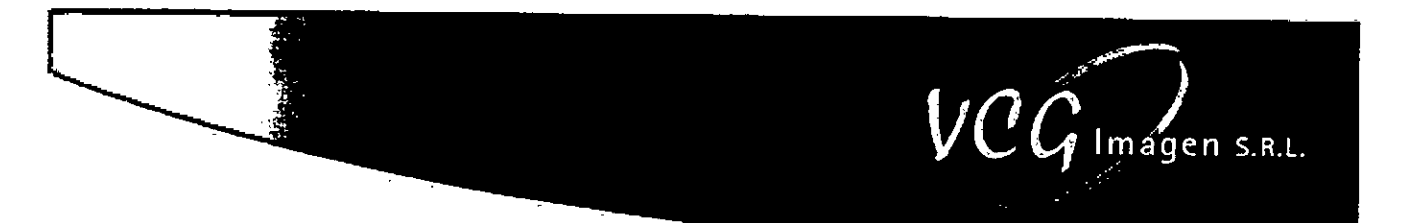

#### 3.3.2.3. PRESENTACIÓN DEL MENÚ PRINCIPAL

El menú principal (ver la siguiente figura) presenta al usuario las diferentes opciones disponibles en el software: el usuario las utilizará para realizar un examen, trabajar en la base de datos del paciente o realizar un análisis indepen <u>ন্দ্ৰ</u> dientemente de un examen. **FOLIO** 

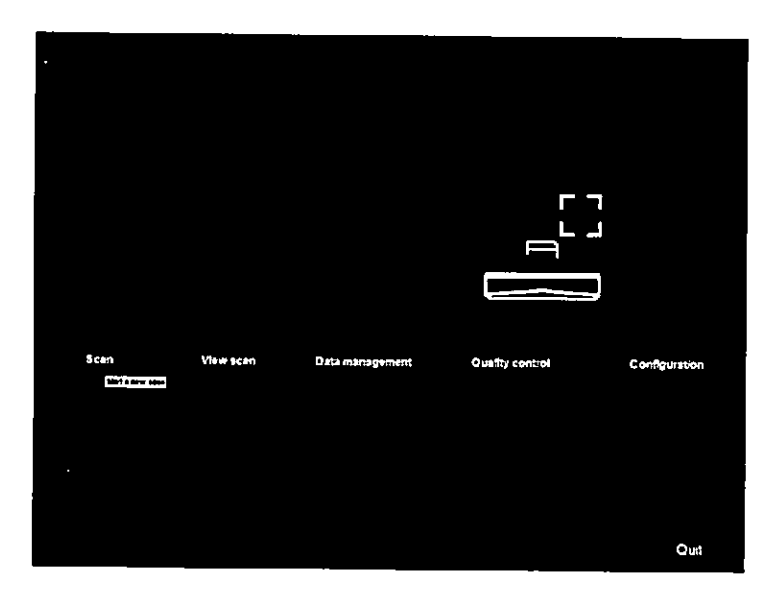

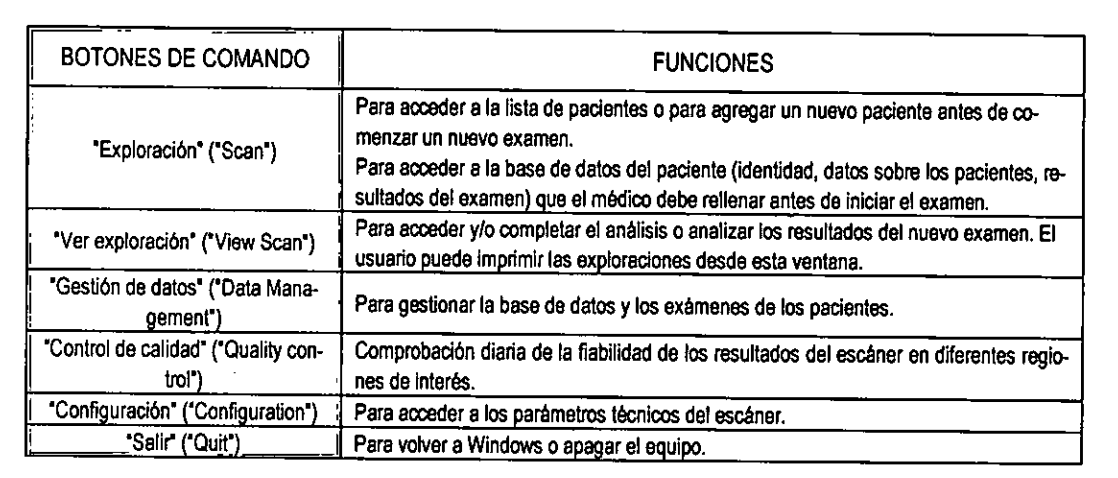

υ Ing. HO CIOJOSE **GOMI2**  OCIO GERENTE ' Director Técnico Mat. N°5026

Núñez 5124 \* Código Postal 1431 \* Buenos Aires \* Argentina \* Teléfono: + 54 11- 45 45 17 67/62 \* Fax: + 54 11- 45 41 47 16 - 20 vcglmage@vcglmagen.cormar • http ://www.vcglmagen.com.ar

IF-2020-06393994-APN-INPM#ANMAT

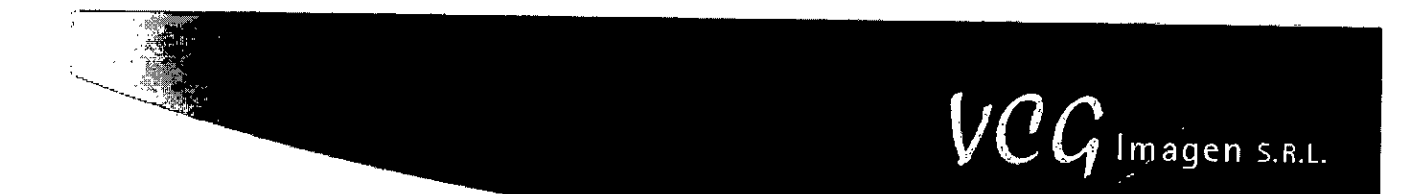

#### 3.3.2.4. Cómo INICIAR UNA EXPLORACIÓN

Patrill n Lila, su.cam. . tm: mon 1 **CONTROVERSITE BY** 

Haga clic en "Exploración" ("Scan") en el menú principal del software (Ver figura). En la pantalla, aparece la siguiente ল ventana:

ิ∡ **FOLID** 

La pantalla se divide en dos; la parte izquierda (1) permite buscar un paciente existente y la parte derecha (2) permite introducir los datos de un nuevo paciente.

Es posible importar un paciente de una Lista de trabajo (3) y añadir una exploración en papel (4).

3.3.2.4. Ingreso de paciente

NOTA: Asegúrese de que el paciente no esté en la base de datos utilizando la ventana de selección de pacientes

Si el paciente que desea examinar es un nuevo paciente, el operador debe crear este paciente en la base de datos utilizando la parte derecha de la figura anterior, del siguiente modo:

- 3.3.2.4.1. Introduzca el nombre, los apellidos, la fecha de nacimiento (día, mes y año) y el sexo del paciente.
- 3.3.2.4.2. Seleccione el grupo étnico del paciente (caucásico, hispano, asiático, etc.).
- 3.3.2.4.3. Si lo desea, puede introducir la dirección completa, el número de teléfono y el código personal del paciente.
- 3.3.2.4.4. También tiene la opción de indicar la edad en que la paciente tuvo la menopausia.
- 3.3.2.4.5. Si tiene alguna información adicional que añadir sobre el paciente (historia] médico, deportes practicados, etc.), puede rellenar el campo "comentarios" ("comment"). Para añadir comentarios rellenados previamente, pulse el botón "Añadir comentarios" ("Add comment").
	- A La parte dedicada a los comentarios puede contener un máximo de 1500 caracteres.

Núñez 5124 \* Código Postal 1431 \* Buenos Aires \* Argentina \* Teléfono: + 54 11- 45 45 17 67/62 \* Fax: + 54 11- 45 41 47 16 / 21 -E-mail: vcgimage@vcgimagen.com.ar • http ://www.vcgimagen.com.ar

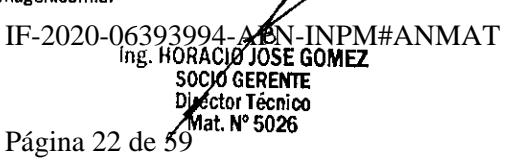

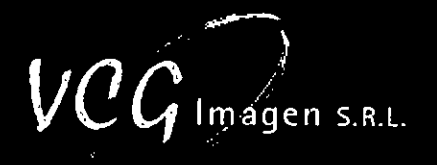

3.3.2.4.6. Inicie el examen haciendo clic en el botón "Añadir paciente y comenzar exploración" ("Add patignto FOLID and start scan'). ý

NOTA: Consulte el capitulo "Cómo imprimir el informe médico" para imprimir el campo "comentarios" ("c ment").

En la figura siguiente, se muestra la barra de herramientas de 'Añadir paciente' ('Add patienr):

### Add patient and start stan  $\tilde{a}$  Add patient and paper scan  $\tilde{a}$ En la tabla siguiente, se resumen los botones y sus funciones en este modo:

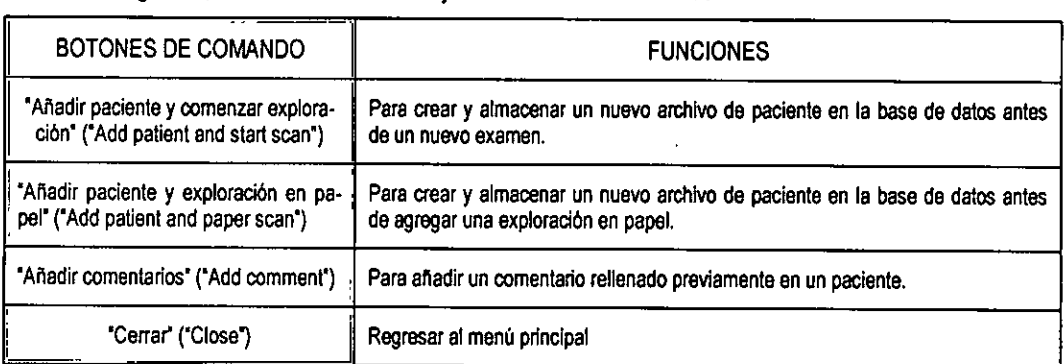

En la tabla siguiente, se resumen los campos y el formulario esperado:

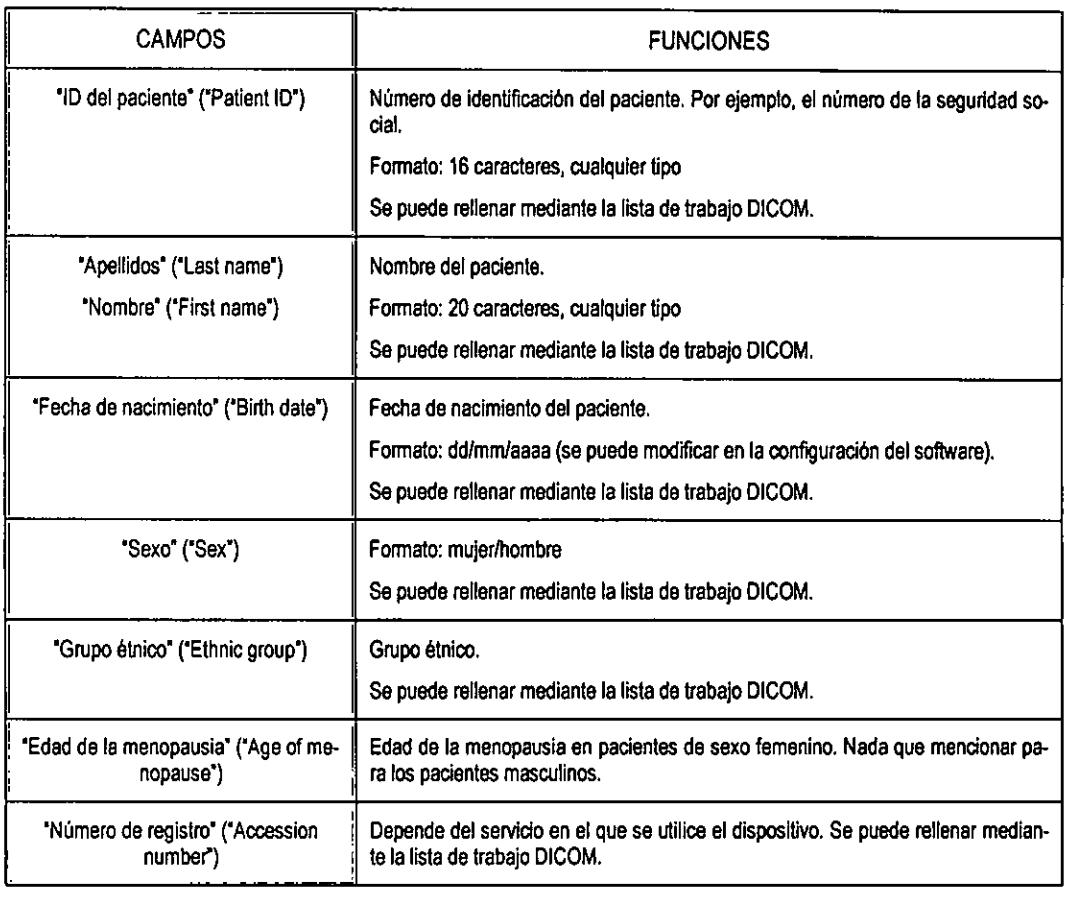

Núñez 5124 \* Código Postal 1431 \* Buenos Aires \* Argentina \* Teléfono: + 54 11- 45 45 17 67/62 \* Fax: + 54 11- 45 41 47 16 E-mall: vcgimage@vcgimagen.com.ar• http://www.vcgimagen.com.ar

ing. HOBACIO GERE GUMEZ<br>Socio GERENTE ANT Director Técnico<br>Jacques de So IF-2020-06393994-APROLES

#### CAMPOS FUNCIONES **FOLIO** 'Dirección, ciudad, código postal, Dirección del paciente. ۱ pais/estado' ("Address, City, Zip code, Formato. CountrylState") r Dirección: 40 caracteres, cualquier tipo å Ciudad: ilimitado, de cualquier tipo Código postal: 10 caracteres, cualquier tipo Pals/Estado 'Número de teléfono principal' (Prima-Números de teléfono y fax del paciente. ry Phone number") Formato: 8 caracteres/16 caracteres, solo números 'Teléfono móvil' ('Cell phone') 'Número de fax' ('Fax number) 'Altura' (Height') Altura y peso del paciente. Pueden configurarse en medidas imperiales o métricas. Se pueden rellenar mediante la lista de trabajo DICOM. "Peso" ("Weight") 1 "Comentarios" ("Comment") | En esta parte, se puede añadir cualquier comentario sobre el paciente

 $\gamma$  lm agen s.r.l.

#### 3.3.2.5. SELECCIÓN DEL MODO DE EXAMEN

Después de seleccionar al paciente, puede elegir el examen que desea realizar. Hay tres modos disponibles:

- Modo Normal.
- Modo pediátrico.
- Modo ortopedia.

Para estos tres modos, haga clic en la imagen correspondiente:

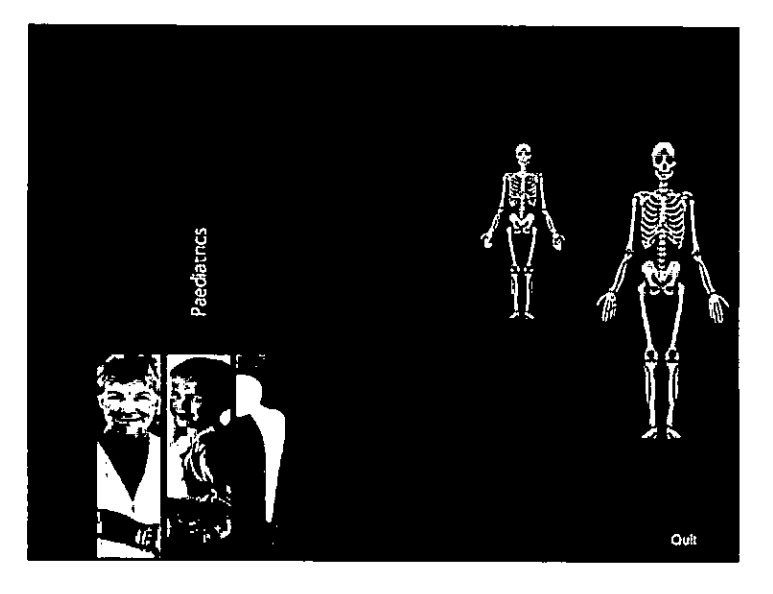

Núñez 5124 \* Código Postal 1431 \* Buenos Aires \* Argentina \* Teléfono: + 54 11- 45 45 17 67/62 \* Fax: + 54 11- 45 41 47 16 / / - 23 -E-mall: vcgImage@vcsimagen.com.ar• http ://www.vcglmagen.com.ar

> IF-2020-06393994-APN-18HOW-2NMAT SOCIO GERENTE Director Técnico Mat. N° 5026 Página 24 de 59

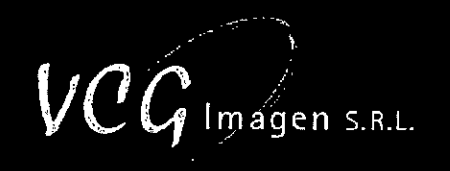

A continuación, seleccione un área en el esqueleto, correspondiente al examen que desea realizar.

Cada adquisición se realiza en cinco pasos:

- La selección de la región a examinar y los parámetros de examen
- La colocación del paciente
- El posicionamiento del puntero láser
- El paso de adquisición
- El paso de análisis

#### 3.3.2.6. SELECCIÓN DEL ÁREA Y DETERMINACIÓN DE LOS PARÁMETROS DE EXAMEN

La elección de los parámetros afecta al período de tiempo del examen ya la resolución de la imagen. Después de seleccionar el examen que desea realizar, aparece la siguiente ventana:

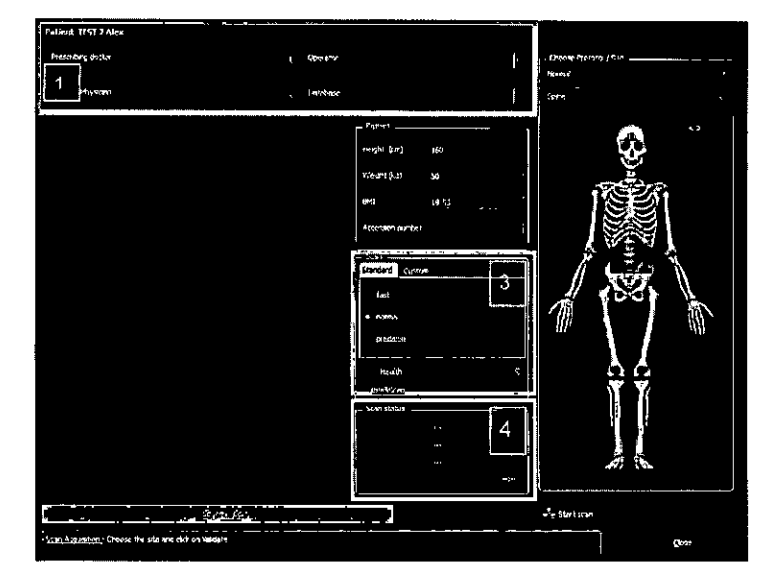

En la tabla siguiente, se describen las diferentes partes de esta ventana:

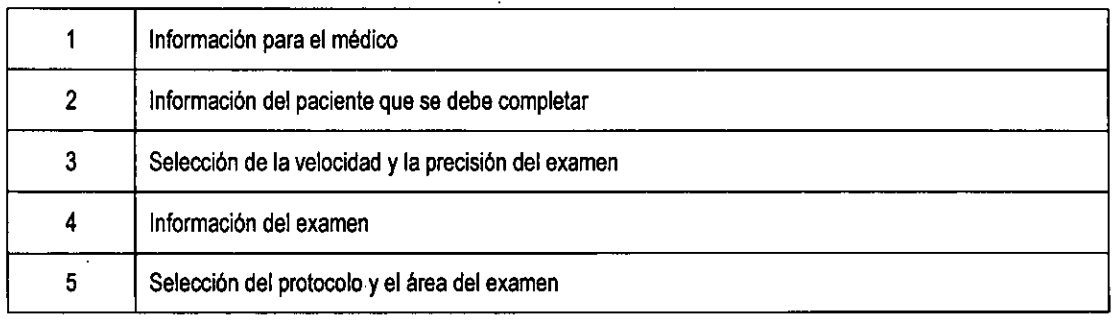

NOTA: El área seleccionada se muestra con un cuadrado azul en el esqueleto dibujado en el lado derecho de la ventana.

Núñez 5124 \* Código Postal 1431 \* Buenos Aires \* Argentina \* Teléfono: + 54 11- 45 45 17 67/62 \* Fax: + 54 11- 45 41 47 18 / - 24 -E-mail: vcgimage@vcgimagen.com.ar• http ://www.vcgimagen.com.ar

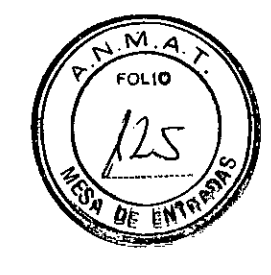

Imagen s.R.L. La altura y el peso del paciente permiten al sistema determinar el modo de adquisición. Rellene la altura y el peso  $777 - 2$ 

del paciente y seleccione la región a examinar con los menús desplegables (5). Puede utilizar la flecha doble par FOLIO girar el esqueleto.

NOTA: No olvide introducir la longitud del antebrazo (desde la muñeca hasta el codo) en el campo "anteb ("forearm") (para un examen solo del antebrazo).

Por último, hay que seleccionar la velocidad y la precisión del examen (3).

Antes de validar, coloque al paciente sobre la mesa de análisis como se indica en el capítulo "Colocación del paciente".

En la tabla siguiente, se resumen los exámenes que el sistema puede realizar:

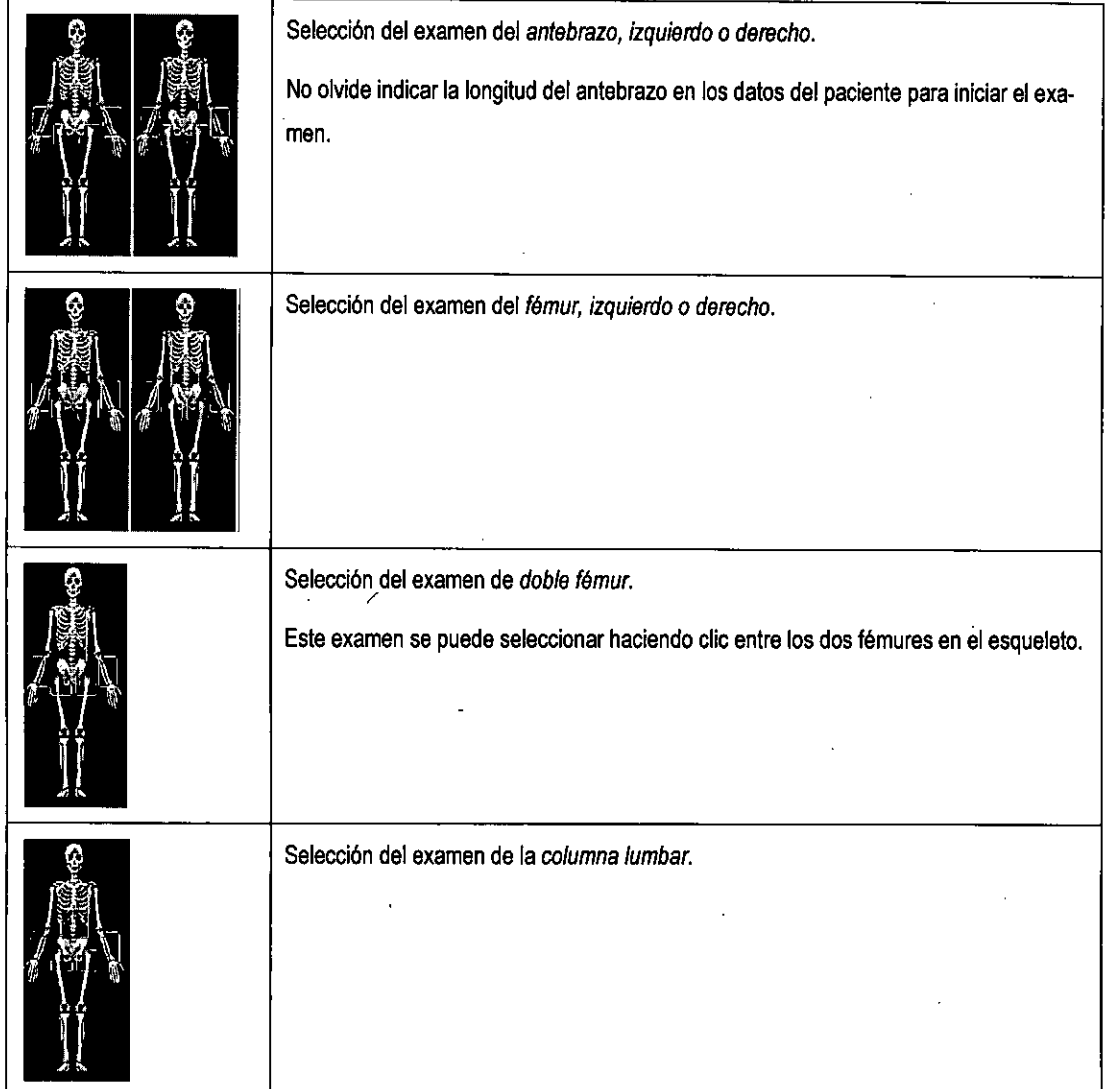

Núñez 5124 \* Código Postal 1431 \* Buenos Aires \* Argentina \* Teléfono: + 54 11- 45 45 17 67/62 \* Fax: + 54 11- 45 41 47/16 - 25 -E-mail: vcgimage©vcglmagen.com.ar• http://www.vcgimagen.com.ar

IF-2020-0639399946ABNGUMPM#ANMAT SOCIO GERENTE<br>Director Técnico Mat. N° 5026

 $\mathit{VCG}$  Imagen s.R.L.

<u>राष्ट्र</u>

 $\mathscr{D}$ 

 $\mathbf{r}$ 

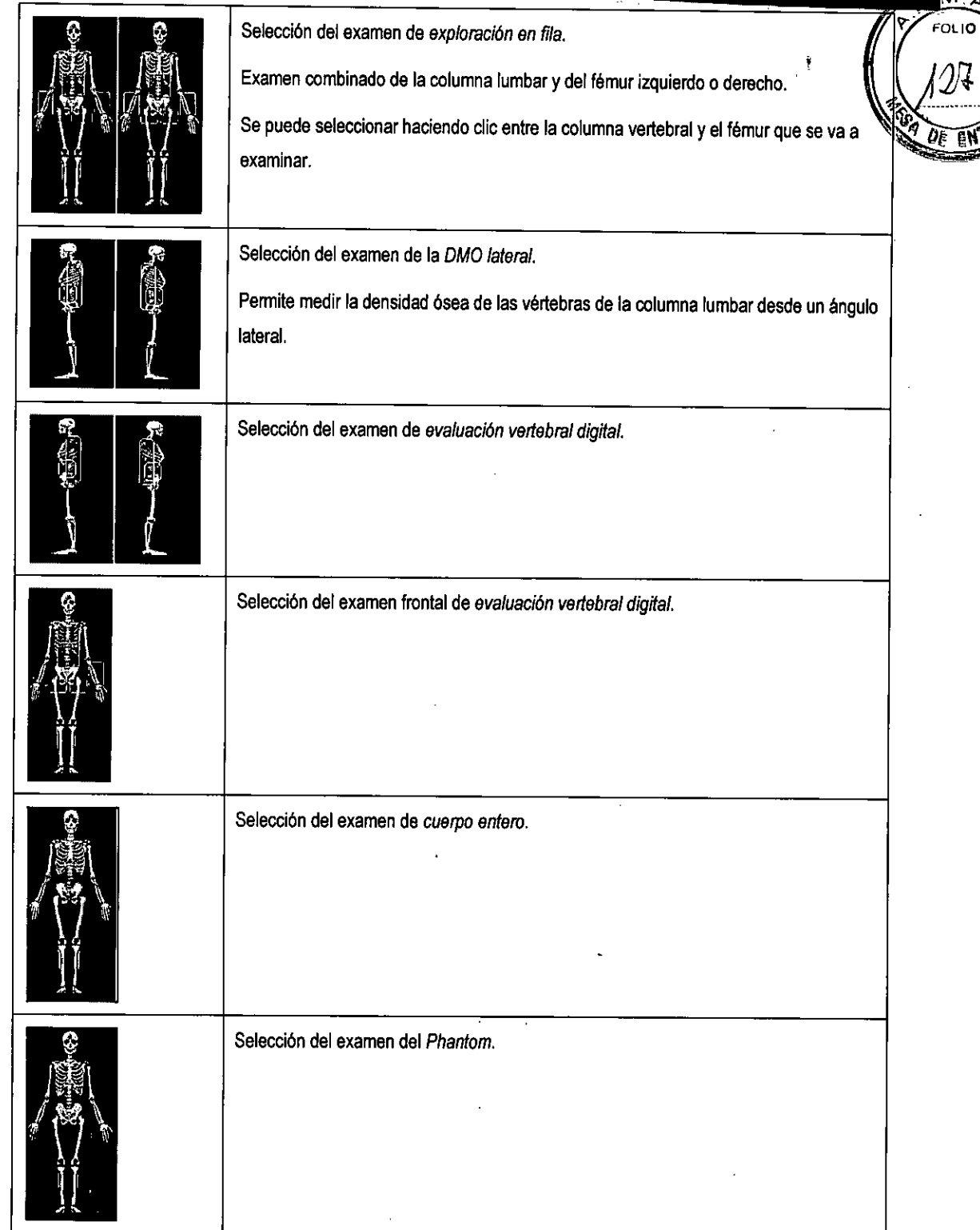

Núñez 5124 \* Código Postal 1431 \* Buenos Aires \* Argentina \* Teléfono: + 54 11- 45 45 17 67/62 \* Fax: + 54 11,447 41 47 16 - 26 -E-mail: vcgimage@vcgimagen.com.ar \* http ://www.vcgimagen.com.ar

mg0HQB4QJQJQSE EQMERI OCIO GERENTE Director Técnico Mat. N°5026 IF-20200699499425EPN-INPM#ANMAT

#### 3.3.2.7. COLOCACIÓN DEL PACIENTE

Para obtener los resultados esperados, deben cumplirse las indicaciones de manera estricta. La repetitividad del prog  $\frac{1}{\sqrt{2}}$ tocolo de examen afecta a la reproducibilidad de las medidas, para realizar una comparación correcta y un segui miento óptimo del paciente examinado.

**)**<br>Imagen s.r.l.

Pida al paciente que se tumbe sobre la mesa de la siguiente manera:

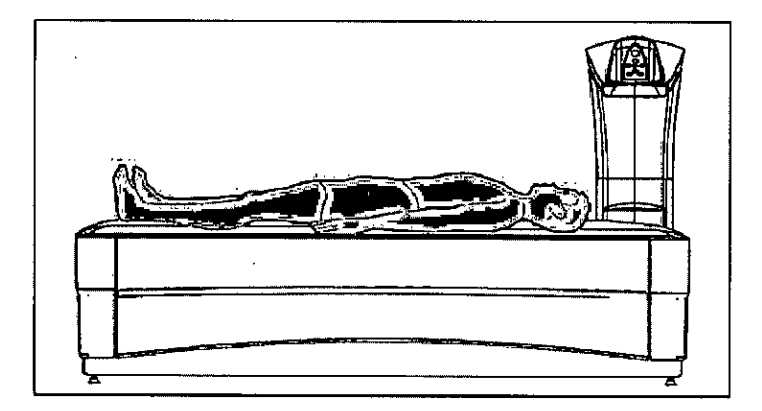

NOTA: Después de colocar al paciente, haga clic en "Validar" ("Validare") en el protocolo para iniciar el examen.

- A Asegúrese de que no haya piezas metálicas en el área de exploración.
- A Asegúrese de que el paciente se mantenga tumbado durante el examen.
- A Espere a que finalice el movimiento del brazo, antes de colocar los cojines.

#### 3.3.2.8. POSICIONAMIENTO DEL LÁSER

El posicionamiento del láser permite definir con precisión la región que se va a examinar en el paciente.

El encuadre correcto del examen y la visualización de las regiones de interés deseadas dependerán del posicionamiento.

Cuando el paciente esté colocado sobre la mesa de examen, haga clic en "Validar" ("Validate") en la parte inferior de la pantalla.

Cuando se han establecido los recuentos de referencia sobre el objetivo en la esquina de la mesa, el brazo del dispositivo se coloca automáticamente por encima del paciente, según el tipo de examen requerido.

Al comienzo del examen aparece una ventana en la pantalla para proporcionar indicaciones sobre el posicionamiento del brazo: a continuación, coloque el láser encima de la región que se va a examinar empleando las flechas del panel de control ( $\uparrow \downarrow \rightarrow \leftarrow$ ).

Una vez que el láser se coloca de manera precisa sobre la región a examinar, haga clic en "Validar" ("Validate") en la ventana de control remoto de la pantalla o en "Aceptar" ("OK") en el teclado de control.

Núñez 5124 • Código Postal 1431 • Buenos Aires • Argentina \* Teléfono: + 54 11- 45 45 17 67/62 • Fax: 5411-4**,** 414716 - 27 - E-mail: vcgimage@vcgimagen.com.ar• http://www.vcgimagen.com.ar

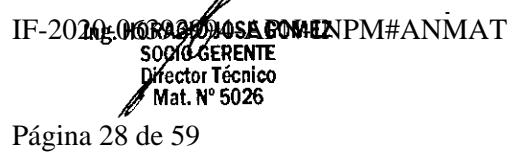

# $\mathit{VCG}$  Imagen S.R.L.

 $\widehat{\nabla \cdot \nabla}$ FOLIO

€

3.3.2.9. ADQUISICIÓN

3.3.2.9.1. Inicio de la adquisición

1. Una vez finalizadas las etapas de ajuste y posicionamiento, comienza el examen. El haz explora el área a examinar, según los parámetros definidos.

La imagen aparece automáticamente linea tras línea, de abajo hacia arriba (a la inversa para el cuerpo entero y el antebrazo izquierdo, sentado) permitiendo ver el examen en curso (Ver la siguiente figura).

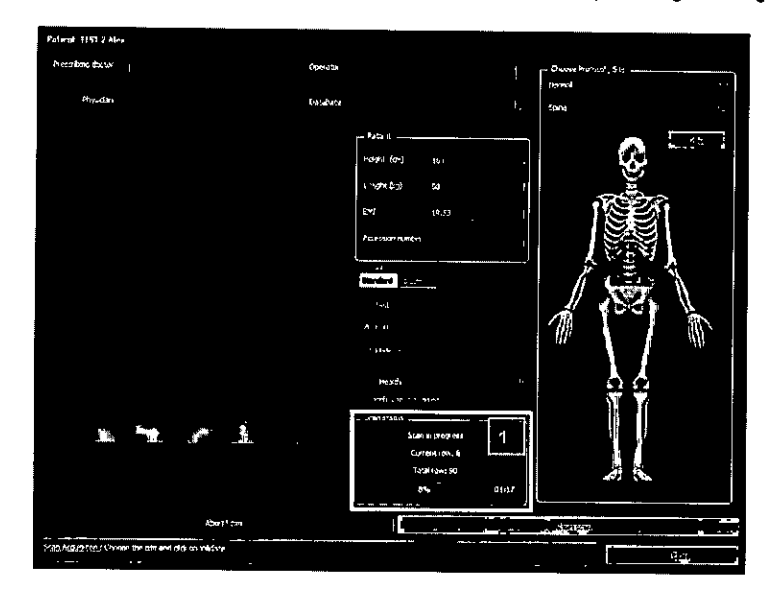

Los detalles del examen se muestran en el "Estado de la exploración" ("Scan status") que se encuentra en la parte inferior de la ventana (1). Durante el examen, puede comprobar el número de lineas exploradas, el número delineas a realizar, el tiempo restante y una barra de progreso que resume el avance del examen.

El usuario puede interrumpir el examen en cualquier momento haciendo clic en "Abortar exploración" ("Abort scan") (2), o continuar el ciclo, y aparece la siguiente pantalla:

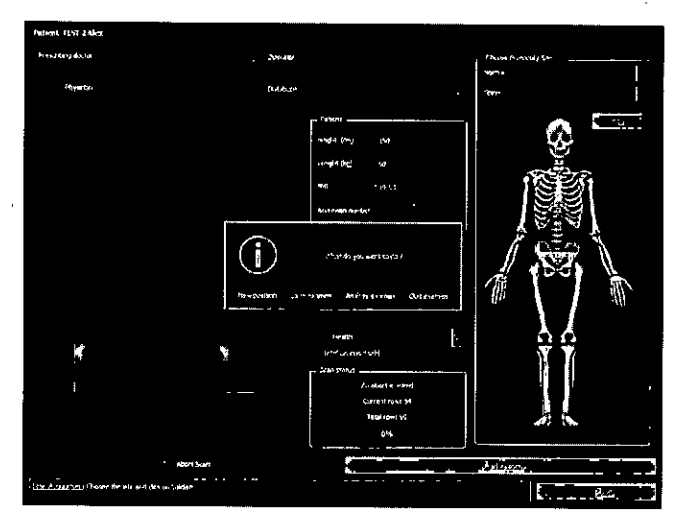

Núñez 5124 \* Código Postal 1431 \* Buenos Aires \* Argentina \* Teléfono: + 54 11- 45 45 17 67/62 \* Fax: + 54 11- 45 41 47 J6 - 28 -E-mail: vcgimage@vcgimagen.com.ar• http ://www.vcgimagen.com.ar

IF-2020<sub>b</sub>Q6**30399444ENMEP**M#ANMAT

SOCIO GERENTE<br>Director Técnico<br>Mat. Nº 5026

Página 29 de

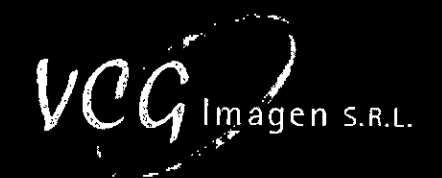

Jr. FOLIO

El examen puede interrumpirse por muchas razones:

- El encuadre del examen era incorrecto y la ventana no se muestra correctamente:,
	- > Haga clic en "Nueva posición" ("Reposition"), vuelva a colocar el puntero láser co mo se indica en el capitulo (0) y, a continuación, reinicie la exploración. El encuadre del examen también se puede volver a colocar con el ratón o el teclado.
- Las áreas de examen exploradas son suficientes para el análisis; se ha explorado toda la región de interés:
	- > Haga clic en "Guardar el examen" ("Save the examination") si desea realizar el análisis posteriormente o en "Analizar el examen" ("Analyze the examination") para ir directamente a la fase de análisis (o al siguiente examen en caso de examen doble).
- El área de exploración es incorrecta ose han detectado prótesis dentro de la RDI:
	- > Haga clic en "Salir del examen" ("Quit examen"). El software detiene la fase de exploración y emisión de rayos, y regresa a las condiciones iniciales.

NOTA: Se debe explorar un mínimo de 5 lineas para realizar el análisis; de lo contrario, las únicas posibilidades son "Nueva posición del examen" ("Repositioning the examination") y "Detener el examen" ("Stop the examina-(ion").

En resumen:

El procedimiento de exploración sigue siendo el mismo para todas las áreas que se vayan a examinar.

A la finalización del examen, se pregunta al usuario si desea "Analizar el examen" ("Analyze the examination") o simplemente guardarlo y analizarlo más tarde. Haga clic en "Analizar" ("Analyze") o "Guardar" ("Save"), según lo que prefiera.

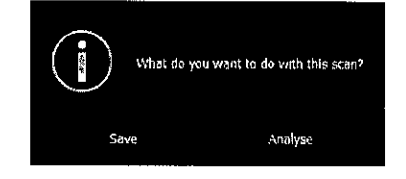

Una vez realizada la selección, el software solicita confirmación para que el brazo motorizado regrese al punto de origen. Haga clic en "Sí" ("Yes") para iniciar el procedimiento: facilita que el paciente salga de la mesa de examen y esta operación no tendrá que repetirse durante el siguiente examen. Haga clic en "No" para mantener el brazo motorizado al final de la exploración.

IF-2020<sub>m</sub>g680a200 josé NeMePM#ANMAT

Director *Yé*cnico<br>Mat. Nº 5026 SOCIO SERENTE

Página 30 de

NOTA: Cuando se detecta un error en la pantalla de visualización, se aconseja al usuario que detenga la exploración inmediatamente y que inicie una nueva.

Núñez 5124 \* Código Postal 1431 \* Buenos Aires \* Argentina \* Teléfono: + 54 11- 45 45 17 67/62 \* Fax: + 54 11- 45 41 47,46 - 29 -E-mall: vcgimage@vcgimagen.com.ar• http://www.vcglniagen.com.ar

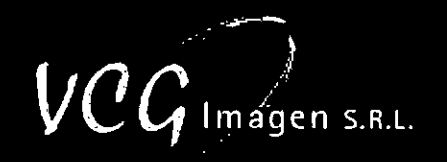

 $\overline{w}$  a

Folio 4. Cuando finalice la exploración, vaya al paso siguiente

3.3.2.10.LECTLIRA Y MODIFICACIÓN DE UN EXAMEN.

A continuación, se analiza cada examen realizado. Por ejemplo, la ventana de análisis de columna vertebral es

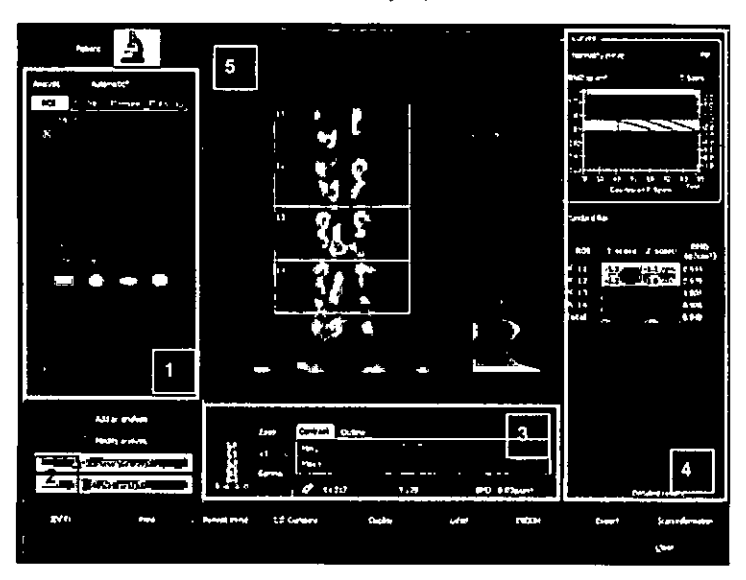

Esta ventana se divide en seis partes:

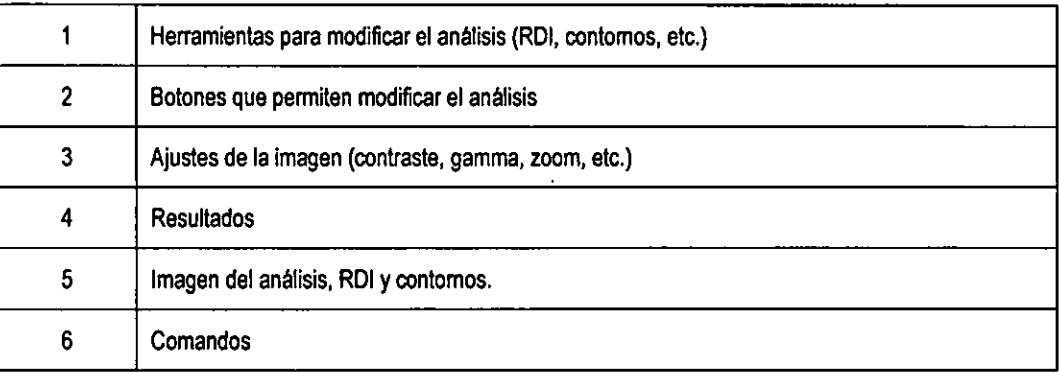

En la tabla siguiente, se resumen los botones de comandos principales y sus funciones:

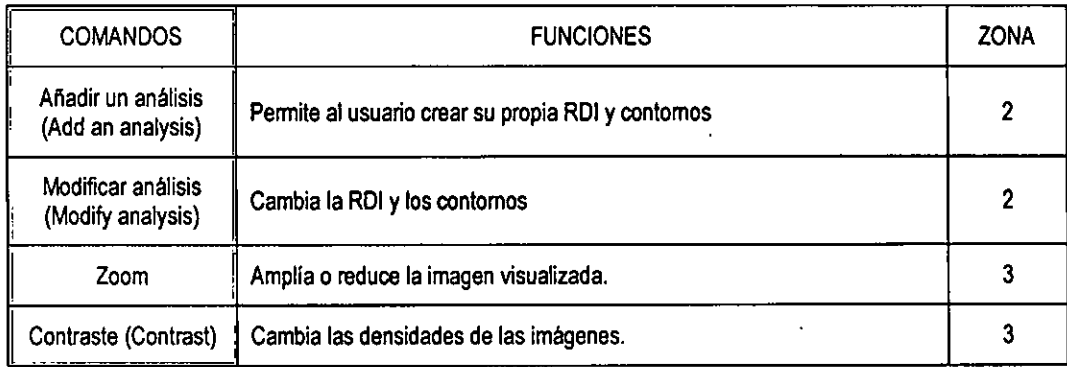

Núñez 5124 \* Código Postal 1431 \* Buenos Alres \* Argentina \* Teléfono: + 54 11- 45 45 17 67/62 \* Fax: + 54 11- 45 41 47 36 - 30 -E-mall: vcsImage@vcalmagen.com.ar• http ://www.vcglmagen.com.ar

Ing. HORACIOSUSE GOMEZ SOCIA GERENTE<br>Di*je*ctor Técnico<br>Página 31 de 591at. Nº 5026 IF-2020-06393994-APN-INPM#ANMAT

# $\mathit{VCG}$  Imagen s.R.L.

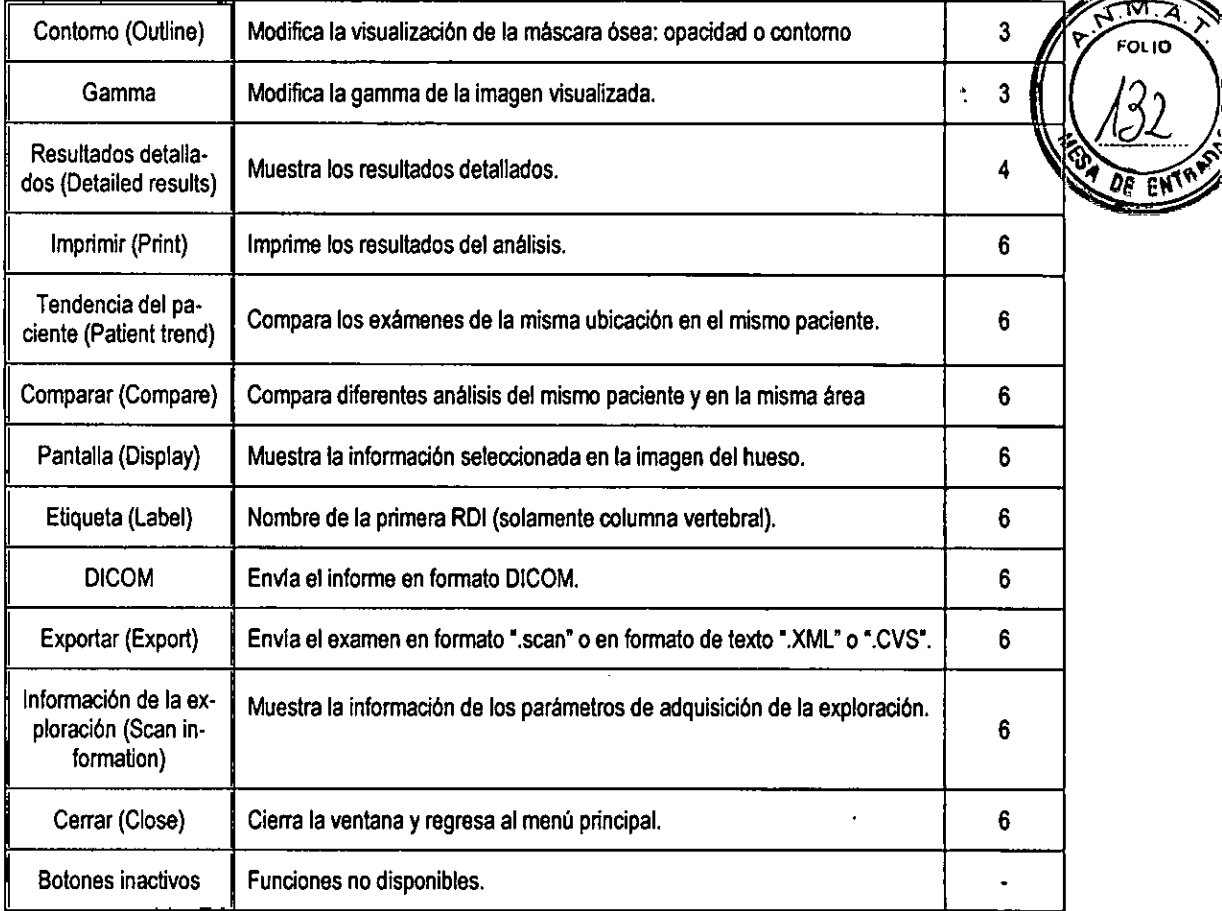

Después de hacer clic en "Modificar análisis" ("Modify analysis"), aparece la ventana siguiente:

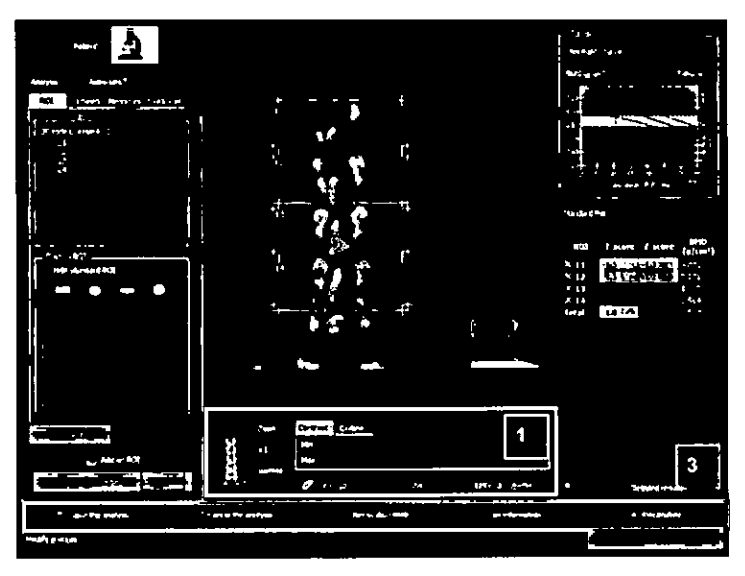

Como se describe en el capitulo anterior, el usuario puede cambiar el aspecto de la imagen para obtener una mejor colocación de la RDI y un mejor análisis (1). En la tabla siguiente, se resumen los comandos disponibles en esta ventana:

Núñez 5124 • Código Postal 1431 • Buenos Aires • Argentina • Teléfono: + 54 11- 45 45 17 67/62 • Fax: + 54 11- 45 41 47 16 - 31 - E-mail: veglmage@vcglmagen.com.ar • http ://wwnv.vcgImagen.com.ar

HORACIO GOMEZ socio <u>of</u>fente Director Tecnico<br>Mat. Nº 5026 IF-2020-06310RAGIO LONGUNFM#ANMAT Página 32 de 39

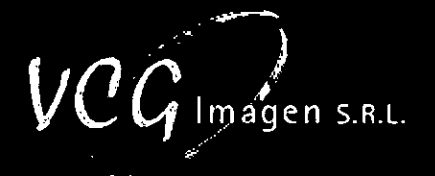

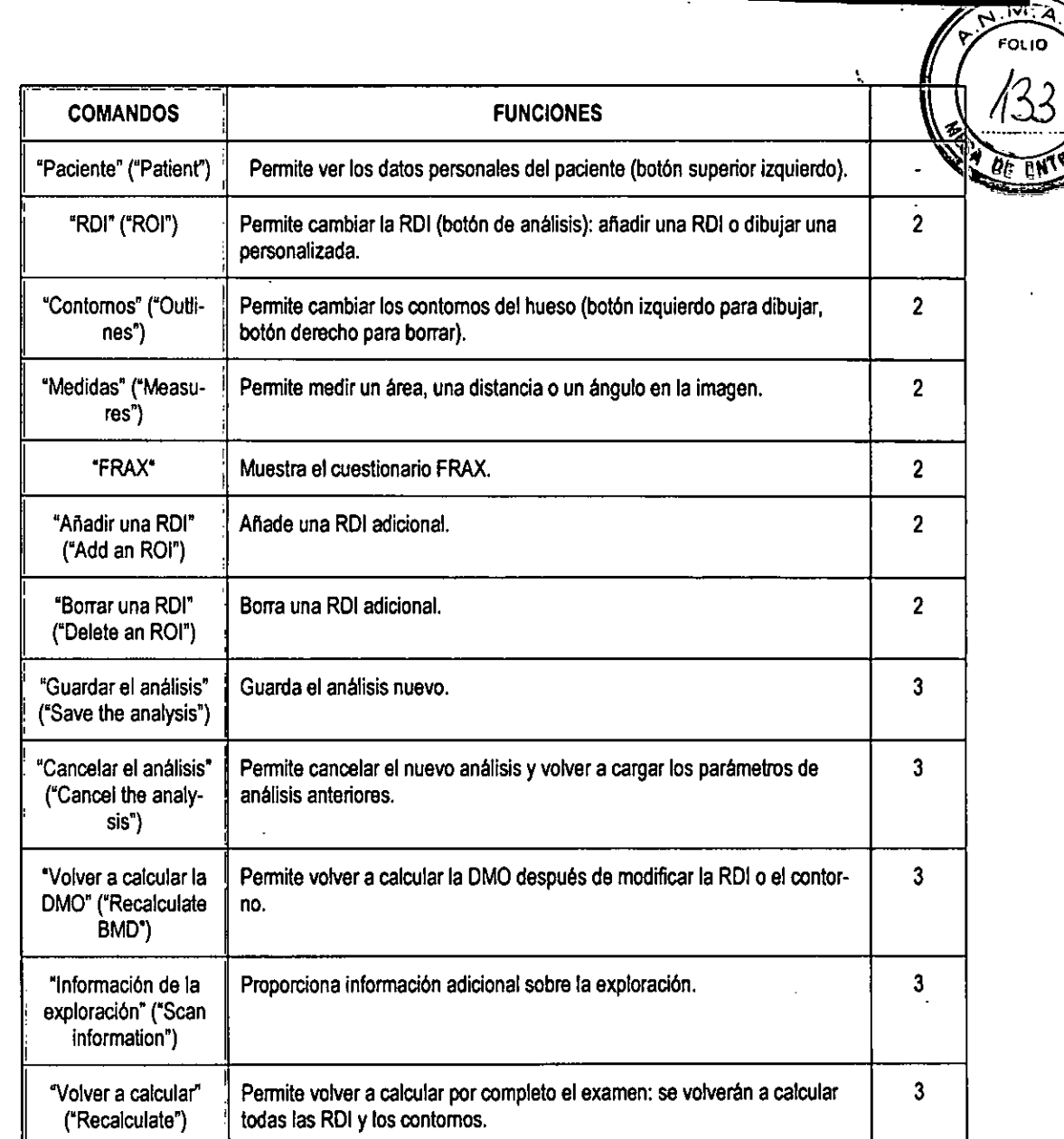

ng. HORACIO JOSE GOMEZ<br>
2000 GERENTE<br>
Director Técnico<br>
Mat, N° 5026

Núnez 5124 • Código Postal 1431 • Buenos Aires • Argentina • Teléfono: + 54 11- 45 45 17 67/62 • Fax: + 54 11 45 41 47 16 - 32 - E-mail: vcglmage@vcglmagen.com.ar• http ://www.vcglmagen.com.ar

i,

IF-2020-06393994-APN-INPM#ANMAT

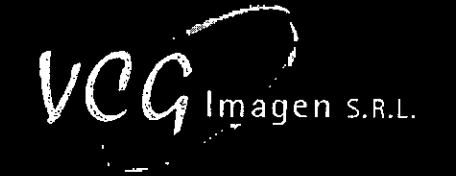

3.3.2.11. MEDIDAS MORFOMÉTRICAS, DISTANCIA Y ÁNGULO

Por muchas razones, las medidas óseas pueden ser útiles. El software permite al usuario medir huesos en el modo "Modificar análisis" ("Modify analysis") haciendo clic en "Medida" ("Measure"). Puede añadir una medida haciendo clic en "Añadir una medida" ("Add a measure") y aparecerá la siguiente ventana:

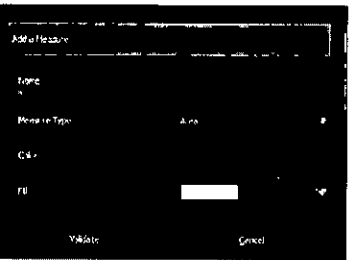

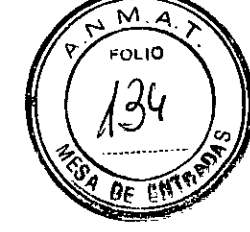

Con esta ventana, puede seleccionar el tipo de medida que desea añadir; hay cuatro tipos disponibles:

- Área
- Distancia (tamaño de la vértebra)
- Ángulo (ángulo del cuello femoral).
- Ángulo de cuatro puntos (grados de escoliosis, ángulo de Cobb).

Para añadir un punto, haga doble clic donde desee añadirlo. Repita esta indicación hasta obtener la medida deseada.

Por último, haga clic en "Guardar" ("Save") para guardar la medida.

3.3.2.12. ANÁLISIS ESTRUCTURAL DEL FÉMUR

3.3.2.12.1. Presentación de las medidas

El análisis de la estructura femoral consiste en el estudio de varias dimensiones de interés en el área femoral. En primer lugar, el índice estructural característico para medir:

- Longitud entre la parte interior de la pelvis y el extremo exterior del cuello femoral o "Longitud del eje de la cadera (LEC)". Distancia B-E en la imagen inferior.
- Longitud entre el extremo de la cabeza del fémur y el extremo exterior del eje del cuello femoral o "Longitud del eje del cuello femoral (LECF)". Distancia A-E en la imagen inferior.
- Longitud entre el centro de la cabeza del fémur y la base de la región intertrocantérica. Distancia C-D en la imagen inferior.
- Ángulo forrnado por el eje del cuello femoral y el eje femoral.

Todas estas medidas se basan en las siguientes publicaciones:

Sydney Lou Bonnick. 12 March 2007, HSA: Beyond BMD with DXA, Clinical Research Center Of North  $\bullet$ texas

Núñez 5124 • Código Postal 1431 • Buenos Aires \* Argentina \* Teléfono: + 54 11- 45 45 17 67/62 • Fax: + 54 11- 45 41 47 16- - 33 - E-mail: vcgimage@vcgimagen.com.ar• http ://www.vcgimagen.com.ar

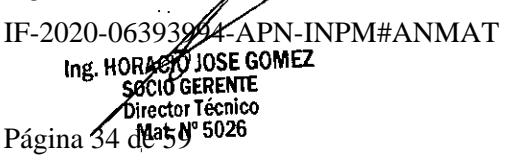

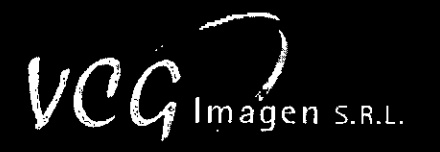

K. G. Faulkner, W. K. Wacker, H. S. Barden, C. Simonelli, P. K. Burke, S. Ragi, L. Del Rio. Osteoporos Int (2006) 17: 593-599, Femur strength index predicts hip fracture independent of bone density and hip axis length

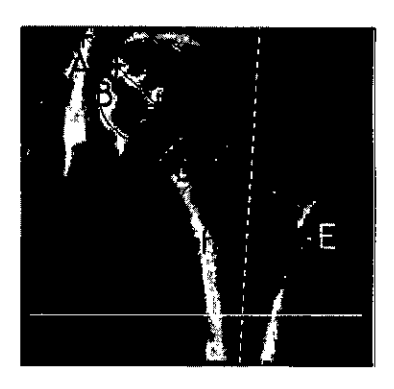

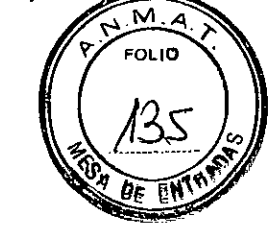

El propósito del análisis estructural del fémur es proporcionar tanta información como sea posible sobre el diagnóstico del riesgo de factura. Con frecuencia, la estructura del cuello del fémur (distancias y ángulos calculados) está relacionada con el riesgo de fractura. Sin embargo, la estructura femoral no se limita a este uso y el médico puede utilizarla siempre que lo considere útil, lógico y coherente.

NOTA: El software estima automáticamente todos estos parámetros.

3.3.2.13. IMPRIMIR O EXPORTAR UN EXAMEN

3.3.2.13.1. Imprimir el informe médico

Para imprimir el informe del examen, haga clic en "*Imprimir*" ("*Prinf*"):<br>
nii: Interaction of the convention of the convention of the convention of the convention of the convention of the convention of the convention of

Aparece la vista general del informe:

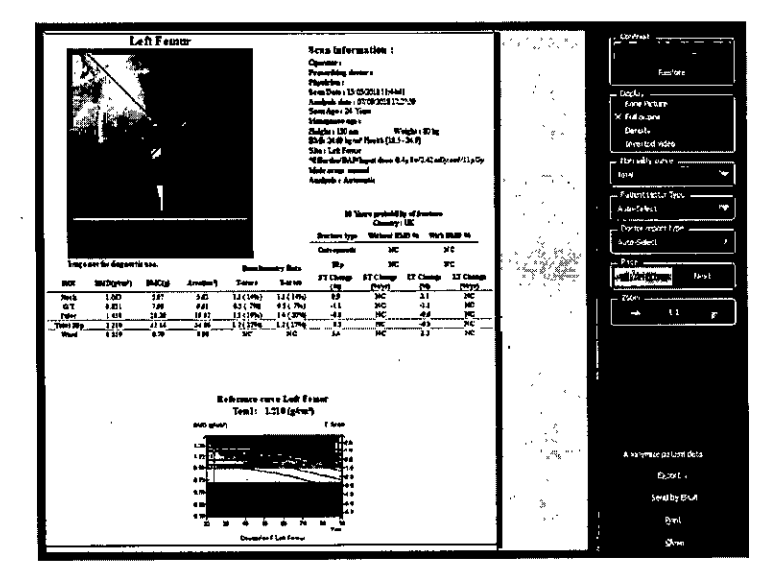

Núñez 5124 \* Código Postal 1431 \* Buenos Aires \* Argentina \* Teléfono: + 54 11- 45 45 17 67/62 \* Fax: + 54 11- 45 4147 16 - 34 -E-mail: vcgimage@vcgimagen.com.ar• http ://www.vcgimagen.com.ar

IF-2020-06393994-APN-INPM#ANMAT<br>Ing. HORA&OJOSE GOMEZ SOCIO GERENTE Director Técnico Mat. N°5026 Página 35 de 59

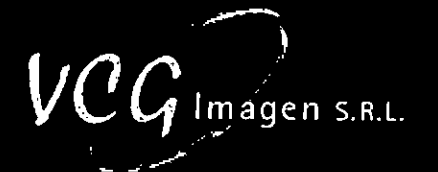

h .<br>م

FOLIO

En la tabla siguiente, se resumen los comandos ubicados en el lado derecho de esta ventana:

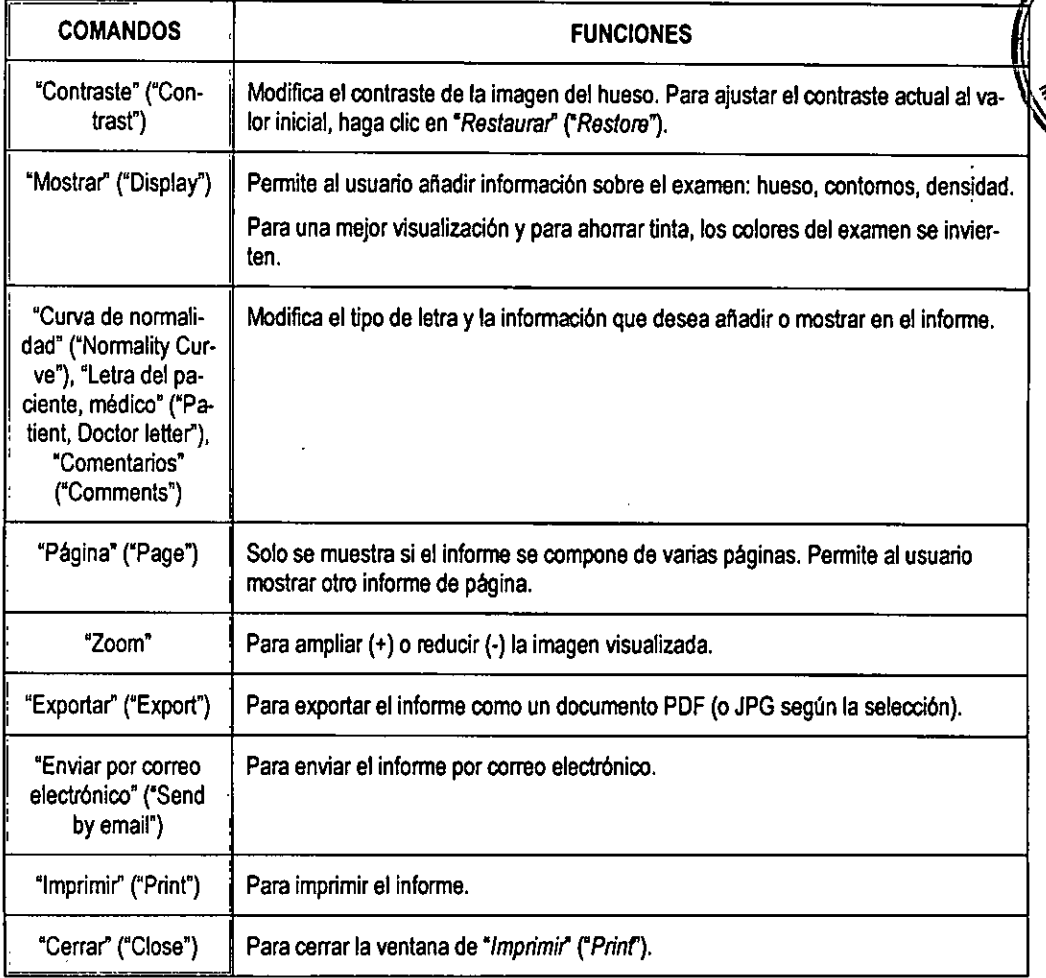

Haga clic en "Imprimir" ("Print") para confirmar la impresión.

3.3.2.14. ADQUISICIÓN DE DMO LATERAL

Para realizar una adquisición de DMO lateral, en la ventana principal del menú seleccione el protocolo (Normal, Pediatría, Ortopedia) y "Columna vertebral" en el esqueleto.

Utilizando el botón desplegable situado en la esquina superior derecha de la ventana, puede seleccionar 'DMO del lateral izquierdo" ("Lateral BMD Leff") o "DMO del lateral derecho" ("Lateral BMD Right"). Deberá aparecer la siguiente ventana:

.114. HORACIO **GOMEZ**  SOCIO GERENTE Di*yê* Clor Técnico<br>Mat, N° 5026

Núñez 5124 • Código Postal 1431 • Buenos Aires • Argentina • Teléfono: + 54 11- 45 45 17 67/62 • Fax: + 54 11- 45 41 47 16 - 35 -E-mall: vcglmage@vcgImagen.com.ar• http ://www.vegimagen.com.ar

IF-2020-06393994-APN-INPM#ANMAT

# $\mathit{VCG}$  Imagen S.R.L.

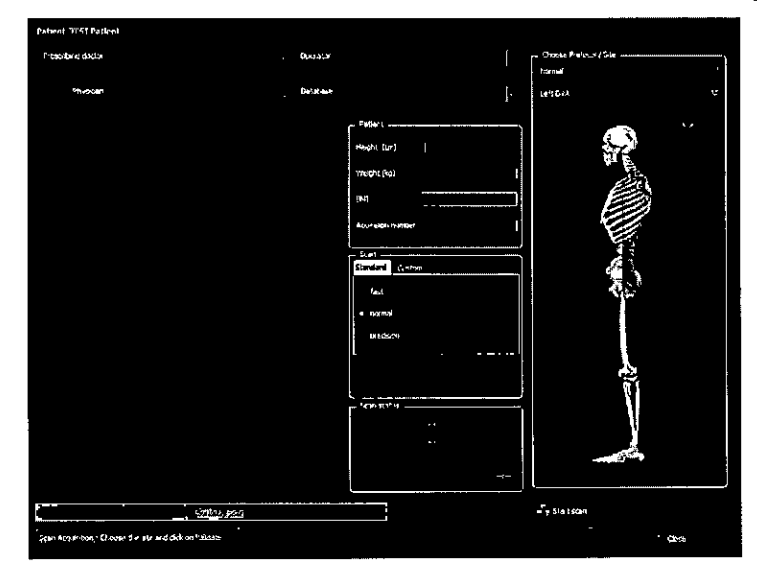

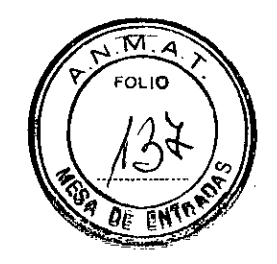

Este examen permite analizar la columna lumbar desde un punto de vista lateral. Esto puede resultar de utilidad para identificar algunas distorsiones de las vértebras o una estructura anormal que explique los cambios en la densitometría.

Las curvas de referencia están adaptadas al modo lateral:

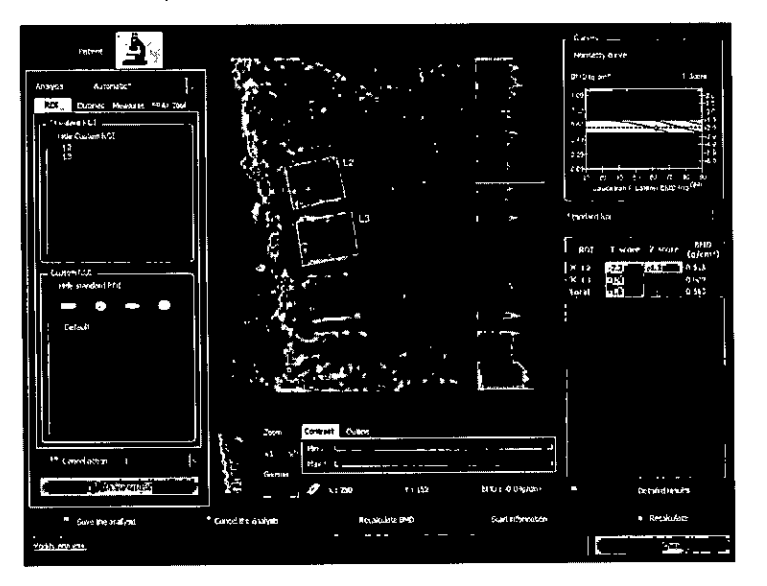

NOTA: Asegúrese de excluir la cresta iliaca y las costillas de la RDI y de ajustar la máscara de contorno, para obtener un buen análisis.

Ing. HORACIO jØVG0MEZ SOCIO *G*ERENTE Diregtor Tecnico<br>Mat. N° 5026

Núñez 5124 \* Código Postal 1431 \* Buenos Aires \* Argentina \* Teléfono: + 54 11- 45 45 17 67/62 \* Fax: + 54 11- 45 41 47 16 - 36 -E-mail: vcglmage@vcgimagen.com.ar \* http ://www.vcgimagen.com.ar

IF-2020-06393994-APN-INPM#ANMAT

**3.4. Todas las informaciones que permitan comprobar si el producto médico está bien instalado y pueda funcionar correctamente y con plena seguridad, así como los datos relativos a la naturaleza y frecuencia de las operaciones de mantenimiento y calibrado que haya que efectuar para garantizar permanentemente el buen funcionamiento y la seguridad de los productos médicos.** 

#### **3.4.1.CONSIDERACIONES GENERALES**

#### Utilización prevista

Los densitómetros óseos por DXA están pensados para el diagnóstico de la osteoporosis con las siguientes herramientas diagnósticas:

Cálculo de:

- Densidad mineral ósea (DMO),
- Contenido mineral óseo (CMO),
	- Superficie (área),
- Puntuación T,
- Puntuación Z:

Los densitómetros óseos por DXA pueden usarse también para determinar la composición corporal del paciente: cálculo del índice de masa corporal (IMC), masa grasa, masa magra y CMO corporal total.

#### Descripción del DXA

La absorciometria de rayos X de doble energia (DXA) permite la evaluación cuantitativa del mineral óseo en áreas específicas del cuerpo. El uso de haces de fotones de distintas energías minimiza los errores que resultan de las irregularidades causadas por los tejidos blandos y los contomos.

En teoría, para analizar un número determinado de sustancias, las mediciones de atenuación requieren el mismo número de haces de fotones de las distintas energías. Las ecuaciones simultáneas obtenidas mediante la aplicación de la ley de Lambert solo se pueden resolver si hay suficientes ecuaciones. Sin embargo, como los coeficientes de atenuación están correlacionados, el número de sustancias que se pueden analizar es limitado.

De este modo, dos haces de fotones de distintas energías permiten discriminar dos sustancias en un determinado sistema. Esta técnica proporciona gran.precisión, cuando solo hay dos sustancias presentes. Si hay más de dos sustancias, la precisión de medición de las dos sustancias que interesan depende del número total de sustancias, del coeficiente de atenuación y de la fracción de la sustancia total que representan.

Clínicamente, la composición del sistema de dos elementos consiste en una sustancia mineral del hueso, siendo la otra sustancia los tejidos blandos. Las siguientes ecuaciones describen la atenuación de los haces de fotones de distintas energías que atraviesan una masa de tejido óseo:

Núñez 5124 \* Código Postal 1431 \* Buenos Aires \* Argentina \* Teléfono: + 54 11- 45 45 17 67/62 \* Fax: + 54 11- 45 44 47·16  $-$  37 -E-mall: vcgimage@vcgimagen.com.ar http ://www.vcgimagen.com.ar

Ing. HORACIO JOSÉ GOMEZ SØCIO GERENTE **'Director** Técnico Mat. N°5026 Página 38 de 59IF-2020-06393994-APN-INPM#ANMAT

**)**<br>• Imagen s.r.l.

 $\overline{M}$   $\overline{A}$ **FOLIO** 

 $I_L = I_{0L} \exp[-(\mu_{SL} M_S + \mu_{RL} M_R)]$ <br>  $I_H = I_{0H} \exp[-(\mu_{SH} M_S + \mu_{BH} M_B)]$ 

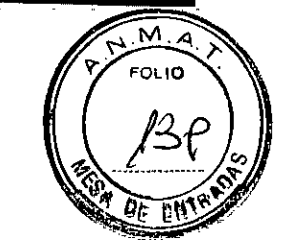

 $\mathit{VCG}$  Imagen s.R.L.

Donde 10 es la intensidad inicial del haz (fotones/seg.), I la intensidad del haz después de la absorción (fotones/seg.), M la masa de las substancias analizadas (g/cm<sup>2</sup>),  $\mu$  el coeficiente de atenuación (cm<sup>2</sup>/g), L y H los índices respectivos para intensidad baja y alta (que corresponden a 40 keV y 65 keV, respectivamente), y 8 y B los índices para tejidos blandos y huesos, respectivamente.

Las energías de los dos haces se establecen en 40 keV y 65 keV, que son los niveles de energía que se utilizan con mayor frecuencia para el análisis DXA. El uso de haces de baja energía permite la detección de cambios muy pequeños en los dos componentes del sistema analizado. Las intensidades de los haces se pueden medir directamente y los coeficientes de atenuación se pueden determinar mediante varios métodos, siendo el más sencillo el uso de los valores publicados. Las dos cantidades se calculan con las siguientes ecuaciones:

$$
M_S = \frac{R_B * Ln\left(\frac{I_H}{I_{OH}}\right) - Ln\left(\frac{I_L}{I_{OL}}\right)}{\mu_{SL} - \mu_{SH} * R_B}
$$

$$
M_B = \frac{R_S * Ln\left(\frac{I_H}{I_{OH}}\right) - Ln\left(\frac{I_L}{I_{OL}}\right)}{\mu_{BL} - \mu_{BH} * R_S}
$$

#### Donde *RS=µSLIµSH* y *RB=µBLIµBH*.

R es la relación del coeficiente de atenuación a 40 keV dividido por el coeficiente de atenuación a 65 keV. Para los tejidos blandos, el valor central es 1,35; el valor alto de 1,40 se obtiene con individuos delgados y el valor bajo de 1,30 con individuos obesos.

Aproximadamente el 60% del peso de un hueso hidratado proviene de su parte mineral y el 38% de esta es calcio. La parte no mineral del hueso es grasa, colágeno y agua. La composición mineral del hueso casi nunca varía, mientras que la composición de la parte no mineral y la de los tejidos blandos varían enormemente de un individuo a otro y con el paso del tiempo. El algoritmo de gestión de datos tiene en cuenta y corrige la variación de la composición de los tejidos blandos.

#### **RESULTADOS**

El escáner explora continuamente el contenido mineral óseo (CMO) en sus movimientos rectilíneos sobre la columna lumbar y las demás regiones que se vayan a analizar. La serie resultante de perfiles transversales proporciona la base de datos para el análisis cuantitativo.

El CM0 calculado se calibra sobre la base de patrones conocidos, que proporcionan la cantidad de sustancia mineral en los huesos, con el fin de corregir errores sistemáticos y simplificar el análisis de los datos.

Núñez 5124 \* Código Postal 1431 \* Buenos Aires \* Argentina \* Teléfono: + 54 11- 45 45 17 67/62 \* Fax: + 54 11- 45 41 47,16 - 38 -E-mail: vogimage@vcglmagen.com.ar• http://www.vcgimagen.com.ar

Ing. HORAGO JOSE GOMEZ SO<sub>200</sub> GERENTE Difector Técnico Página 39 de S<sup>9</sup> Nº 5026 IF-2020-063939944APN-INPM#ANMAT

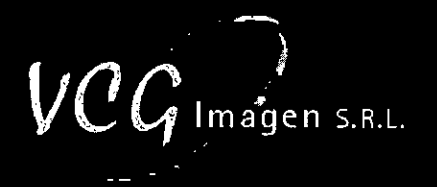

**FOLIO** 

Las cantidades medidas por la DXA son:

- La superficie, en cm<sup>2</sup>, de la proyección bidimensional del hueso.
- El contenido mineral óseo (CMO), en gramos.
- La densidad mineral ósea (DMO), en gramos por centímetro cuadrado (g/cm2).

La DMO es el CMO estandarizado sobre la base de la dimensión del hueso y proporciona la información clínica más importante. Los valores del CMO y de la superficie se proporcionan como análisis impresos, pero se indican con fines experimentales y no a efectos clínicos.

Si el paciente se mueve durante la exploración, los resultados, tanto locales como totales, pueden verse alterados. Por lo tanto, hay que indicar al paciente que permanezca quieto durante la exploración.

#### **3.4.2. CONTROL DE CALIDAD**

Se suministra un phantom extemo con el dispositivo. Sus valores de referencia son conocidos y se indican en el software. Todos los días, antes del primer examen, el médico debe realizar la prueba para realizar exámenes correctos. Recomendamos al usuario realizar un control de calidad tres veces por semana, aunque no se haya realizado ningún examen. Para un mejor control de caridad, recomendamos que el usuario realice todos los controles de calidad al mismo tiempo.

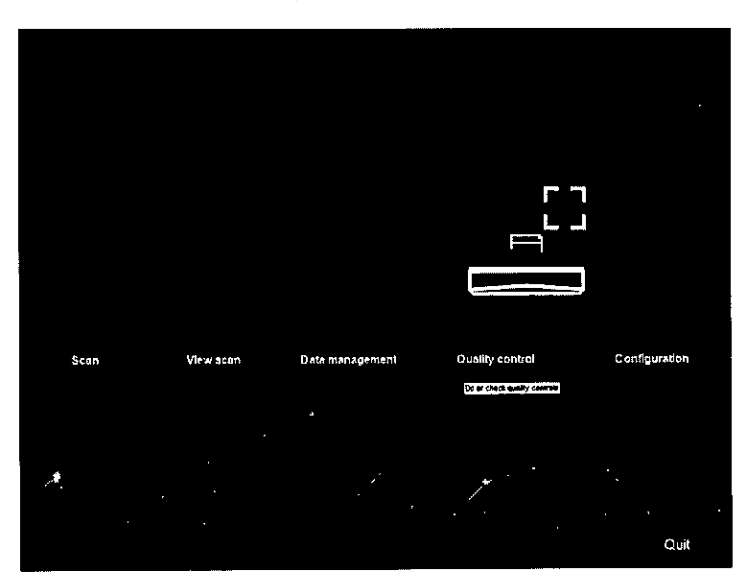

3.4.2.1. Abrir el archivo de "Control de calidad" ("Quality Control') según la siguiente imagen.

Haga clic en "Control de calidad" ("Quality control") en el menú principal. Aparece la ventana "Tendencia de control de calidad" ("Quality Control Trend").

Los resultados se presentan en curvas y gráficos que permiten identificar de modo sencillo un problema potencial y cualquier desviación de los resultados con respecto a los resultados idóneos, en un periodo de tiempo delimitado.

Cada punto que aparece en el gráfico corresponde a un control de calidad.

Núñez 5124 • Código Postal 1431 " Buenos Aires • Argentina \* Teléfono: + 54 11- 45 45 17 67/62 • Fax: + 54 11- 45 41 47 • - 39 - E-mall: vcglmage@vcglmagen.com.ar • http://www.vcglmagen.COm.ar

IF-2020-0639309244055E GOMPAYI#ANMAT SOCIO GERENTE **D**irector Técnico Mat. N°5026

Página 40 de 59

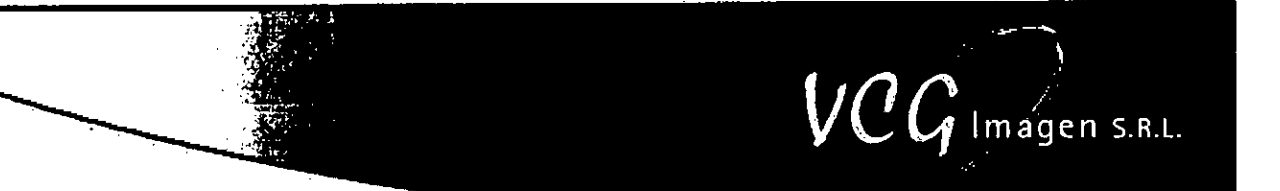

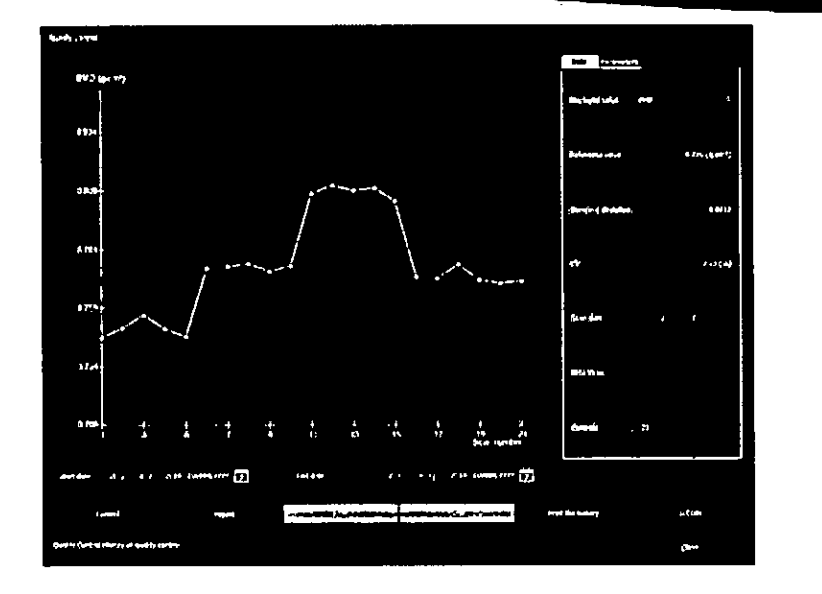

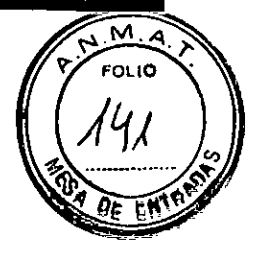

En la tabla siguiente, se resumen los comandos y sus funciones:

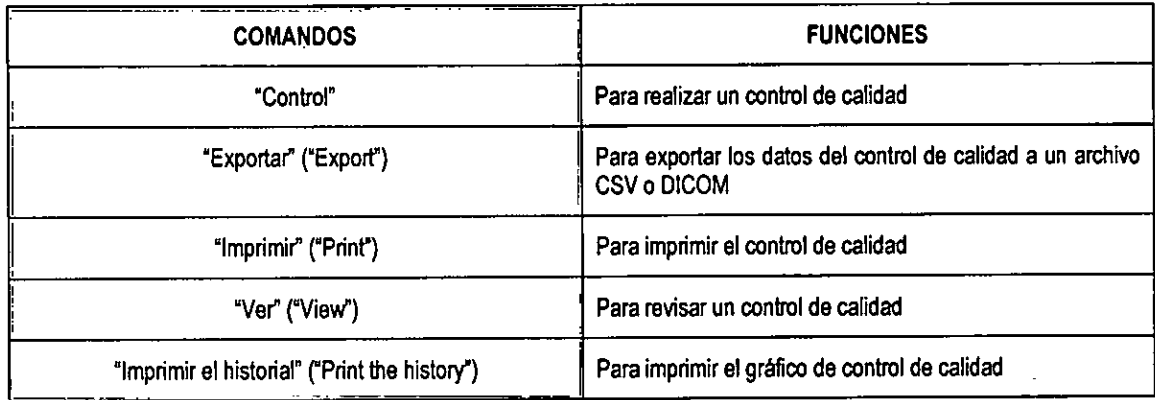

3.4.2.2. Realizar un control de calidad

- 3.4.2.2.1. Haga dic en 'Control de calidad' ("Quality control") en la ventana principal (o en la ventana emergente al iniciar el software) (Figura 123).
- 3.4.2.2.2. Retire todos los objetos del colchón y haga clic en "Control" (el brazo se mueve hacia la parte delantera del dispositivo, en el centro del colchón).
- 3.4.2.2.3. Coloque el phantom a lo largo de la franja blanca delantera; el rayo láser debe apuntar al borde de la flecha sobre el phantom.

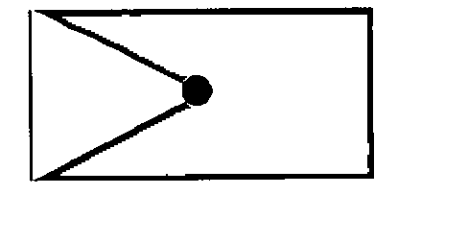

Núñez 5124 • Código Postal 1431 • Buenos Pires • Argentina • Teléfono: + 54 11- 45 45 17 67/62 • Fax: + 54 11- 45 41 47 16 E-mall: vcglmage@vcglmagen.com.ar • http ://vwvcglmagen.com.ar

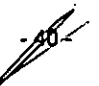

Ing. HORACIÓ JOSE GOMEZ IOGERENTE Director Técnico Mat. N°5026 IF-2020-06393994-APN-INPM#ANMAT

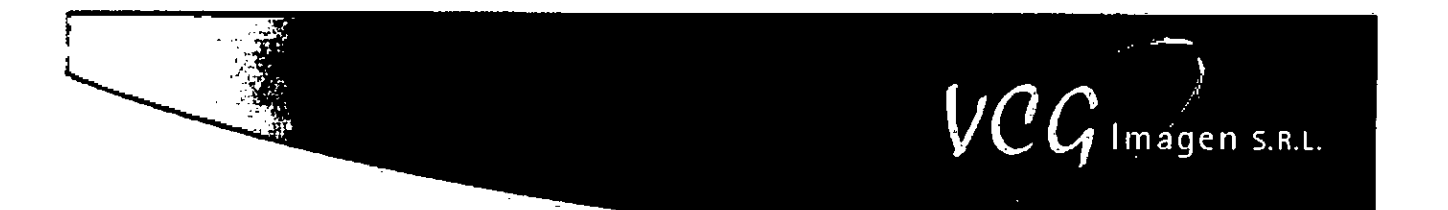

3.4.2.2.4. Valide la colocación pulsando el botón central del teclado, o haciendo clic en "Validar" ("Validate") en el software. El control de calidad comienza y tarda 2-3 minutos.

Al final del examen de control de calidad, se proporciona un valor global correspondiente al phantom (incluidos los 3 pasos de est phantom). Como gula general, en las ventanas se muestran los valores individuales correspondientes a cada paso.

> **R011: •**  BMD:1.118(g/cm<sup>2</sup>) **R012 :**  8MD:0.869 (g/cm<sup>2</sup>) **RO 13: 33415 :0.671 (tiara**

> > **Restdt ol codas control:**  BMC : **33.013** (g)

Ar<del>ca</del> : 39.922 (cm<sup>r</sup>)<br>BMD : 0.827 (<u>e/</u>cm<sup>r</sup>)

El valor medio se registra en la ventana "Tendencia de control de calidad' ("Quality Control Trend). Haga clic en 'Cerrar ('Clase"), para salir y acceder a la ventana de "Tendencia de control de calidad" ("Quality Control Trend").

NOTA: Si sale sin guardar, el software le preguntará si desea eliminar el control de calidad.

3.4.2.3. Visualización de un control de calidad anterior

En la ventana 'Tendencia de control de calidad" ("Quality Control Trend"), puede acceder a un resultado de control de caridad anterior haciendo clic en el punto deseado. El punto se vuelve blanco y aparece la fecha del control de calidad. Haga clic en "Ver ("View") en la parte inferior de la ventana, para mostrar la ventana del examen correspondiente:

3.4.2.4. Consultar los resultados del control de calidad

En la ventana "Tendencia de control de calidad" ("Quality Control Trend"), puede obtener una descripción general rápida de un control de calidad seleccionado, mediante la pestaña "Datos" ("Data") situada a la derecha de la ventana. En la tabla siguiente, se resumen los campos y sus funciones:

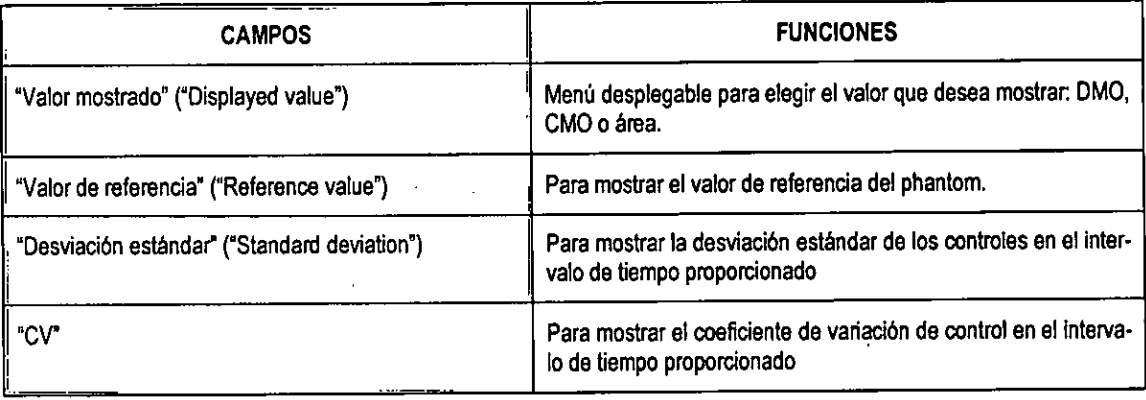

Núñez 5124 \* Código Postal 1431 \* Buenos Aires \* Argentina \* Teléfono: + 54 11- 45 45 17 67/62 \* Fax: + 54 11- 45 41 47/6 E-mall: vcglmage@vcglmagen.com.ar • http ://www.vcglmagen.com.ar

> ORACIO JOSE GOMEZ SOCIO GERENTE

IF-2020-06393994-APN-INPM#ANMAT

Página 42 de 59 jestor Técnico

Ins

 $TPTA$ **FOL10** 

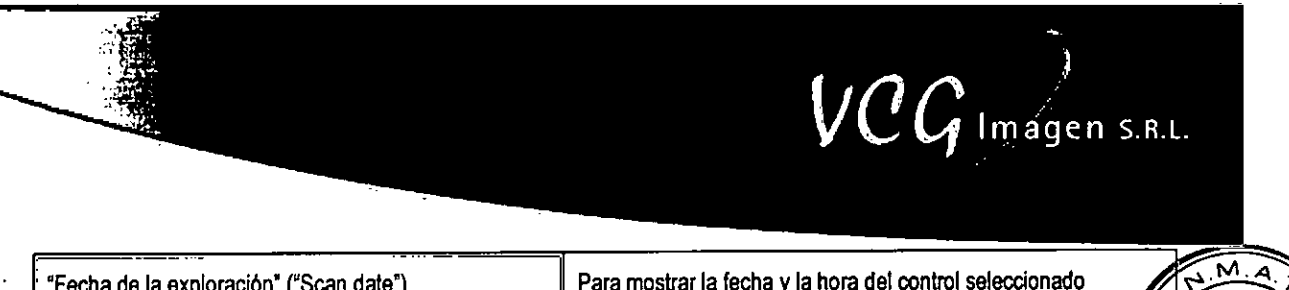

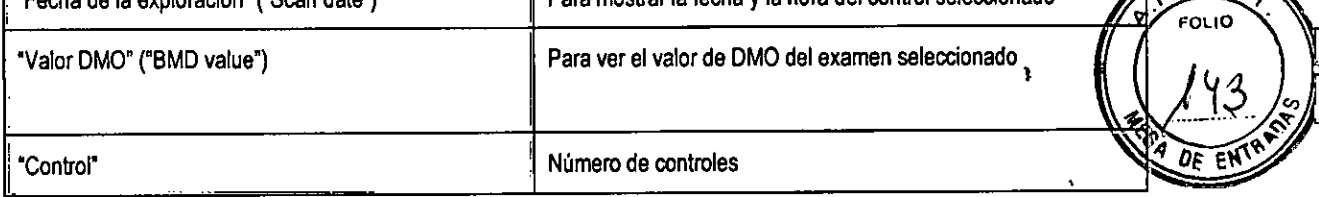

El usuario puede mostrar y estimar los parámetros estadísticos de exámenes específicos incluidos en un intervalo de tiempo determinado, utilizando la barra de herramientas de fecha situada en la parte inferior de la ventana.

NOTA: Por defecto, se muestra la "fecha de inicio" ("start date") que proporciona la fecha del primer examen y la "fecha de finalización" ('end date") que proporciona la fecha del último examen.

El médico puede redefinir las características del gráfico. Para mostrar los parámetros del gráfico, haga clic en la pestafia 'Parámetros" ("Parameters"), situada en la esquina superior derecha de la ventana.

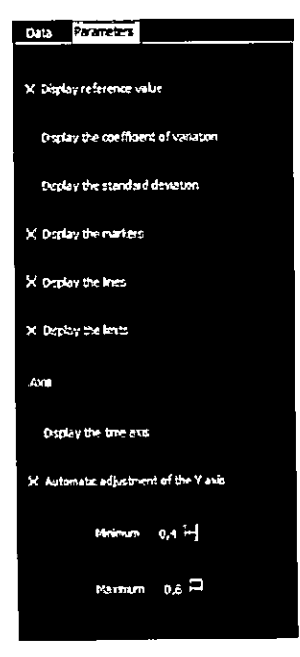

En la tabla siguiente, se resumen los campos y sus funciones: \_

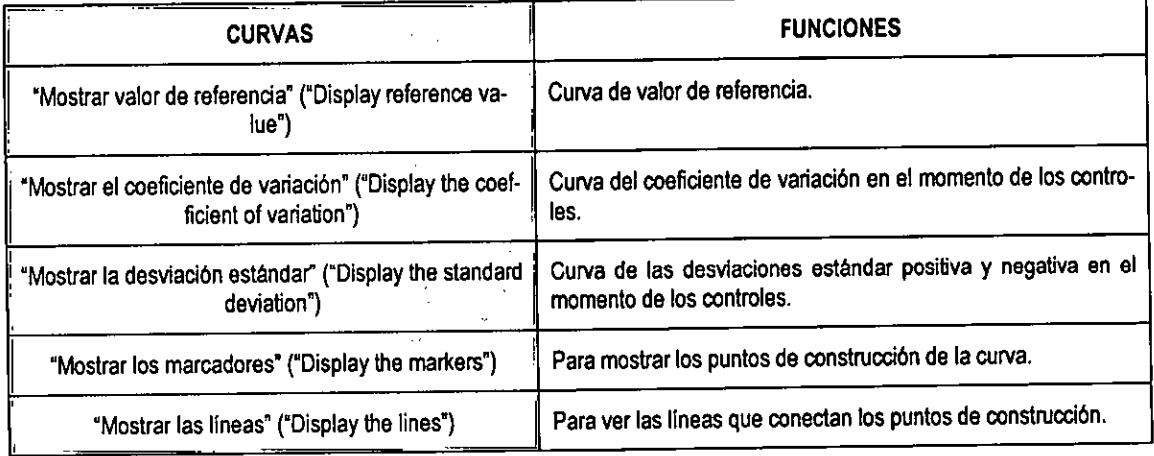

Núñez 5124 • Código Postal 1431 • Buenos Aires • Argentina • Teléfono: + 54 11- 45 45 17 67/62 • Fax: + 54 11- 45 41 47 E-mail: vcgimage@vcgimagen.com.ar \* http://www.vcgimagen.com.ar -42-

**ERECTORIES**<br>SOCIO *B*ERE Di**urctor Técnico**<br>Anat. N° 5026 IF-2020-0639390455680MEAPM#ANMAT Página 43 de 59

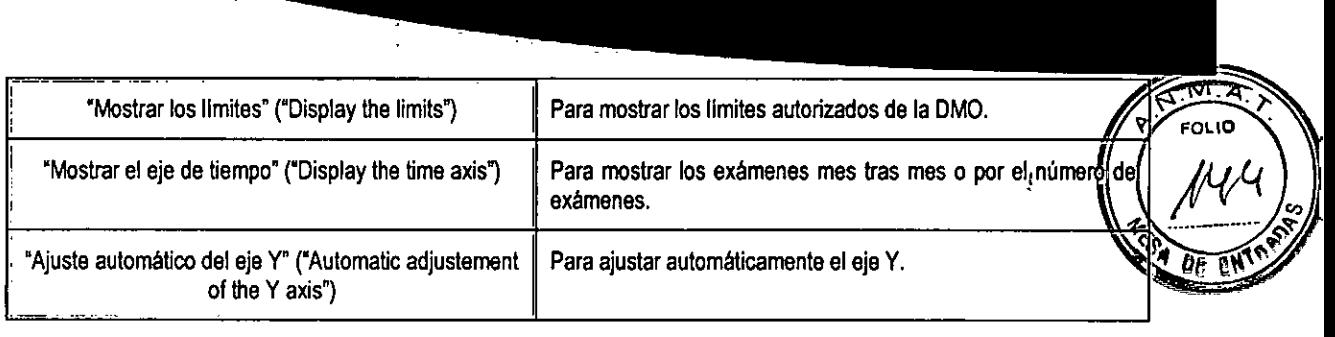

 $\bullet$  lmagen s.r.l.

El gráfico se actualiza después de validar el control de calidad y después de una posible selección de los parámetros del gráfico.

NOTA: Los valores aceptables se encuentran en el área delimitada por las dos lineas rojas.

A Si surge un problema técnico (p. ej., algunos puntos fuera de los limites), póngase en contacto con el fabricante o el distribuidor local.

#### **3.4.3.** MANTENIMIENTO

3.4.3.1. Mantenimiento de la eficiencia y limpieza del dispositivo

El médico/usuario debe limpiar el dispositivo al menos una vez a la semana, con una solución de limpieza no abrasiva, para asegurarse de que el dispositivo permanezca limpio y mantenga la eficiencia.

A No utilice el dispositivo durante las operaciones de limpieza.

Antes de limpiar la unidad, asegúrese de que la alimentación esté desconectada.

- A No sumerja el dispositivo en un liquido.
- A No pulverice la solución de limpieza directamente en la unidad.

Evite que entre agua o liquido de cualquier tipo en la unidad, ya que podría provocar cortocircuitos o causar corrosión.

A No utilice detergentes corrosivos o abrasivos, barnices ni disolventes.

En caso de que se observen líquidos corporales, utilice un producto desinfectante y siga el procedimiento recomendado por el fabricante.

Se recomienda limpiar las superficies que entran en contacto con el paciente después de cada uso.

Si se utilizan desinfectantes que formen mezclas explosivas de gases en la sala, disipe estos gases antes de encender la unidad.

Si se realiza la desinfección de una sala con un atomizador, se recomienda apagar el equipo, dejado enfriar y tapado con una cubierta de plástico. Cuando se haya disipado la neblina del desinfectante, puede retirar la cubierta de plástico y desinfectar el equipo limpiándolo con un paño.

Núñez 5124 \* Código Postal 1431 \* Buenos Aires \* Argentina \* Teléfono: + 54 11- 45 45 17 67/62 \* Fax: + 54 13-4444 47 16 - 43 -E-mall: vcglmage@vcglmagen.com.ar • http ://www.vtglmagen.com.ar

IF-2020-065393939399952999952 INPM#ANMAT 0 **GERENTE Óirector Técnico** Mat. N° 5026

Página 44 de 59

#### 3.4.3.2. Conservación del Phantom

El phantom se debe limpiar una vez a la semana con un paño suave y con agua del grifo limpia, para evitar la ac mulación de polvo y suciedad.

3.4.3.3. Información

No hay piezas en el interior que puedan ser reparadas por el usuario. Para cualquier tarea de mantenimiento, pónga se en contacto con el personal de servicio autorizado.

Para llevar a cabo el mantenimiento técnico, se puede solicitar el "Manual de servicio" que hay disponible al personal técnico cualificado y autorizado por el fabricante.

3.4.3.4. Mantenimiento Preventivo

Durante el mantenimiento preventivo, la unidad debe inspeccionarse minuciosamente, incluidos los cables de conexión, la impresora, el monitor y el software. Esto también significa que hay que comprobar que el software utilizado es adecuado para la máquina.

3.4.3.5. Responsabilidad del cliente

Este producto no tiene requisitos especiales de mantenimiento/conservación, excepto los que se detallan en los capítulos siguientes.

Este producto y sus componentes solo funcionarán de forma fiable cuando se utilicen y se mantengan de acuerdo con las instrucciones proporcionadas en este manual.

Los requisitos de mantenimiento por parte del usuario se limitan a las tareas que se detallan a continuación.

3.4.3.6. Inspección visual

Revise el dispositivo y los cables periódicamente (al menos una vez al mes) para detectar posibles daños externos.

No intente reparar o sustituir las piezas dañadas. Los trabajos de mantenimiento o reparación solo podrán ser realizados por un representante o un técnico cualificado y autorizado por el fabricante.

Ante cualquier problema, póngase en contacto con un representante cualificado del fabricante.

3.4.3.7. Mantenimiento eléctrico

Apane de la inspección visual de los cables, el usuario no debe realizar ningún mantenimiento.

Todas las tareas deberán ser realizadas exclusivamente por un representante autorizado del fabricante.

3.4.3.8. Mantenimiento mecánico

Aparte de la inspección visual, el usuario no está autorizado para realizar ningún mantenimiento. Si se detecta cualquier problema, se debe informar al representante autorizado del fabricante. Todas las tareas deberán ser realizadas exclusivamente por un representante autorizado del fabricante.

3.4.3.9. Mantenimiento obligatorio

Núñez 5124 \* Código Postal 1431 \* Buenos Aires \* Argentina \* Teléfono: + 54 11- 45 45 17 67/62 \* Fax: + 54 11- 45 41 E-mail: vcgimage@vcgImagen.com.ar \* http://www.vcgimagen.com.ar - 44 -

He Head CIO JOSE GOMEZ IF-2020-06393994-APROBENTE HANMAT Director Técnico mat. N°5026

↑<br>*↑* Imagen s.r.L.

 $60.10$ 

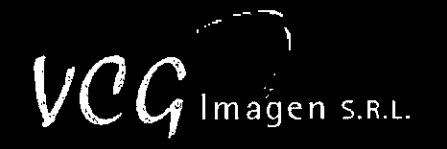

 $M.4$ **FOLID** 

El mantenimiento funcional se llevará a cabo una vez al año, por un representante autorizado por el fabricante. Consistirá en comprobar la fiabilidad y la eficiencia del dispositivo, así como en verificar que está calibrado correctamen y es seguro.

3.5. La información útil para evitar ciertos riesgos relacionados con la implantación del producto médico;

*NO APLICA* 

3.6. La información relativa a los riesgos de interferencia recíproca relacionados con la presencia del producto médico en investigaciones o tratamientos específicos;

*NO APLICA* 

3.7. Las instrucciones necesarias en caso de rotura del envase protector de la esterilidad y si corresponde la indicación de los métodos adecuados de reesterilización;

*NO APLICA* 

3.8. Si un producto médico está destinado a reutilizarse, los datos sobre los procedimientos apropiados para la reutilización, incluida la limpieza, desinfección, el acondicionamiento y, en su caso, el método de esterilización si el producto debe ser reesterilizado, así como cualquier limitación respecto al número posible de reutilizaciones.

En caso de que los productos médicos deban ser esterilizados antes de su uso, las instrucciones de limpieza y esterilización deberán estar formuladas de modo que si se siguen correctamente, el producto siga cumpliendo los requisitos previstos en la Sección 1 (Requisitos Generales) del Anexo de la Resolución GMC N° 72/98 que dispone sobre los Requisitos Esenciales de Seguridad y Eficacia de los productos médicos;

*NO APLICA* 

3.9. Información sobre cualquier tratamiento o procedimiento adicional que deba realizarse antes de utilizar el producto médico (por ejemplo, esterilización, montaje final, entre otros);

*NO APLICA* 

3.10. Cuando un producto médico emita radiaciones con fines médicos, la información relativa a la naturaleza, tipo, intensidad y distribución de dicha radiación debe ser descripta;

Coloque una lámpara de advertencia de "Precaución, rayos X" en el entorno o en la sala donde se halla instalado el equipo. El nivel de fugas de radiación del monobloque de rayos X es bajo, por lo que el sistema no necesita blindaje adicional en las paredes, el suelo o el techo de la sala donde se instale el sistema. No obstante, consulte a su oficina del departamento de seguridad, salud y radiaciones.

Núñez 5124 \* Código Postal 1431 \* Buenos Aires \* Argentina \* Teléfono: + 54 11- 45 45 17 67/62 \* Fax: + 54 11- 45 41 47 16 E-mail: vcgimage@vcgimagen.com.ar • http://www.vcgimagen.com.ar

IF-2020-063939%4-ARA GOMEZ<br>IF-2020-063939%4-APM dereNE#ANMAT *<u>Director Técnico</u>* Mat. N° 5026

 $\sqrt{M_A}$ A Esta unidad solo puede ser utilizada por personal cualificado en radioprotección y debidamente formado acerca de la seguridad de una unidad de rayos X y de las normas de funcionamiento.

 $\stackrel{\bullet}{\mathcal{C}}$  lmagen s.r.l.

**FOLID** 

**A** Para esta unidad de rayos X, es necesario adoptar precauciones especiales de seguridad con respecto a la compati lidad electromagnética (CEM). La unidad debe instalarse y ponerse en servicio de acuerdo con la información de CEM que se ofrece en este capítulo.

La exposición a la radiación de los rayos X puede ser perjudicial para la salud, y algunos de sus efectos pueden ser acumulativos y extenderse durante períodos de muchos meses o incluso años. Los **operadores de rayos X deben evitar cualquier exposición al haz primario** y adoptar medidas de protección para protegerse contra la radiación dispersa. La radiación dispersa es causada por cualquier objeto situado en la trayectoria del haz primario y puede ser de igual o menor intensidad que el haz primario que expone el detector.

**A** Una exposición excesiva a la dosis de radiación puede tener efectos perjudiciales en el paciente.

Durante el uso de los rayos X, el personal de la sala debe seguir las normas relativas a la protección contra las radiaciones ionizantes.

A Esté siempre atento y no deje nunca a un paciente desatendido en la sala.

La distancia es la mejor protección contra la radiación. Por lo tanto, se recomienda mantenerse lo más lejos posible de la fuente de rayos X y del objetivo de la exposición.

Ningún diseño práctico puede incorporar una protección completa para los operadores o el personal de servicio que no adopten las precauciones de seguridad adecuadas. **Solo se debe permitir que trabajen con este equipo de rayos X el personal de servicio y los operadores autorizados y debidamente capacitados.** El personal apropiado debe conocer los riesgos inherentes al peligro de exposición excesiva a la radiación de rayos X durante el funcionamiento del sistema.

3.10.1. Generador

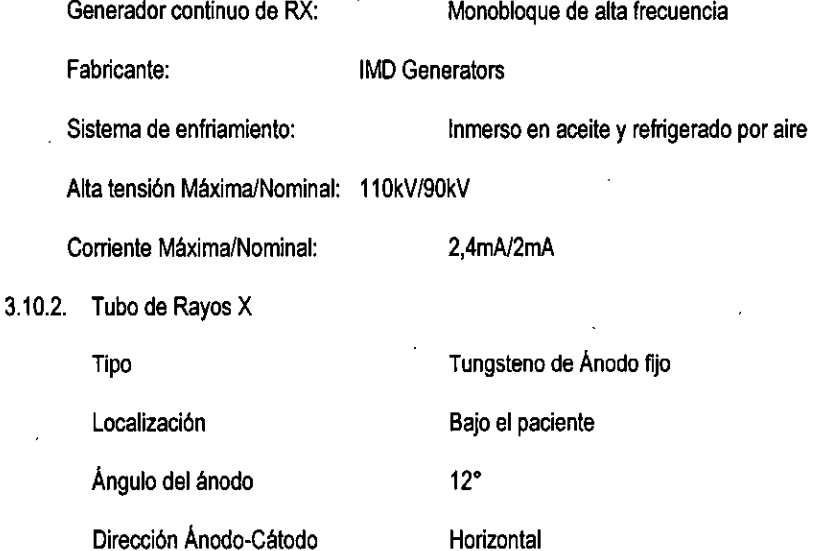

Núñez 5124 \* Código Postal 1431 \* Buenos Aires \* Argentina \* Teléfono: + 54 11- 45 45 17 67/62 \* Fax: + 54 11- 45 41 47 16 / - 46 -E-mall: vcglmage@vcglmagen.com.ar• http://www.vcgimagen.com.ar

**IF-2020-06393994-APNSEIGDMF#ANMAT** :10 ERENTE inector Té**cnico** Mat: N° 5026

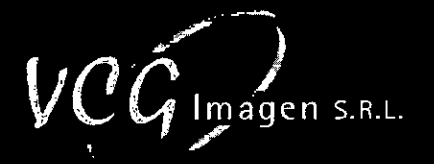

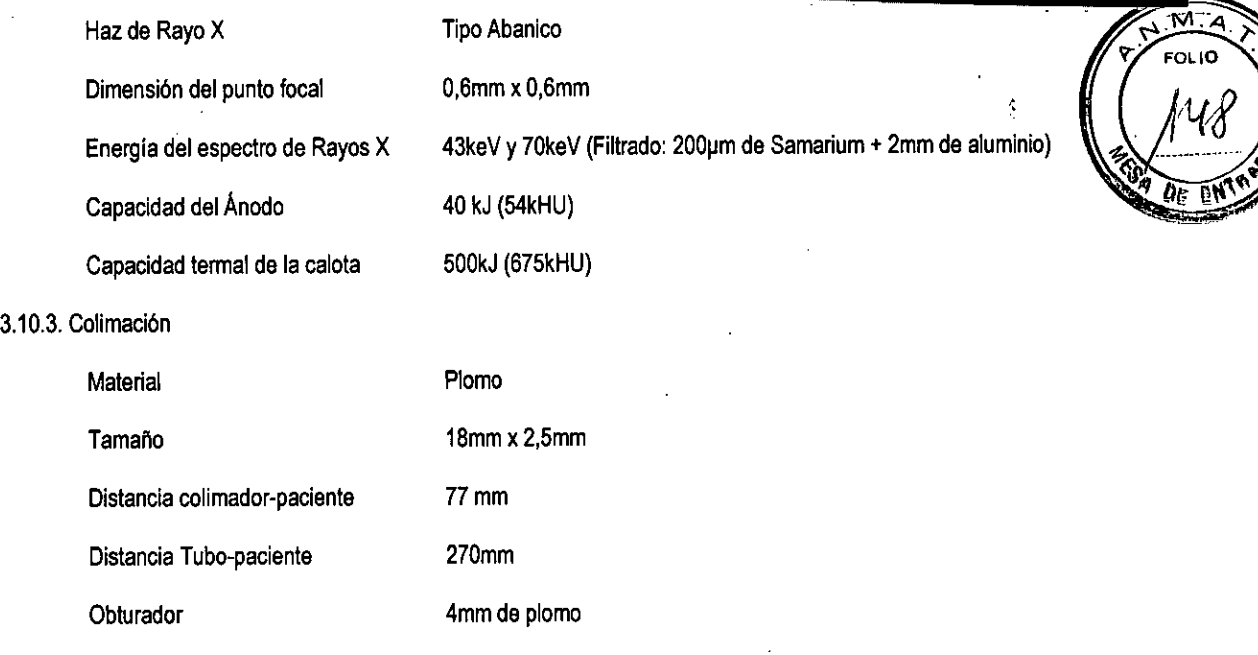

**Las instrucciones de utilización deberán incluir además información que permita al personal médico informar al paciente sobre las contraindicaciones y las precauciones que deban tomarse. Esta información hará referencia particularmente a:** 

**3.11. Las precauciones que deban adoptarse en caso de cambios del funcionamiento del producto médico;** 

Toda paciente que pueda estar embarazada no debe someterse nunca a una exploración sin consultar previamente a su médico.

Los posibles riesgos asociados a los dispositivos son:

- Desarrollar cáncer inducido por la radiación,
- Causar alteraciones en el crecimiento o el desarrollo de un embrión o un feto si la exploración se realiza en una paciente embarazada o potencialmente fértil.
- **A** Si el equipo no funciona correctamente, no intente realizar ninguna reparación por su cuenta y póngase en contacto inmediatamente con el representante de servicio autorizado del fabricante.
- A No intente mover el equipo, ni conectar/desconectar ningún cable de comunicación. Si es necesario cambiar la instalación del equipo, póngase en contacto con el servicio autorizado del fabricante.
- A En términos generales, no realice ninguna modificación en la unidad sin la autorización del fabricante.

#### **3.11.1. Pulsador de parada de emergencia**

**El** dispositivo tiene un pulsador de parada de emergencia. Cuando se pulsa, el escáner se detiene inmediatamente y no se emiten rayos X hasta que se extrae el pulsador.

El pulsador de emergencia debe estar siempre en condiciones de uso. No debe utilizarse nunca para encender/apagar el dispositivo.

Núñez 5124 \* Código Postal 1431 \* Buenos Aires \* Argentina \* Teléfono: + 54 11- 45 45 17 67/62 \* Fax: + 54 11- 45 41 47 E-mail: vcgimage@vcgimagen.com.ar http ://www.vcgimagen.com.ar

> **IF-2020-0639739848AYAOBE BOM#ANMAT** SOCIO GERENTE ¡rector Técnico Mat. N°5026

Página 48 de 59

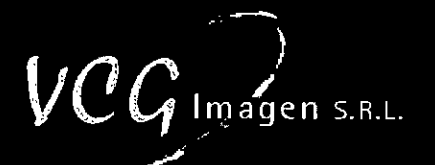

 $\overline{M}$ FOL IO

Este pulsador solo debe utilizarse en situaciones de emergencia, tales como:

- La lámpara amarilla de rayos X que hay en el brazo permanece encendida después de finalizar la exploració
- El usuario cree que la máquina no funciona como debería, p. ej., el ordenador se bloquea antes, durante o pués del examen.

#### 3,11.2. Códigos de Error

#### a 11.2.1. Resolución de problemas

NOTA: Si surge cualquiera de los siguientes problemas, póngase en contacto con nuestro servicio de atención al cliente o con el distribuidor local.

#### 3.11.2.2. Durante la calibración automática

3.11.2.2.1. Los recuentos de fotones de rayos X son muy bajos (O, 1, 2, 3, ...)

No hay emisión de rayos X

Apague el dispositivo y vuelva a encenderlo unos segundos más tarde.

3.11.2.2.2. Mensaje de error: Ajuste del valor de referencia

Existen dos tipos de problemas:

El resultado de la calibración anterior y el resultado de referencia de la instalación son muy diferentes. Intente volver a hacer el examen. Si el problema persiste y se observa una variación del recuento de referencia durante la fase inicial de un examen, y si no había ningún objeto entre la fuente de rayos X y el detector:

Si la diferencia entre HE y HEref es superior al 15%, póngase en contacto con el servicio postventa. Si la diferencia está por debajo del 15%, haga clic en "Volver a hacer recuentos de referencia" ("Remake reference counts").

- Si el paciente ha dejado el brazo entre la fuente de rayos X y el detector durante la calibración automática, pídale que lo coloque detrás de la cabeza y comience de nuevo la calibración.
- 3.11.2.3. Fallo de comunicación de datos del detector

Compruebe la conexión Ethemet del detector.

#### 3.11.3. Durante la Exploración

#### 3.11.3.1. Mala calidad de la imagen

Si la imagen está distorsionada, esto se debe a que hay un problema en la máquina y el usuario debe ponerse en contacto con un representante del fabricante para recibir asesoramiento.

Núñez 5124 \* Código Postal 1431 \* Buenos Aires \* Argentina \* Teléfono: + 54 11- 45 45 17 67/62 \* Fax: + 54 11- 45 41 47 16 E-mail: vcgimage@vcgimagen.com.ar • http://www.vcgimagen.com.ar

> IF-2020-06393994. AQ**RÁCIDIOSEIGOMEZ** AT **SOCIO GERENTE** Director Técnico Mat. N° 5026

# $\mathit{VCG}$  Imagen s.R.L.

FOLIO

খ্য

**NOTA:** Tenga en cuenta que si la imagen está ligeramente movida se debe, sin duda, a que el paciente se ha movido durante el examen. Si el paciente asilo confirma, debe realizar el examen de nuevo tantas veces como sea necesario, aunqu sin exceder las dosis anuales máximas prescritas de rayos X.

3.11.3.2. La lámpara de señal está apagada

- Compruebe si el cable de alimentación de la máquina está conectado a una entrada de -120/240V y 50/60 Hz.
- Compruebe si la toma de corriente suministra la tensión correcta a la máquina.
- 3.11.3.1 El brazo del escáner no se mueve
- Compruebe si el dispositivo está encendido (luz encendida).
- Asegúrese de que la máquina esté conectada al ordenador y de que no haya olvidado el cable de interconexión.

3.11.3.4. No hay emisión de rayos  $X$ 

Si el escáner está encendido, pero no hay emisión de rayos X, asegúrese de que esté conectado al ordenador.

/.3. 5. El panel de control no funciona

Compruebe si está trabajando en modo de control remoto.

a 11.3.6. Presión en los interruptores de finalización o reinicio de la CPU.

- Si se presionan los interruptores durante una exploración, la exploración se detiene. Debe realizarse una inicialización antes de comenzar un nuevo examen.
- Si se reinicia la CPI durante una exploración, debe realizarse una inicialización antes de comenzar una nueva exploración.

#### **3.11.4. Mensajes de errores de software**

Durante el uso del equipo, se pueden producir problemas operativos en el software. En ese caso, el usuario recibe un código de error para que pueda decidir qué medida correctiva debe adoptar.

> 04.0.90 07/09/2010/140 O - SU: IX3 SISO 100 Valona Einar code: Cisanner error) Eiror description : 05.67 (Emergency button actived) Error details : Ennlyncy buurni achred: das:StatusX90.cpp dassStatus(90;:ReadStatus ; 143<br>das:StarfExamWindowBase Print the error loc Continue

A continuación, se muestra la pantalla en la que aparece el error encontrado:

Núñez 5124 • Código Postal 1431 • Buenos Aires • Argentina \* Teléfono: + 54 11- 45 45 17 67/62 • Fax: + 54 11- 45 41 47 - 49 - E-mail: vcgimage@vcgimagen.com.ar• http ://www.vcgimagen.com.ar

Página 50 de 59

IF-2020-06393994-APN-INPM#ANMAT<br>**Ing. HORACIO JOSE GOMEZ** 

SOCIO GERENTE Director Técnico Mat. N°5026

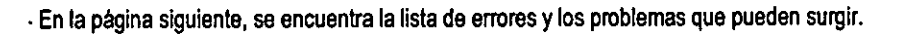

En la tabla siguiente, se detallan los errores y el procedimiento a seguir en cada caso:

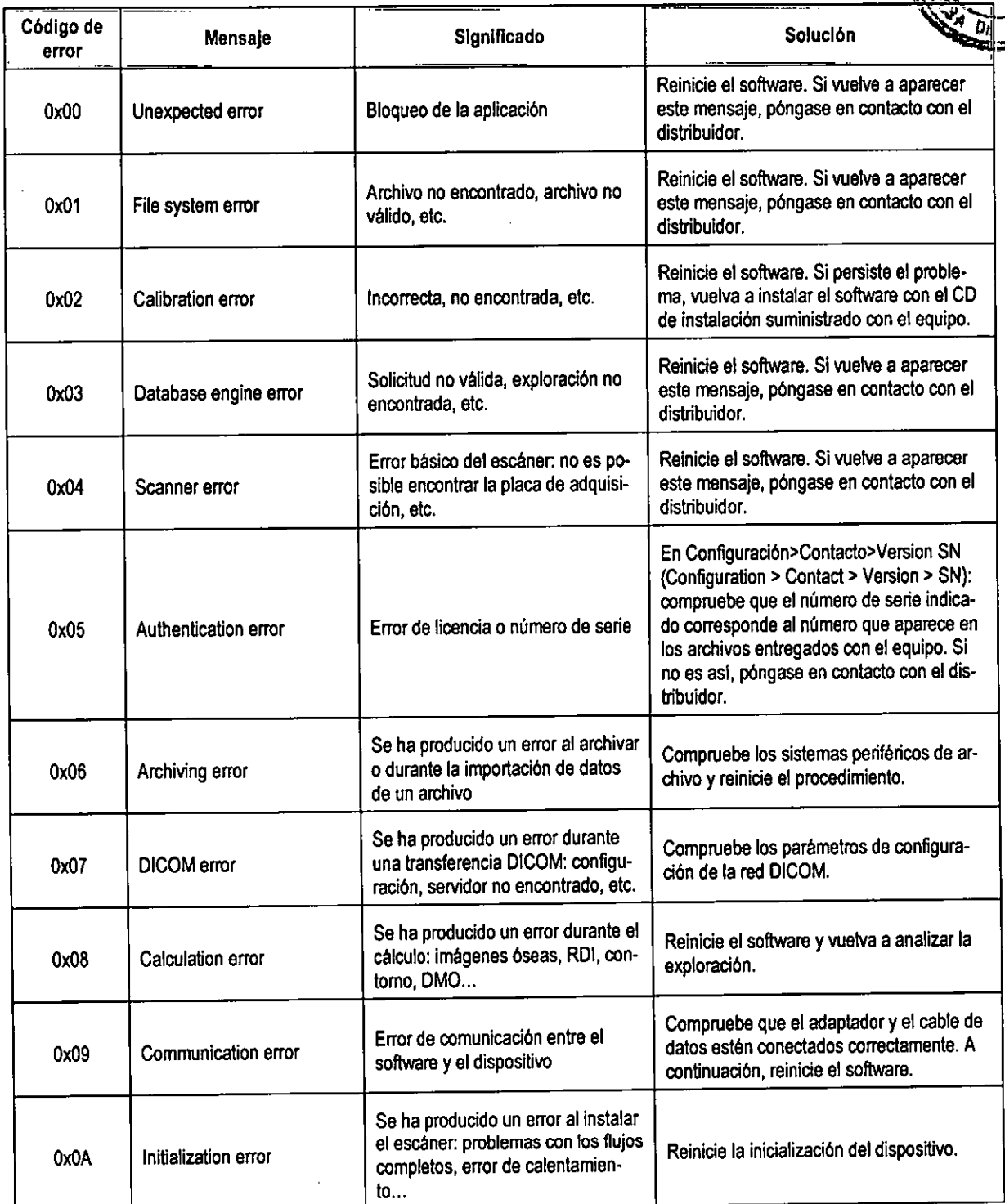

Para ayudar a corregir los errores mencionados, se muestra un código complementario denominado código de des-

cripción de error, en caso de funcionamiento incorrecto.

NúMez 5124 • Código Postal 1431 • Buenos Aires • Argentina • Teléfono: + 54 11- 45 45 17 67/62 • Fax: + 54 11- 45 41 47 1 - 50 - E-mail: vcglmage@vcglmagen.com.ar • http://www.vcglniagen.com.ar

> ACIPAPING GALAM<del>CA</del> SOCIO GERENTE Director Técnico Mat. N°5026 IF-2020-06393994-bertacle web EGAN RMAT

 $\mathit{VCG}$  Imagen S.R.L.

枩 JO.

# $\mathit{VCG}$  Imagen S.R.L.

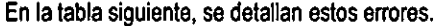

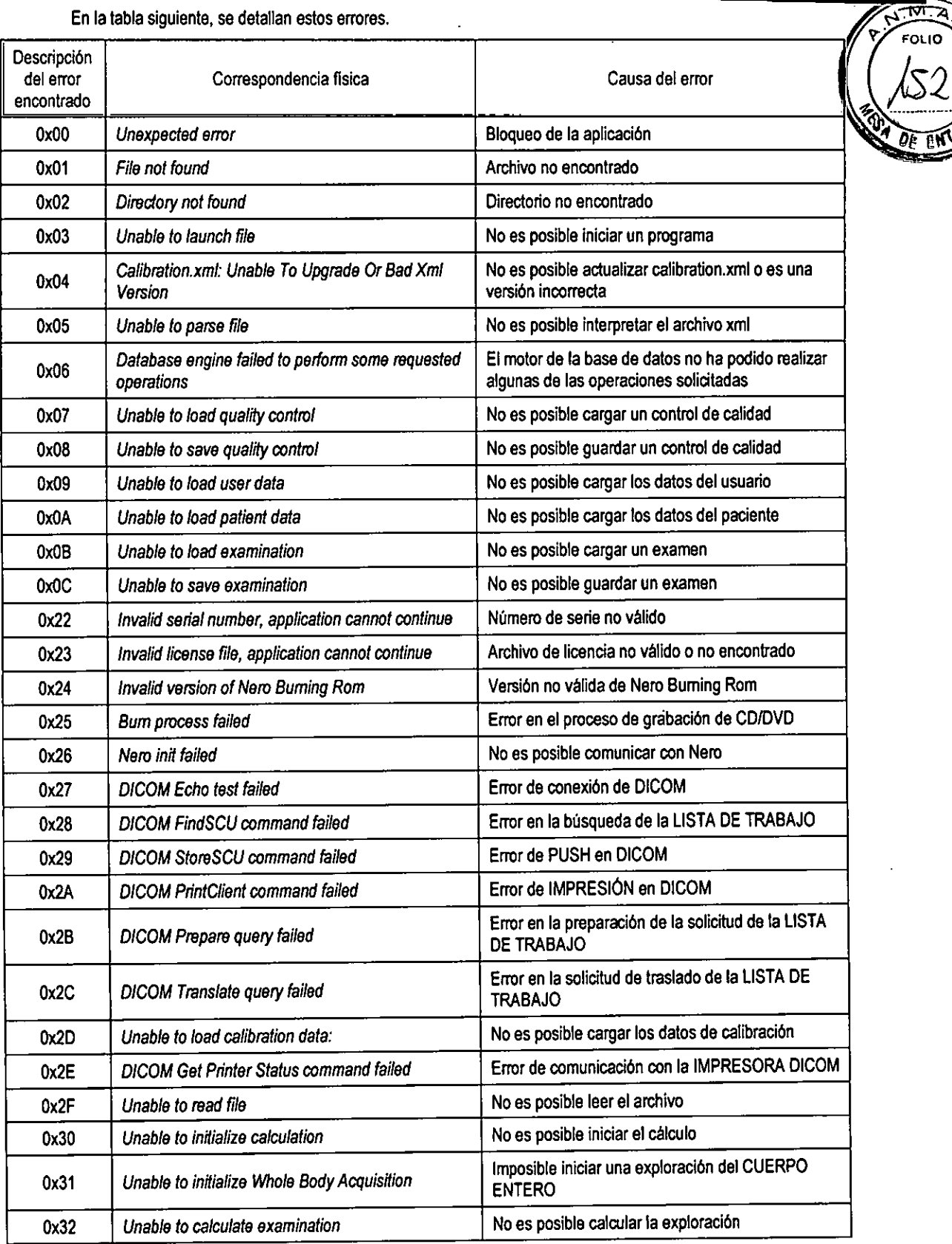

Núflez 5124 • Código Postal 1431 • Buenos Aires • Argentina • Teléfono: + 54 11- 45 45 17 67/62 • Fax: 4- 54 11- 45 41 47 16 -51 - E-mall: vcglmage@vcglmagen.com.ar • http ://www.vcglmagen.com.ar

> ing. HORPS D-1085-1992-1108 IF-2020-0639309449RPNPMAT

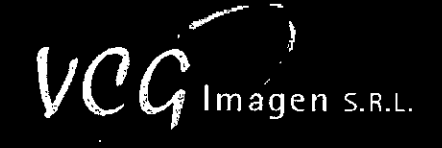

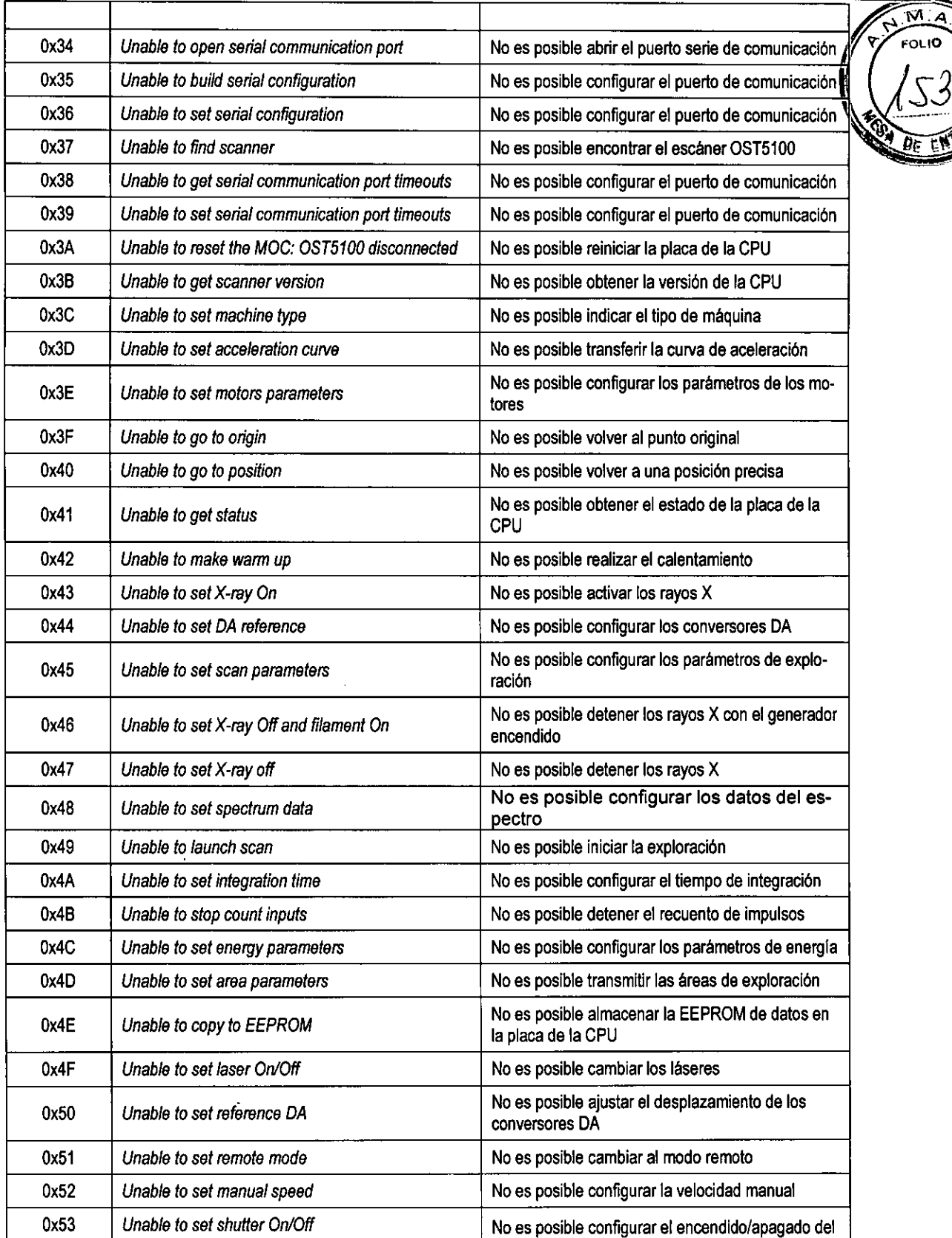

Núñez 5124 \* Código Postal 1431 \* Buenos Aires \* Argentina \* Teléfono: + 54 11- 45 45 17 67/62 \* Fax: + 54 11- 45 41 47 16  $-52 -$ ╱ E-mail: vcgimage@vcgimagen.com.ar• http ://www.vcgimagen.com.ar

ING. HOMACIO JOSE GOMEZ 10 GERENTE Director Técnico Mat. N°5026 IF-2020-06393994-APN-INPM#ANMAT Página 53 de 59

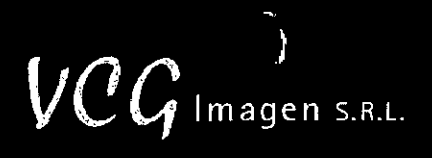

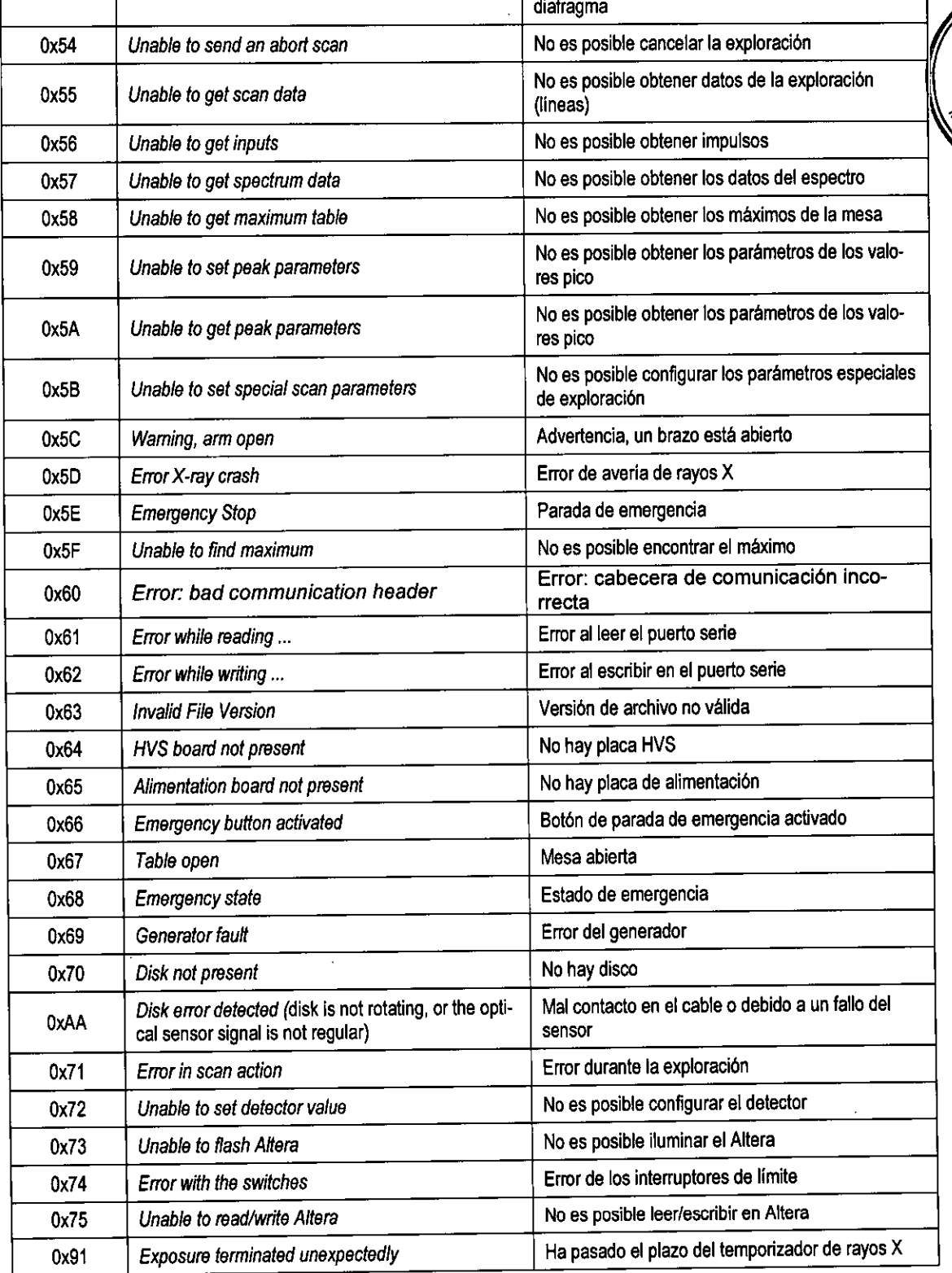

Núñez 5124 • Código Postal 1431 • Buenos Aires • Argentina • Teléfono: + 54 11- 45 45 17 67/62 • Fax: + 54 11- 45 E-mail: vcgimage@vcgimagen.com.ar \* http ://www.vcgimagen.com.ar  $\overline{\phantom{a}}$ 

 $\overline{ }$ 

HORACIO JOSE GOMEZ<br>| SOCIO GERENTE<br>| Director Técnico<br>| Mat. N° 5026 IF-2020-06393994-APN-INPM#ANMAT

- 53 -

**AMA FOLIO** Cί

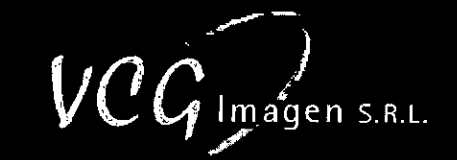

 $\overline{\mathbf{M}}$  a FOLID

Ζ

丽似

YN-INPM#ANMAT<br>ORACIO JOSE GOMEZ

SOCIO GERENTE Director Técnico Mat. N°5026

IF-2020-06393994

Página 55 de 59

**3.12. Las precauciones que deban adoptarse en lo que respecta a la exposición, en condiciones ambientales razonablemente previsibles, a campos magnéticos, a influencias eléctricas externas, a descargas electrostáticas, a la presión o a variaciones de presión, a la aceleración a fuentes térmicas de ignición, entre otras;** 

#### **3.121.** REQUISITOS AMBIENTALES

3.12,1.1.Requisitos ambientales de instalación

Los dispositivos deben instalarse en un ambiente seco y libre de polvo, y contar con una fuente de alimentación de 100-120 V/220-240 V con conexión a tierra obligatoria.

El equipo MEDIX90 en sus versiones estándar y compacta debe estar conectado a RS 232 y a un puerto USB directamente en el ordenador del usuario.

El equipo MEDIX DR debe estar conectado directamente al puerto Ethemet del ordenador del usuario (sin necesidad de un HUB o un CONMUTADOR).

3.12.1.2.Requisitos ambientales del entorno operativo

El sistema debe ufilizarse en las siguientes condiciones:

Temperatura 10 - 30 °C (50 - 86 °F), se recomienda aire acondicionado.,

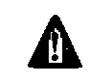

**A** La temperatura debe ser lo más estable posible +/-2 °C.

- Humedad relativa 30 % 75 % (sin condensación).
- Presión 700- 1060 hPa.

Después de un período de almacenamiento a una temperatura inferior a 10°C (50 **°F),** se recomienda colocar el dispositivo apagado durante un mínimo de 4 horas en un lugar donde la temperatura varie entre 10 y 30 °C (50 y 86 °F).

3.12.1.3. Condiciones de transporte

El sistema no está diseñado para trasladarse a grandes distancias (p. ej., entre edificios) ni para recibir golpes.

Los rodillos montados para la entrega del dispositivo deben retirarse antes del primer uso. No están diseñados para mover la máquina una vez montada.

Cada vez que se traslade, el dispositivo debe transportarse en su embalaje original y moverse con precaución. Para obtener más información, póngase en contacto con el representante de servicio autorizado del fabricante.

3.12.1.4. Eliminación del producto

Consulte el capítulo "Eliminación del producto" en el manual de Información reglamentaria y de seguridad.

3.12.1.5. Compatibilidad electromagnética (CEM)

Núñez 5124 • Código Postal 1431 • Buenos Aires • Argentina • Teléfono: + 54 11- 45 45 17 67/62 • Fax: + 54 11- 45 41 47 E-mall: vcgimage@vcgimagen.com.ar• http ://www.vcsimagen.com.ar

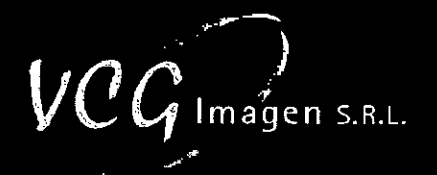

Para esta unidad de rayos X, es necesario adoptar precauciones especiales de seguridad con respector  $\sqrt{2\frac{|\mathcal{M}|^2}{|\mathcal{M}|^2}}$ a la compatibilidad electromagnética (CEM). La unidad debe instalarse y ponerse en servicio de acuerdo con información de CEM que se ofrece en este capitulo. **A** 

El sistema cumple con la norma IEC/EN 60601-1-2, que define los niveles permitidos de emisión de los dispositivos electrónicos y la inmunidad requerida a las interferencias causadas por campos electromagnéticos generados externamente.

Sin embargo, no es posible excluir las señales de radio procedentes de transmisores, tales como teléfonos móviles u otros dispositivos de radio móvil similares. Estos dispositivos y otros transmisores, incluidos los que cumplen con las normas de CEM, pueden influir en el funcionamiento adecuado de los dispositivos médicos cuando se usan cerca y con una potencia de transmisión relativamente alta.

Por lo tanto, para eliminar cualquier riesgo de interferencia, se debe evitar el uso de equipos de radio cerca de sistemas controlados electrónicamente.

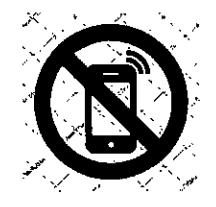

Se debe evitar cualquier transmisión mediante equipos de radio móviles.

Los teléfonos móviles deben estar apagados en las áreas cercanas a la unidad.

Estas reglas deben aplicarse cuando se encienda la unidad (es decir, que esté conectada a la fuente de alimentación principal y lista para su uso).

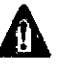

Si los cables o accesorios se sustituyen por otros que no sean los suministrados por el representante de servicio autorizado del fabricante, se puede producir un aumento de las emisiones o una disminu ción de la inmunidad del sistema.

3.13. Información suficiente sobre el medicamento o los medicamentos que el producto médico de que trate esté destinado a administrar, incluida cualquier restricción en la elección de sustancias que se puedan suministrar;

NO APLICA

3.14. Las precauciones que deban adoptarse si un producto médico presenta un riesgo no habitual específico asociado a su eliminación;

#### 3.14.1. PRECAUCIONES AMBIENTALES

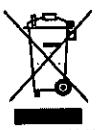

Para la eliminación adecuada de la unidad de rayos X al final de su vida útil prevista de acuerdo con la directi-

va europea RAEE, se debe contactar con un centro apropiado de recogida y reciclaje.

- 55 **nunc "** Código Postal 1431 • Buenos Aires \* Argentina • Teléfono: + 54 11- 45 45 17 67/62 \* Fax: + 54 11- 45 41 47 1 E-mail: vcgimage@vcgimagen.com.ar \* http://www.vcgimagen.com.ar

> IF-2020-06393994**4pg}AQAASiD\%#&&\M&A**T<br>Socio gerente Director Técnico Mat. **N°** 5026

 $\mathit{VCG}$  Imagen s.R.L.

Consulte la sección 8 de esta Información de seguridad y reglamentaria.

Póngase en contacto con el representante de servicio autorizado del fabricante, para obtener informa ción adicional sobre los programas de recogida y recuperación disponibles para este producto. .

Este equipo contiene plomo y su eliminación está regulada debido a consideraciones ambientales.

#### 3.14.2. Eliminación del producto

**A** 

La Directiva 2012/19/UE del Parlamento Europeo y del Consejo, de 4 de julio de 2012, relativa a los residuos de aparatos eléctricos y electrónicos (RAEE), establece medidas para proteger el medio ambiente y la salud humana mediante la prevención o la reducción de los efectos adversos de la generación y gestión de residuos de equipos eléctricos y electrónicos, la reducción de los efectos generales del uso de los recursos y la mejora de la eficiencia de dicho uso. Esta directiva se aplica a todos los dispositivos médicos.

El sistema está diseñado para que se pueda desmantelar por completo al final de su vida útil y para que los RAEE recogidos se puedan clasificar de forma selectiva para llevar a cabo el tratamiento adecuado a cada material.

Con el fin de llevar a cabo adecuadamente las operaciones de recogida o tratamiento de los RAEE, respetando el medio ambiente y de conformidad con la directiva n.° 2012/19/UE, la información siguiente proporciona detalles sobre los componentes y materiales potencialmente peligrosos que pueden encontrarse en el dispositivo, así como su ubicación.

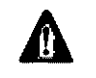

**A** No deseche los RAEE con los residuos municipales sin clasificar.

Proceda a la recogida de los RAEE por separado.

En caso de que no exista un proceso de reciclaje local, el fabricante se compromete a implantar un sistema de recogida.

Póngase en contacto con el representante de servicio autorizado del fabricante para obtener más información acerca de este servicio de recogida de productos.

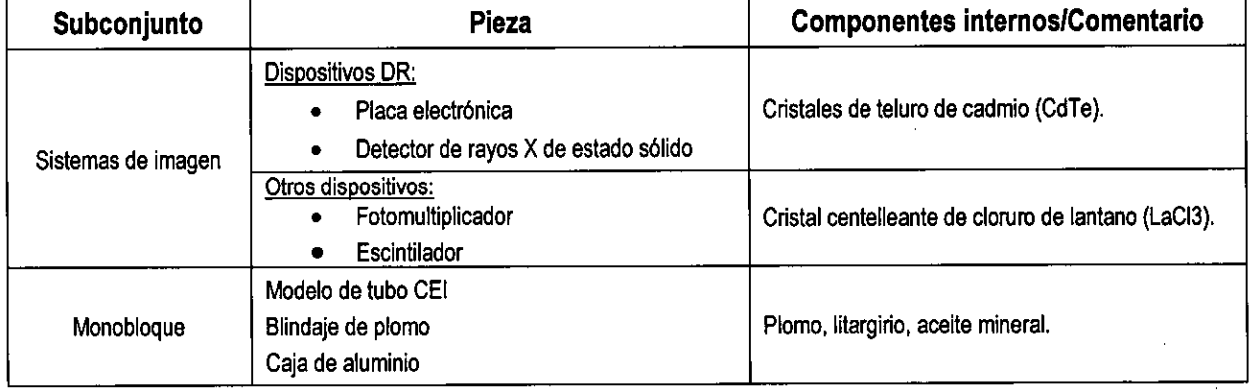

Todos los componentes son conformes a RoHS.

Núñez 5124 \* Código Postal 1431 \* Buenos Aires \* Argentina \* Teléfono: + 54 11- 45 45 17 67/62 \* Fax: + 54 11- 45 41 47 16 E-mail: vcgimage@vcglmagen.com.ar http ://www.vcgimagen.com.ar

 $\overline{M}$  .  $\overline{A}$ FOLIO

IF-2020-06393994 102 PROTAC BY USA COMA T

SOCIO GERENTE Director Técnico Mat. N° 5026

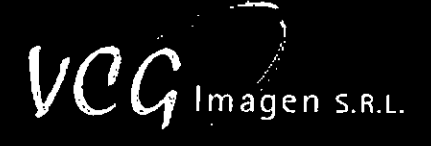

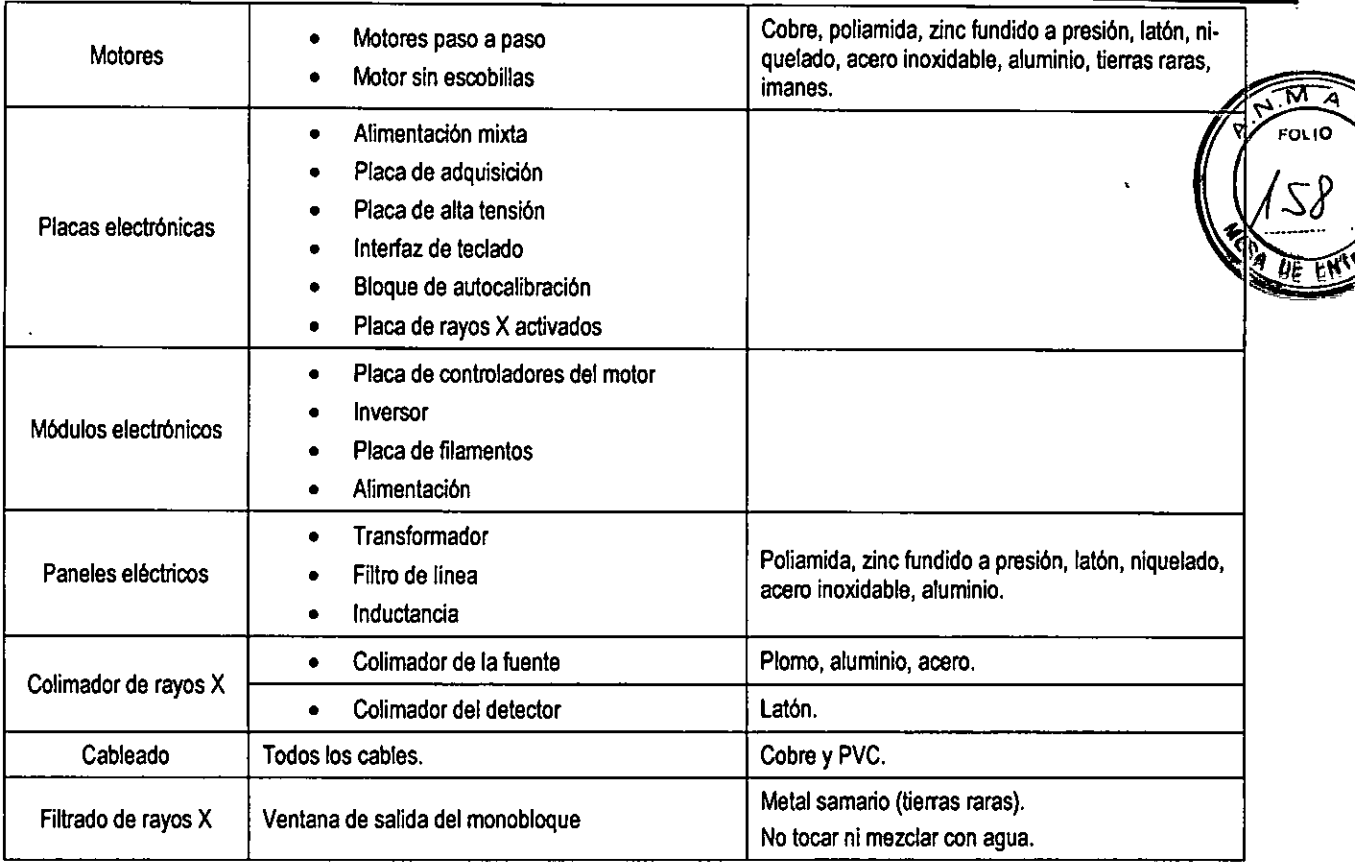

#### 3.15. Los medicamentos incluidos en el producto médico como parte integrante del mismo, conforme al Ítem 7.3. del Anexo de la Resolución GMC N° 72198 que dispone sobre los Requisitos Esenciales de Seguridad y Eficacia de los productos médicos;

NO APLICA

#### 3.16. El grado de precisión atribuido a los productos médicos de medición.

3.16.1. Medida y exactitud

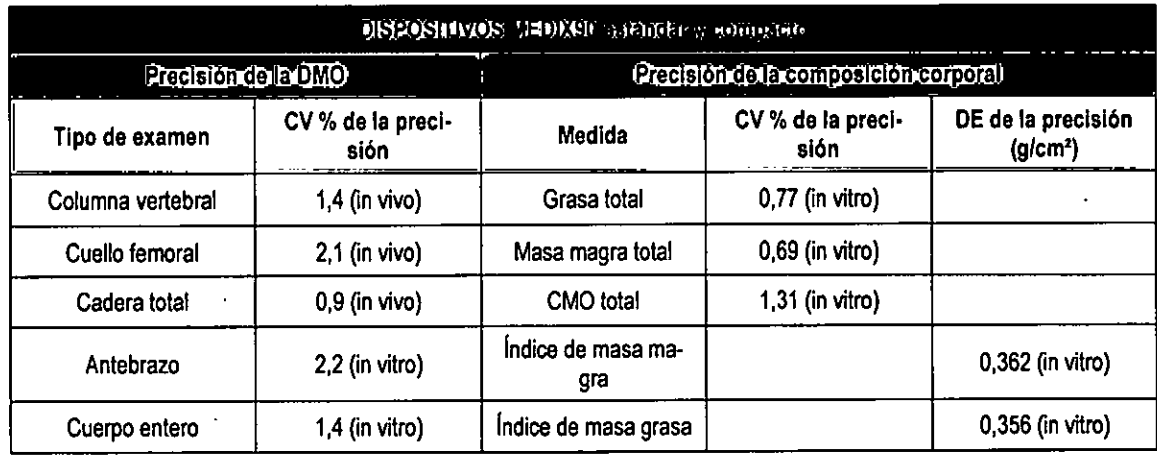

Núñez 5124 • Código Postal 1431 • Buenos Aires • Argentina • Teléfono: + 54 11- 45 45 17 67/62 • Fax: + 54 11- 45 41 47 16 57 - E-mall: vcglmage@vtglmagen.com.ar • http://www.vcgimagen.com.ar

> Ing **Program City Computer**<br>Socio Gerente Director Técnico<br>Mat. Nº 5026 IF-2020-06393994tng.PADRANDM#EQNMEAT

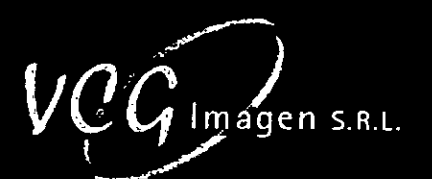

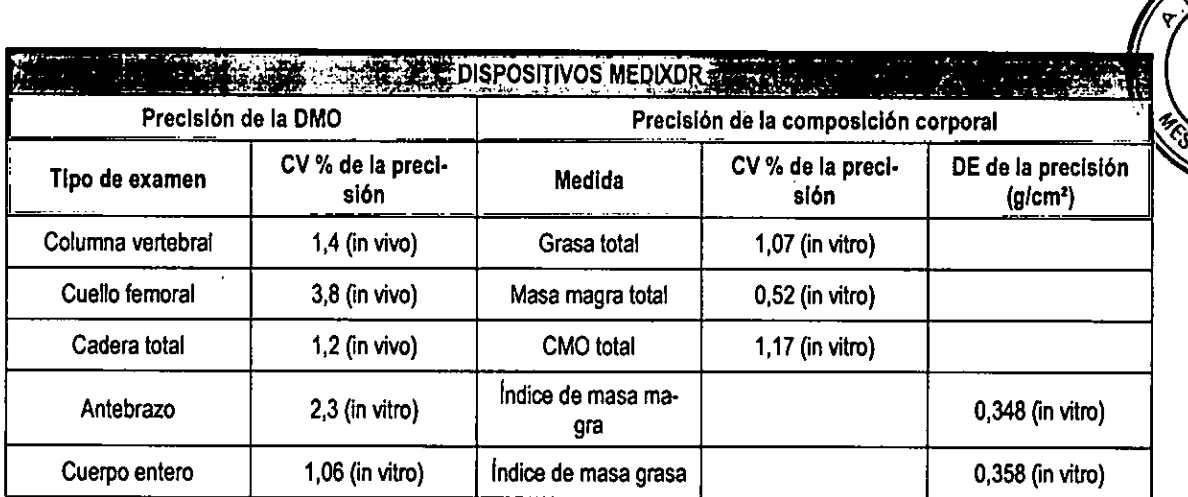

#### ¿Hasta qué punto son fiables los resultados?

El propósito de utilizar medidas fisicas en los estudios clínicos es asegurar que los datos sean coherentes y de caridad. Las mediciones de la absorciometría de rayos X de doble emisión (DXA) son los estándares actuales aceptados para medir la densidad ósea. De hecho, este método es conocido por su alta precisión, sus bajas dosis de radiación y su estabilidad de calibración a largo plazo. Por esta razón, la tecnología DXA se utiliza ampliamente para probar nuevos medicamentos que eviten la pérdida ósea o el tratamiento de la osteoporosis.

Para la DXA, la precisión de un dispositivo se determina después de realizar exámenes diarios en phantoms que permitan medir regularmente el coeficiente de variación de la máquina.

Un aspecto crítico de la caridad es asegurarse de que se estudia exactamente la misma región anatómica del paciente cada vez que un paciente se somete a un examen. El examen debe realizarse, en consecuencia, de la misma manera, seleccionando una región de interés idéntica.

Ing. HORACIO'JOSE GOMEZ  $M<sub>n</sub>$  Met. N° 5026

Núflez 5124 • Código Postal 1431 • Buenos Aires • Argentina • Teléfono: • 54 11- 45 45 17 67/62 • Fax: + 54 11- 45 41 47 16 - 58 - E-rnall: vcelmage@vcglmagen.com.ar • http ://wynx.vtglmagen.com.ar

IF-2020-06393994-APN-INPM#ANMAT

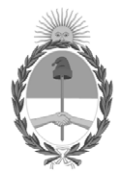

República Argentina - Poder Ejecutivo Nacional 2020 - Año del General Manuel Belgrano

#### **Hoja Adicional de Firmas Anexo**

Número: IF-2020-06393994-APN-INPM#ANMAT

**Referencia:** 1-47-4180-19-6 VCG IMAGEN SRL

El documento fue importado por el sistema GEDO con un total de 59 pagina/s.

Digitally signed by GESTION DOCUMENTAL ELECTRONICA - GDE Date: 2020.01.29 11:40:12 -03:00

Odimero: 1F-2020-06393994-APN-INPM#ANMAT<br>
CIUDAD DE BUENOS AIRES<br>
Mércoles 29 de Enero de 2020<br>
El documento fue importado por el sistema GEDO con un total de 59 pagina-s.<br>
El documento fue importado por el sistema GEDO co Instituto Nacional de Productos Médicos Administración Nacional de Medicamentos, Alimentos y Tecnología Médica

"2020 - AÑO DEL GENERAL MANUEL BELGRANO"

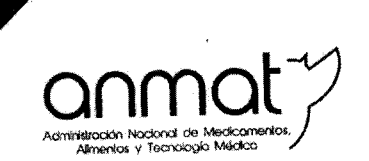

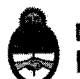

Ministerio de Salud Presidencia de la Nación

## CERTIFICADO DE AUTORIZACIÓN E INSCRIPCIÓN

Expediente Nº: 1-47-4180-19-6

La Administración Nacional de Medicamentos, Alimentos y Tecnología Médica (ANMAT) certifica que de acuerdo con lo solicitado por VCG IMAGEN S.R.L., se autoriza la inscripción en el Registro Nacional de Productores y Productos de Tecnología Médica (RPPTM), de un nuevo producto con los siguientes datos identificatorios característicos:

Nombre descriptivo: Sistemas de Densitometría Ósea por Rayos X

Código de identificación y nombre técnico UMDNS: 15-129 Sistemas de

Densitometría Ósea

Marca(s) de (los) producto(s) médico(s): MEDILINK

Clase de Riesgo: III

Indicación autorizada: Diagnóstico de la osteoporosis, determinación de la composición corporal del paciente.

Modelo/s: MEDIX 90, MEDIX DR

Forma de presentación: Unidad principal y accesorios

Condición de uso: Venta exclusiva a profesionales e instituciones sanitarias

Nombre del fabricante: MEDILINK SARL

**Sedes v Delegac** 

Sede Central Av. de Mayo 869, CABA

Deleg. Mendoza dios de Escalada de San Martín 1909, Mendoza Prov. de Mendoza

Sede Alsina Alsina 665/671, CABA

Deleg. Córdoba Obispo Trejo 635, Córdoba Prov. de Córdoba

Sede INAME Av. Caseros 2161, CABA

Deleg. Paso de los Libres Ruta Nacional 117, km.10, CO.TE.CAR., Paso de los Libres, Prov. de Corrientes

Estados Unidos 25, CABA Deleg. Posadas Roque González 1137,

Posadas, Prov. de

Misiones

Sede INAL

Tel. (+54-11) 4340-0800 - http://www.argentina.gob.ar/anmat - República Argentina

Deleg. Santa Fé Eva Perón 2456, Santa Fé, Prov. de Santa Fé

Sede Prod. Médicos

Av. Belgrano 1480, CABA

Lugar/es de elaboración: 393 rue Charles Lindbergh-34130 Mauguio-Francia Se extiende el presente Certificado de Autorización e Inscripción del PM-1186-45, con una vigencia de cinco (5) años a partir de la fecha de la Disposición autorizante.

Expediente Nº 1-47-4180-19-6

 $1207$ <br>06 MAR 2020

Subadminist Nacional